# OPENTURBO™ for ORACLE **iMaxsoft**

## iMaxsoft Corporation

Version B.01.00

WE'LL ALWAYS BE HERE

*Industry leader in database migration and middleware products Based in Cupertino, CA since 1987*

## **Revision History**

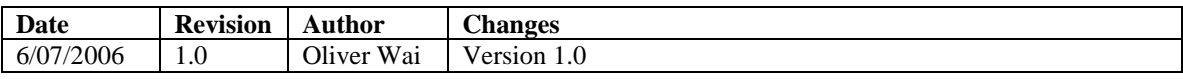

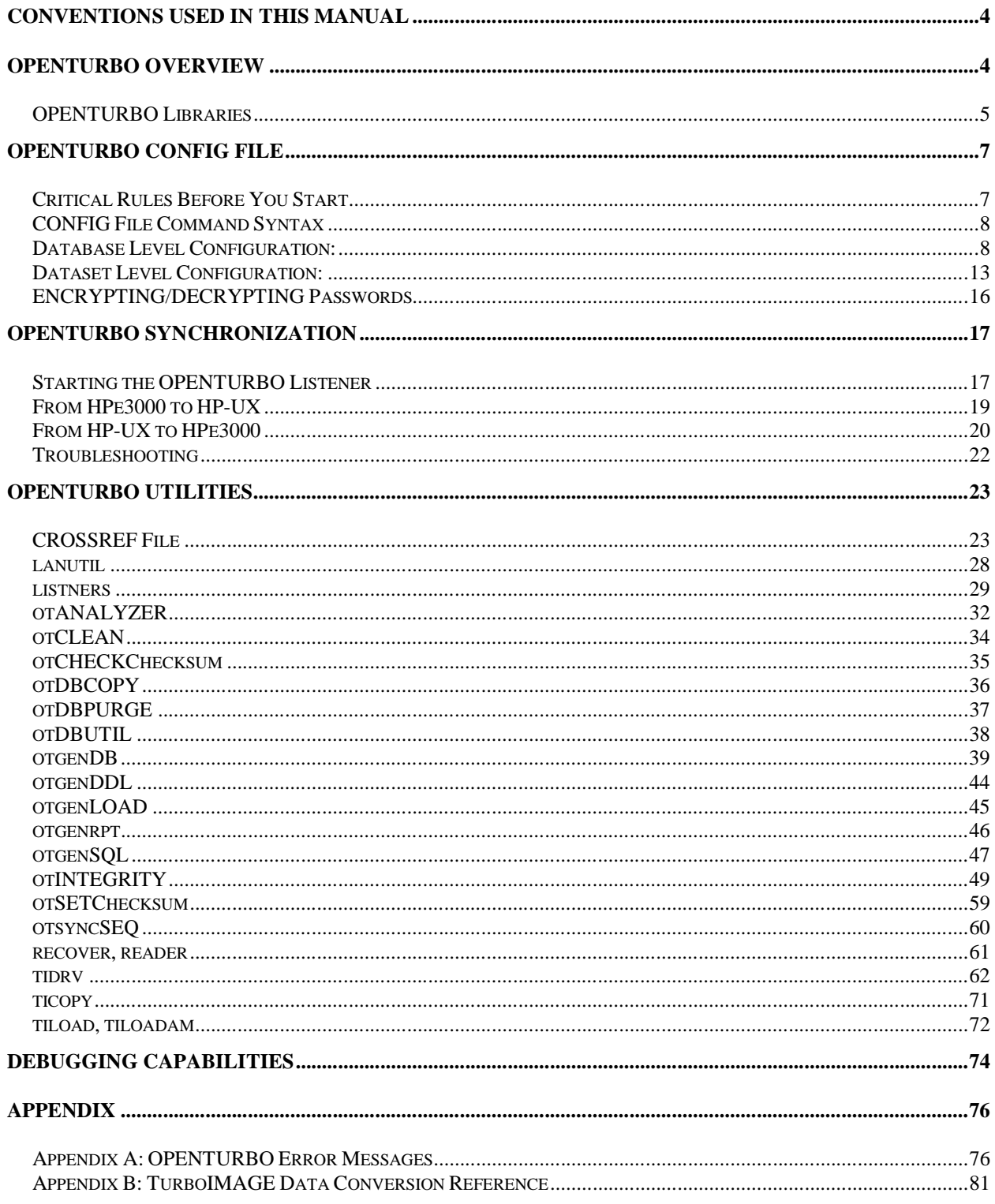

## **Conventions Used In This Manual**

- **Green Entries:** need modification when synchronizing from HP 9000 to HP e3000
- **Blue Entries**: specify the differences between [1] database to be synchronized and [2] database to be updated locally
- **Highlighted entries**: highlight special specification required
- **Red Entries**: error messages to pay attention to

## **OPENTURBO Overview**

The OPENTURBO allows you to run your IMAGE legacy application with a Relational Database Management System (RDBMS) without any migration recoding. OPENTURBO is customizable and adaptable to a variety of infrastructure setup. With OPENTURBO it is now possible to run legacy applications on:

- 1. Running legacy applications on a HP 3000 server with a remote RDBMS backend system.
- 2. Running legacy applications on the RDBMS server (i.e. HP 9000)
- 3. Running legacy applications on a separate (non-HP 3000) application server with a RDBMS server.

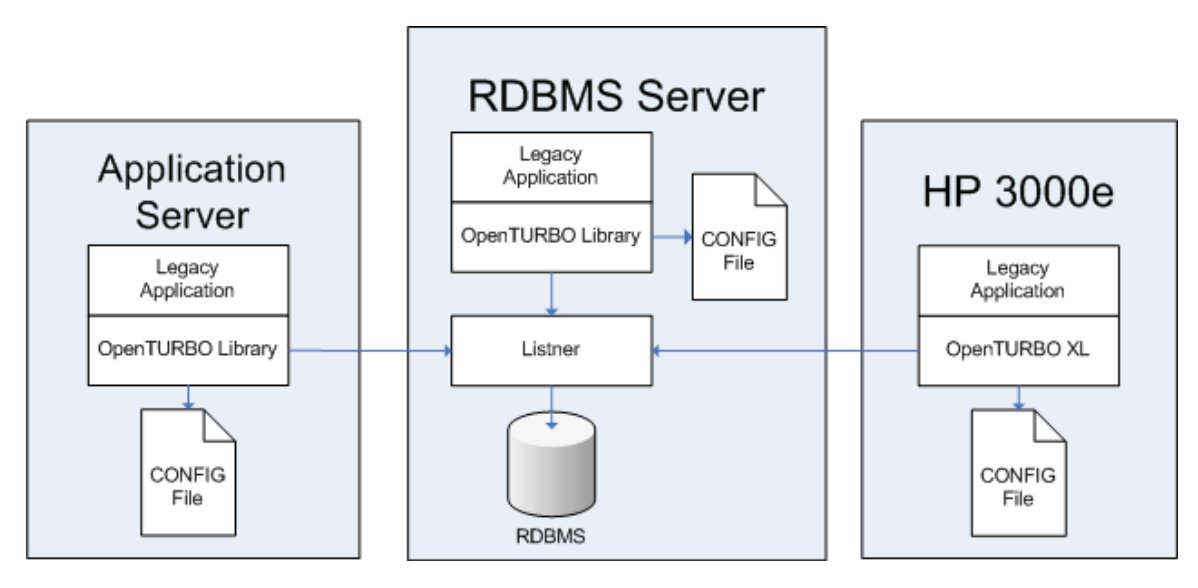

**Figure 1: OPENTURBO Configurations**

Alternatively, depending on the migration strategy, OPENTURBO gives the ability to maintain mirror database on a RDBMS and IMAGE DB. Known as, *DUALMODE*, OPENTURBO allows for unidirectional data replication and synchronization across an IMAGE database and any other RDBMS.

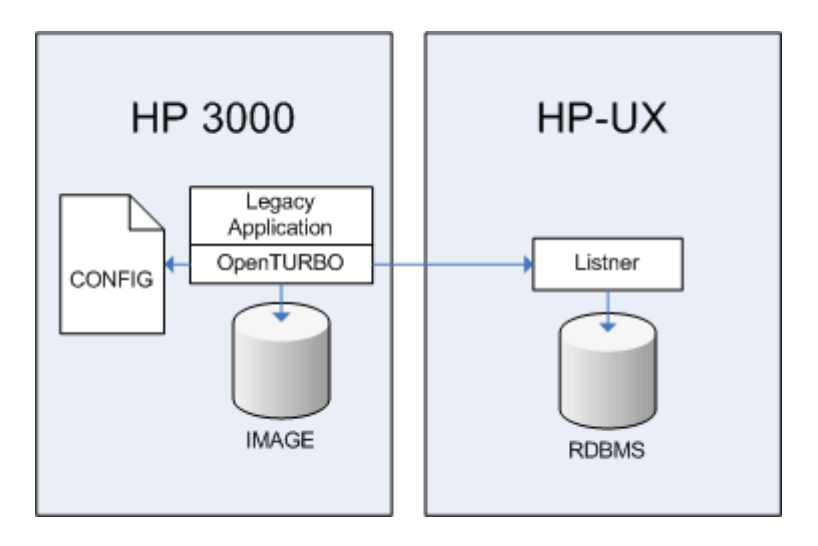

**Figure 2: Mirror IMAGE & RDBMS w/legacy application on HP3000**

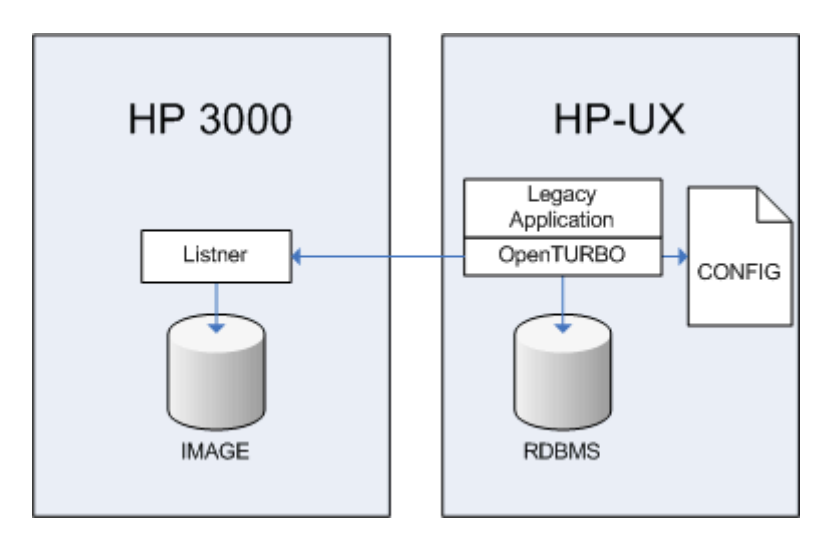

**Figure 3: Mirror IMAGE & RDBMS w/ legacy application on HP-UX**

The level of customization will allow enterprises flexibility in planning migration strategies, from simply migrating to a RDBMS backend to a full migration of both the business application and the database backend.

## *OPENTURBO Libraries*

OPENTURBO for Oracle supports 4 different HP architectures. These include:

- PA-RISC  $1.1$  (32 bit)
- PA-RISC 1.1  $(64 \text{ bit})$
- $\bullet$  Itanium IA64 (32 bit)
- Itanium IA64 (64 bit)

The core OPENTURBO library package consists of the following libraries:

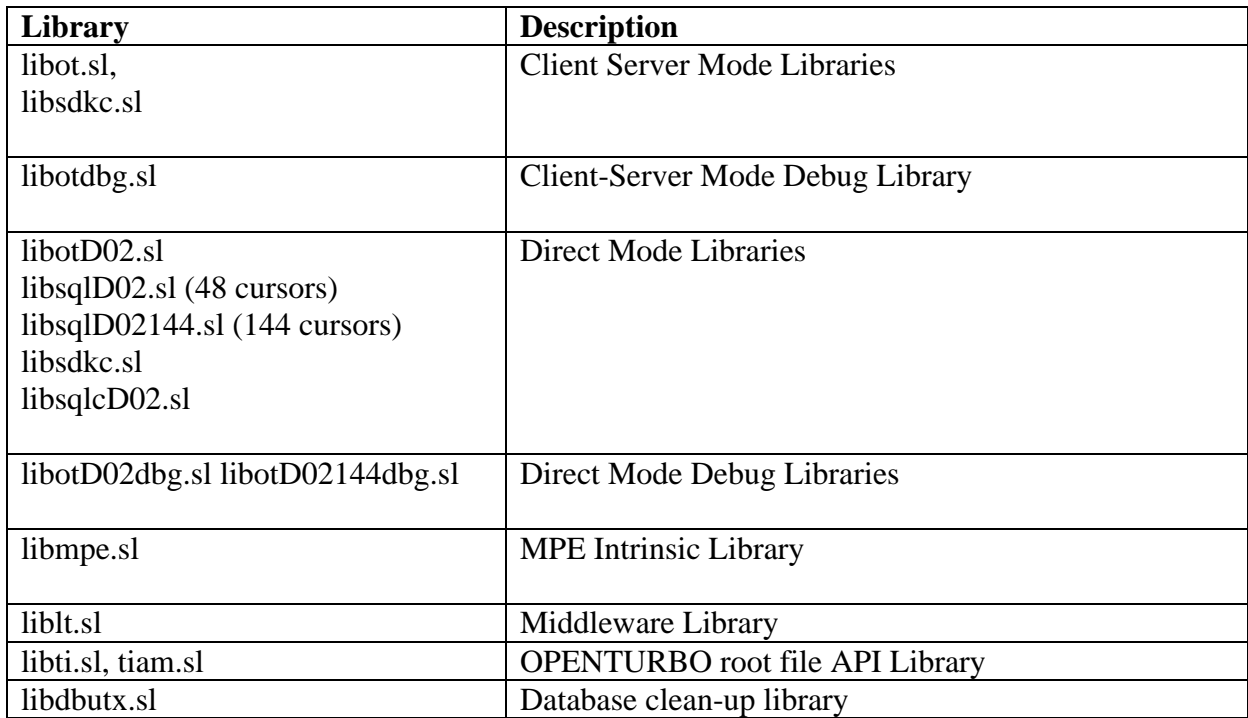

Dynamic client libraries on HPe3000 MPE/XL:

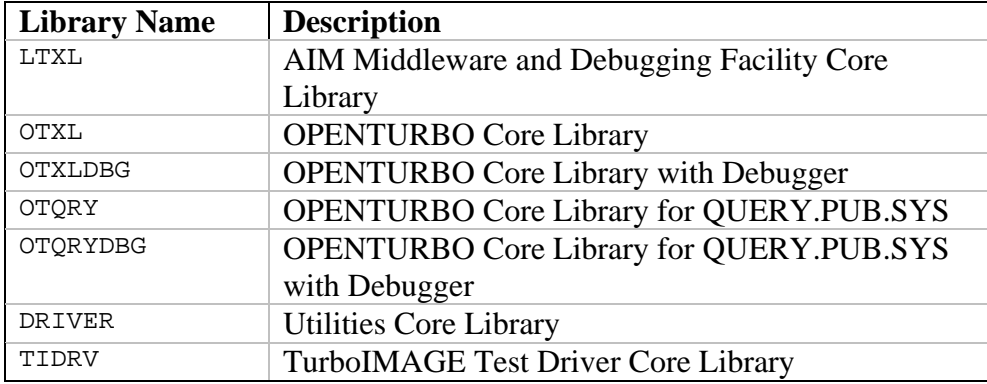

## **OPENTURBO CONFIG File**

At the core of the OPENTURBO suite is the CONFIG file. The CONFIG File controls and manages the entire OPENTURBO Computing Environment. It allows you to customize replication parameters such as OS type, RDBMS type, database server, access methods, and update options. It is the most critical file and should be centrally and securely managed. Any improper changes to the CONFIG File can potentially damage the integrity of your databases and change your applications behaviors.

## *Critical Rules Before You Start*

1. Preset OPENTURBO configuration files to the systems updating a centralized server. The OPENTURBO CONFIG file must be present on **ALL** systems using OPENTURBO. For example, if your environment uses a number of application servers that update a centralized database server, a copy of the CONFIG file must be present on each application server running OPENTURBO.

You MUST use environment variable  $OT$ \_CONFIG to redirect the CONFIG file name. For example on most UNIX environments:

```
export OT_CONFIG=/pub/db/conf1
```
On HP 3000e systems, there are two functionally equivalent ways of setting the CONFIG file name:

```
# Set the OT_CONFIG variable
:setvar OT_CONFIG 'conf1'
# Or Alternatively alias 'conf1' to the 'config' file name.
: file CONFIG=conf1
```
- 2. All databases that the legacy application uses (including the ones will not to be synchronized) must be configured in the configuration file. These configurations include:
	- a. Details about the local [and remote] databases
	- b. If a database is to act as a mirror and must be synchronized
	- c. If an application calls an undefined database through the OPENTURBO library, an error of \*\*Error: "DBOPEN error -11"\*\* will occur
- 3. If you are planning to do reverse data synchronization (from the RDBMS to HPe3000 where the TurboIMAGE resides, the following variables need to be specified in the configuration file: TI\_DUALMODE\_HOST TI\_DUALMODE\_SERVICE TI\_DUALMODE\_PGM.
- 4. Environment variables or the passing parameters cannot be used in the configuration files.
- 5. The CONFIG file must be a non-numbered text file.
- 6. Comments must start at the beginning of a line. For example:

// VALID COMMENT FORMAT

*OT\_WRITE\_CACHE = WRITE\_CACHE\_LOCATION* // INVALID COMMENTS

## *CONFIG File Command Syntax*

- // Denotes the comment lines<br>{} Begin and End of a Databas
- **{}** Begin and End of a Database Definition Block
- **[]** Begin and End of a Dataset Definition Block

## *Database Level Configuration:*

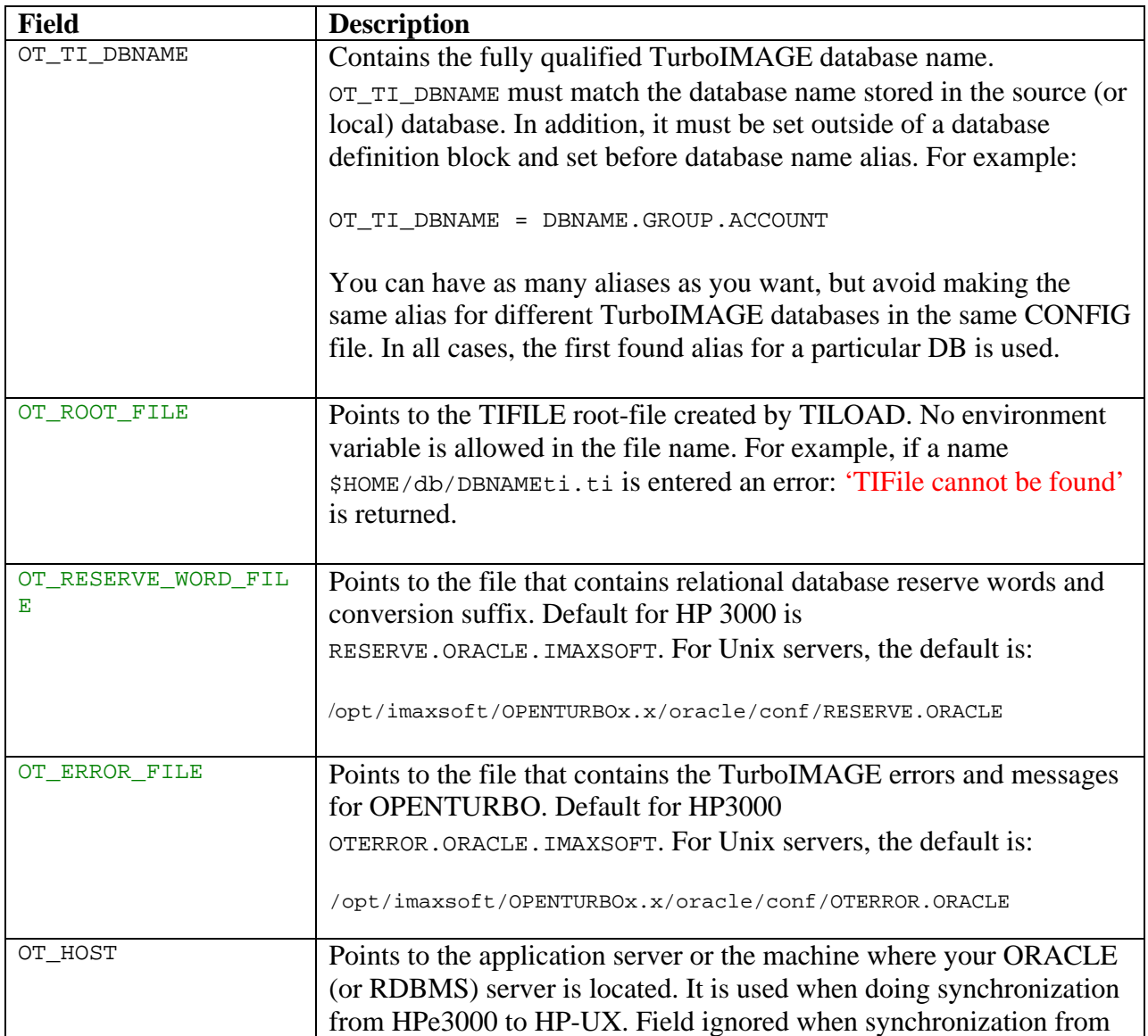

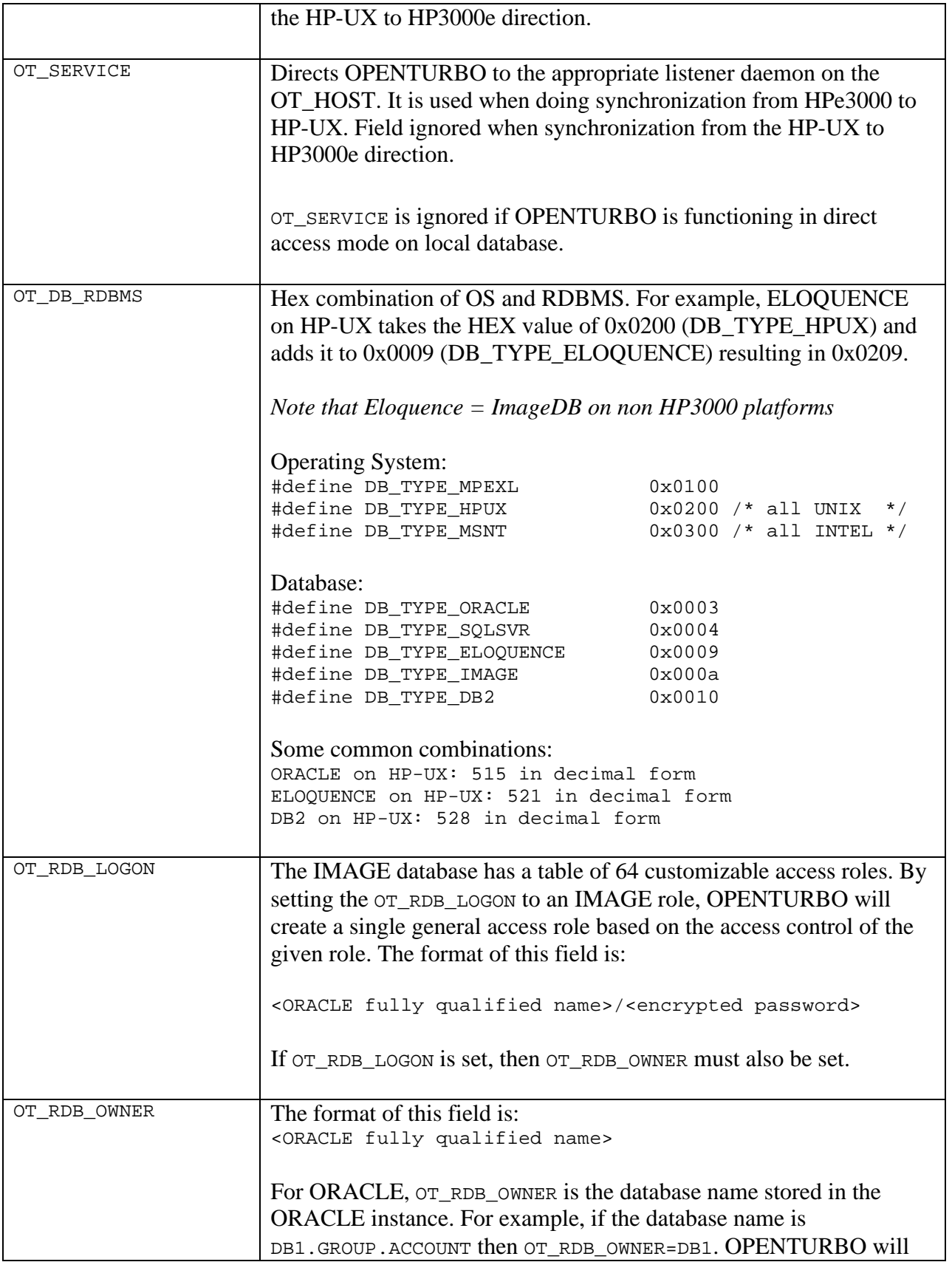

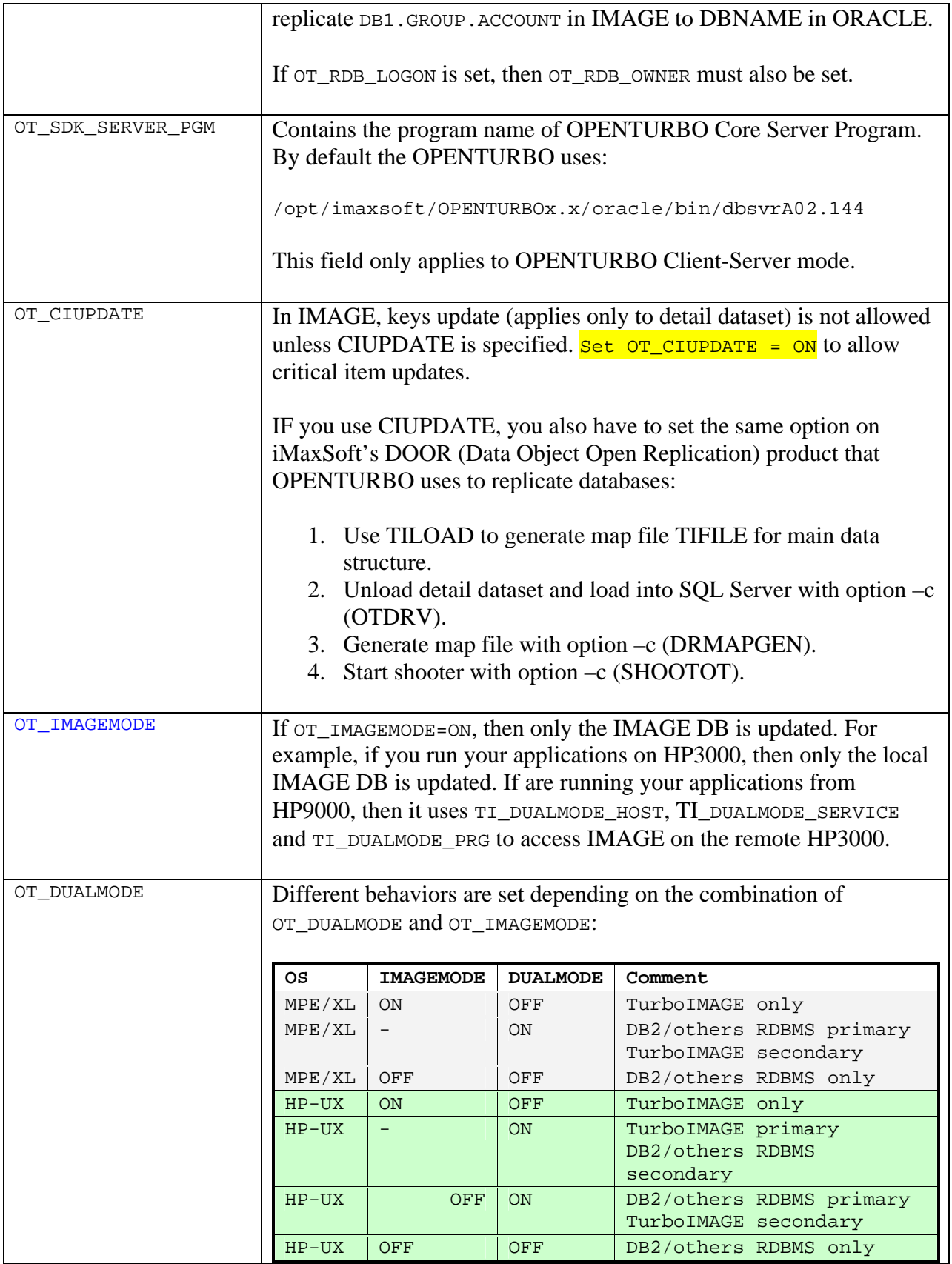

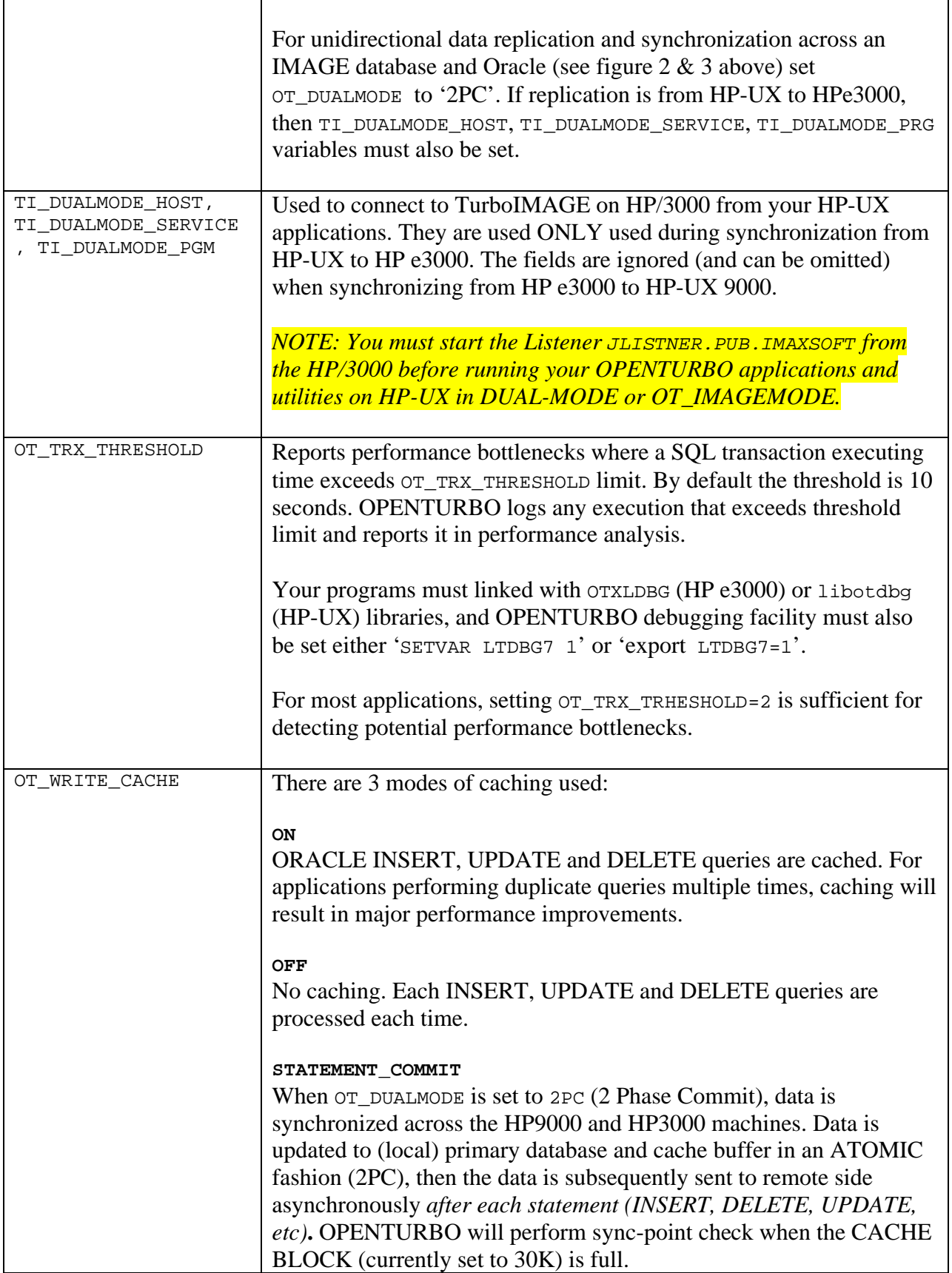

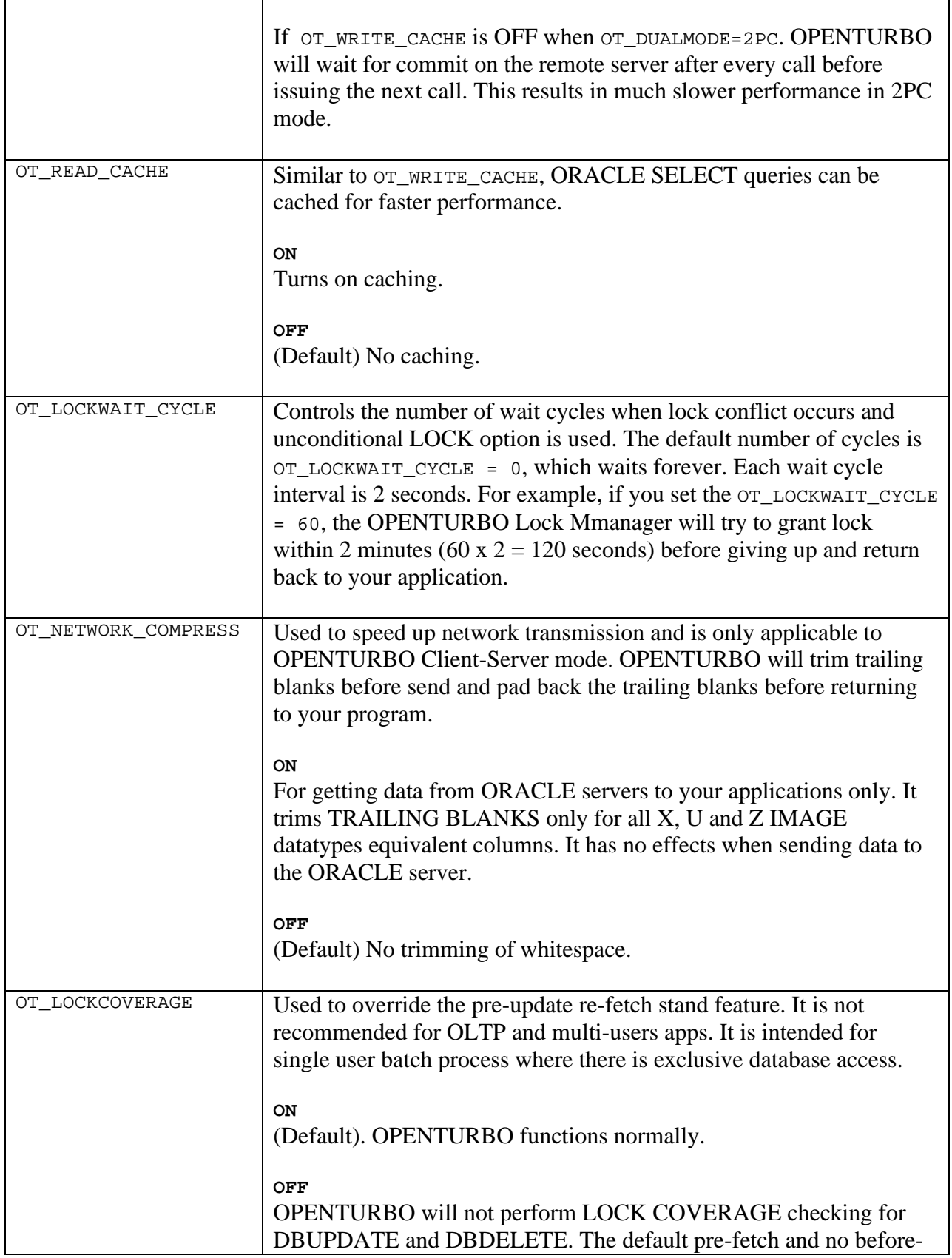

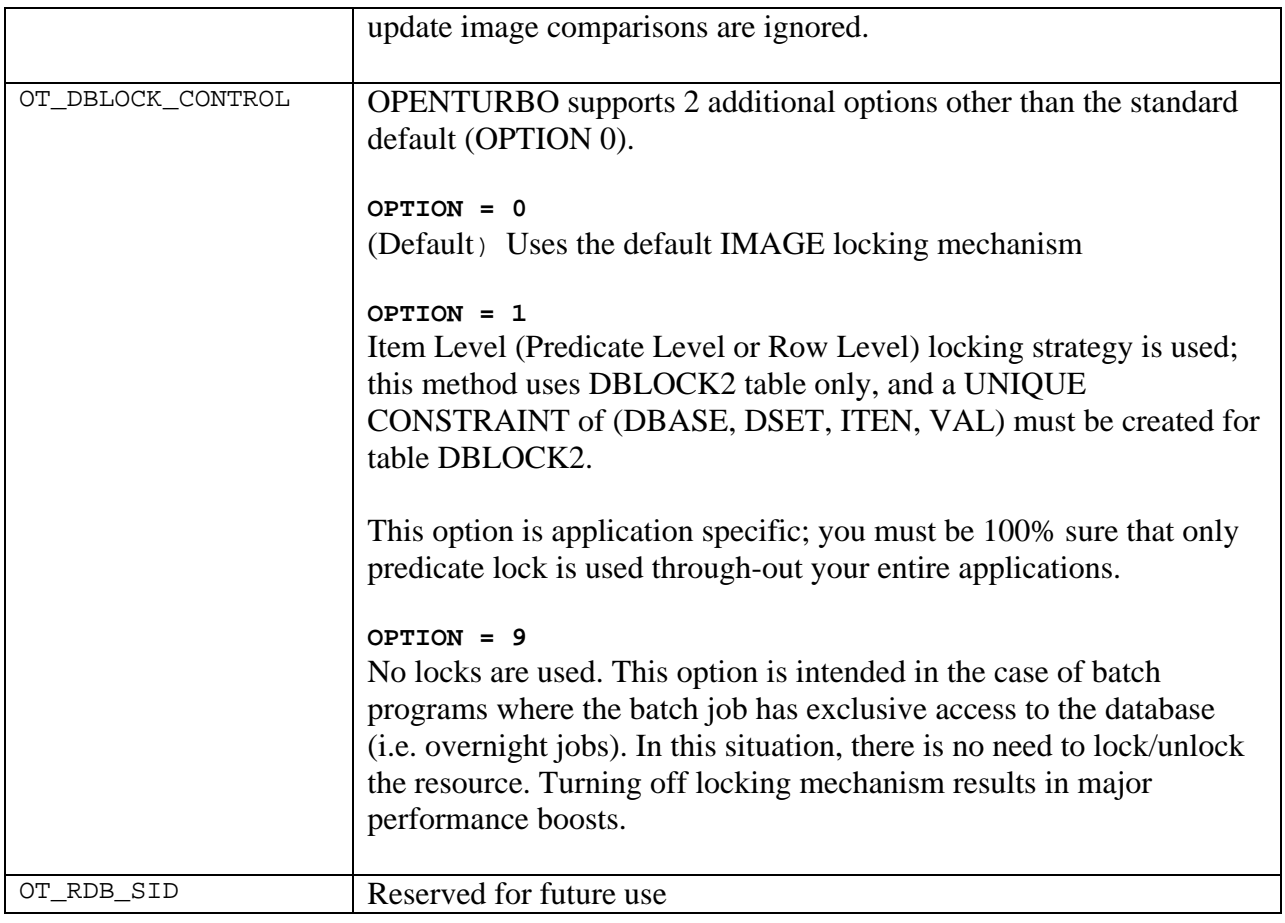

## *Dataset Level Configuration:*

Dataset level configurations are options that iMaxsoft has developed for OPENTURBO on ORACLE to improve overall performance. Depending on the nature of your application and/or dataset, modifying some of the dataset level configurations can result in major performance and throughput improvements. These fields include:

- $\bullet$  OT BULKCHAINGET
- OT\_IGNORE\_CHAINSTATUS
- OT\_IGNORE\_DBPUTSTATUS
- OT\_SERIAL\_ORDERBY
- $\bullet$  OT\_TRIM\_WHITESPACE

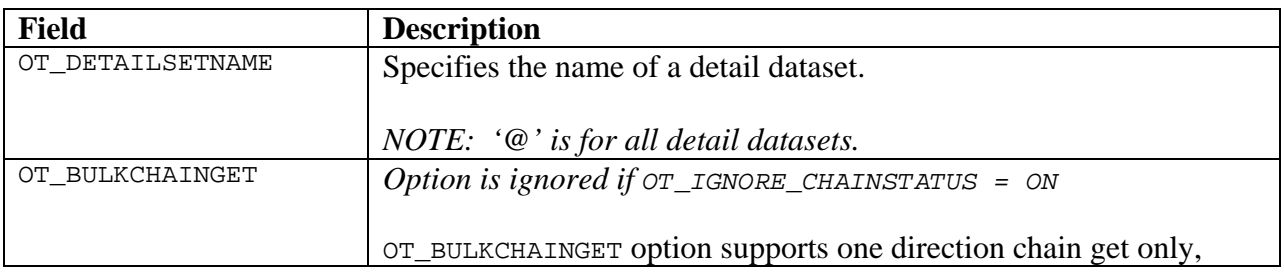

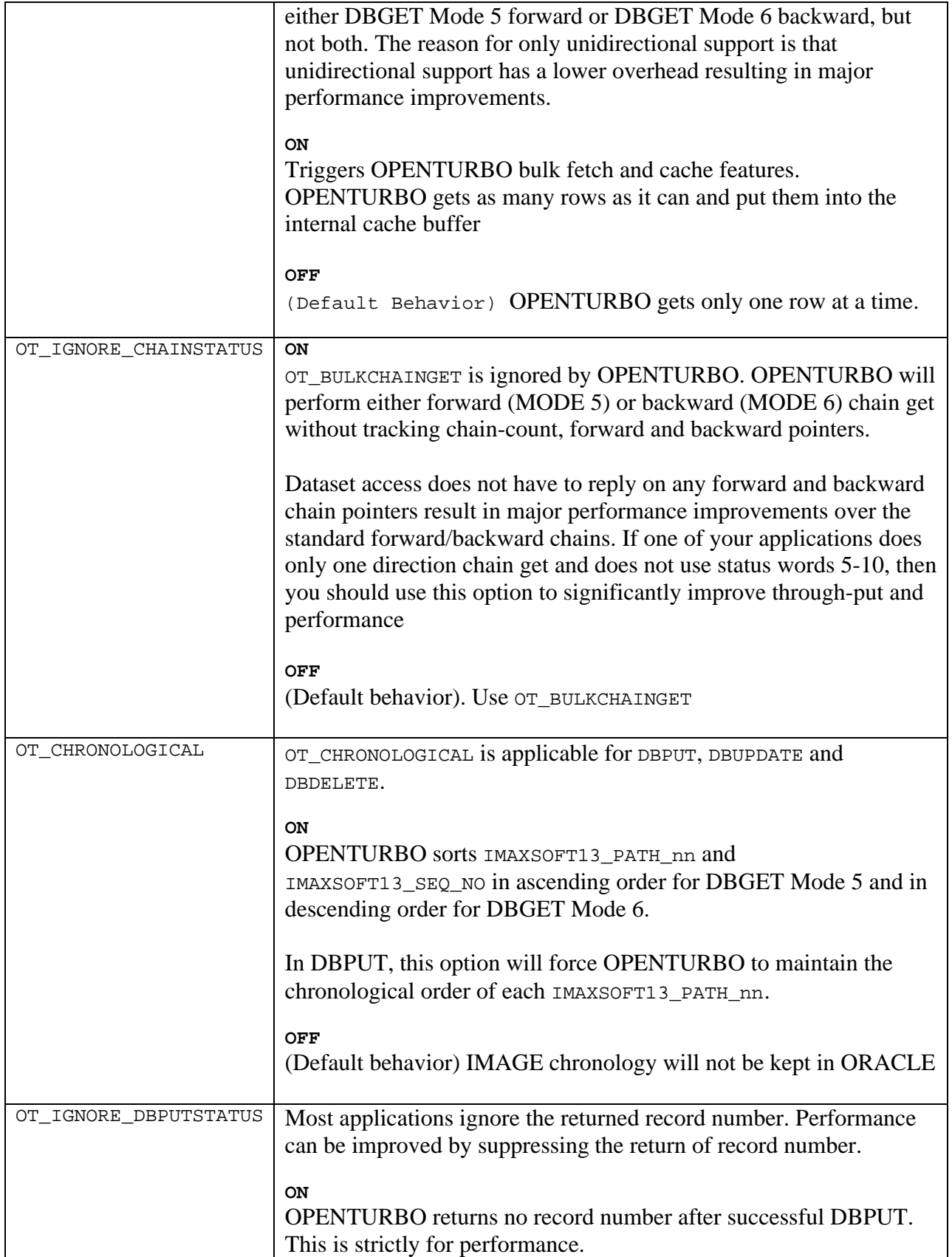

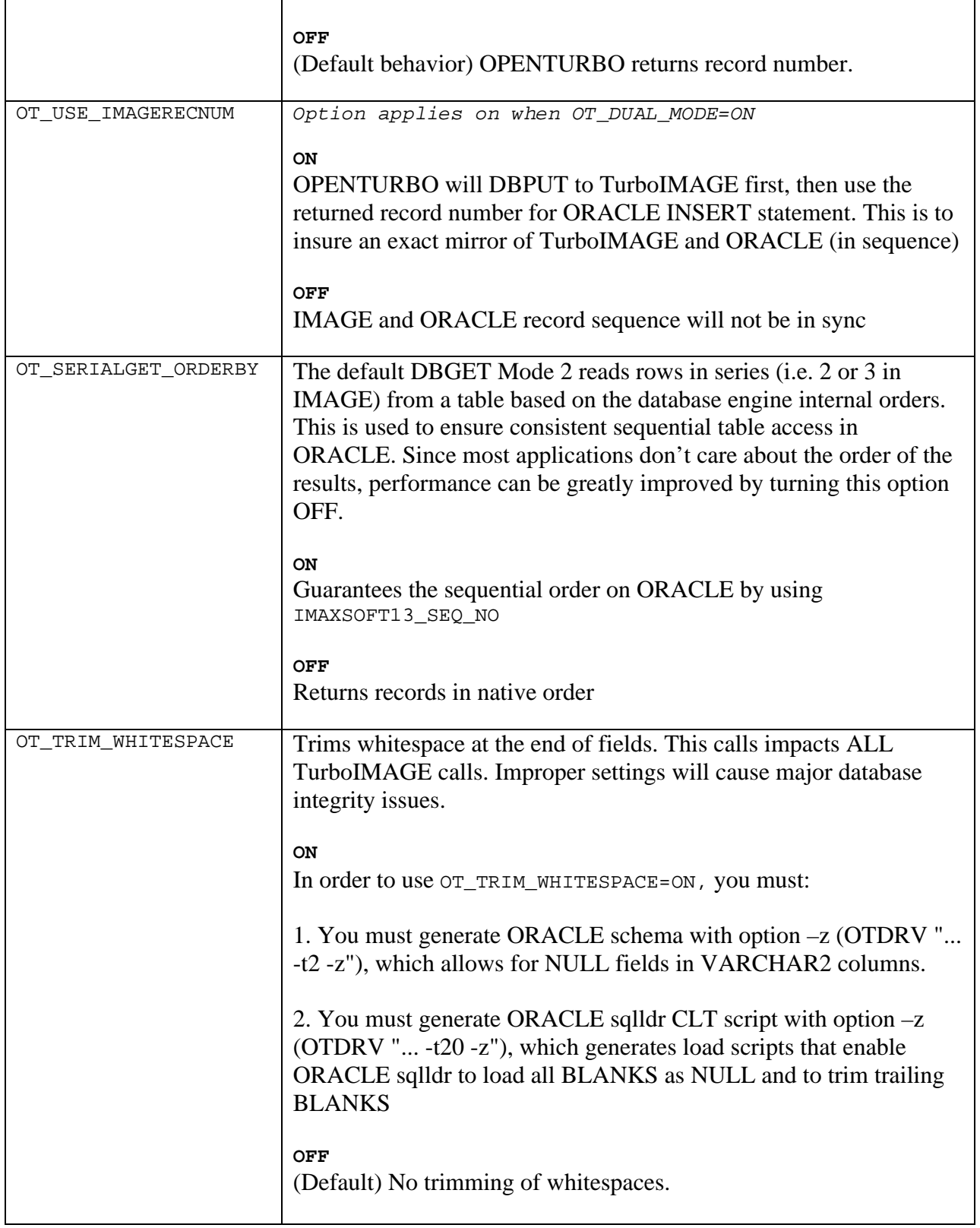

### *ENCRYPTING/DECRYPTING Passwords*

Passwords must be encrypted when using OPENTURBO. OPENTURBO provides a pair of functions to be used for passwords.

Syntax ENCRYPT.BIN.IMAXSOFT <decrypted password> Example: : ENCRYPT.BIN.IMAXSOFT WRITER OPENTURBO ENCRYPT <A.01.00> iMaxsoft Corp. Copyright 2002. Encrypted Password = [RMDOZM]

Syntax DECRYPT.BIN.IMAXSOFT <encrypted password><br>Example: : DECRYPT.BIN.IMAXSOFT RMDOZM : DECRYPT.BIN.IMAXSOFT RMDOZM OPENTURBO DECRYPT <A.01.00> iMaxsoft Corp. Copyright 2002. Original Password = [WRITER]

## **OPENTURBO Synchronization**

Synchronization by default consists of 2 data sources, one on local server and one on remote server. In order to access remote server you must start listener on the remote server. In addition if the synchronization direction is from from HP-UX to the HPe3000 where the TurboIMAGE resides, then you must set TI\_DUALMODE\_HOST, TI\_DUALMODE\_SERVICE, TI\_DUALMODE\_PGM in the configuration file.

## *Starting the OPENTURBO Listener*

You must start this daemon process on your HP9000 regardless if you access the database locally or remotely. The listener program accepts DBOPEN requests from your application programs, and then spawns the OPENTURBO server process DBSVR, which performs all subsequent database access calls. The listener is also responsible for OPENTURBO recovery; if DBSVR aborts abnormally, the listener will make sure all dangling database objects that are created by the DBSVR are clean-up properly.

You must provide an unused server port for listener to use, check /etc/services file and find an open number: the range is from 1 through 32768. It is highly recommended that you add the newly assigned entry into /etc/services file for ease of control.

Here is an example entry:

OTB 32608/tcp otb # For OPENTURBO Listener

In the client, the listener connection control data is stored in the CONFIG file, OT\_HOST, OT\_SERVICE, OT\_OS\_RDBMS, OT\_RDB\_LOGON. OT\_SDK\_SERVER\_PRG are used to connect to the target host machine, to talk to the listener, to spawn the server program, and to connect to the proper database via proper database logon.

Note: the OT\_RDB\_LOGON is used only when your program login is as the creator of the TurboIMAGE and use semicolon as the password. Otherwise, the DBOPEN password is mapped to its corresponding DB user.

Sample script to start a listener without a configuration file:

```
export LTDBG17=0
export LTDBG18=0
export LTDBG19=0
export LTDBG27=0
export LTDBG28=0
export LTDBGOUT=-
/opt/imaxsoft/OPENTURBO3.7/oracle/bin/listner 32601
```
You need to start the listener using the proper DB and OPENTURBO setup credentials, which means all environment variables, access paths, library paths, etc. must point to the proper location of your database, OPENTURBO programs, MF-COBOL, and dynamic libraries.

Do not turn on OPENTURBO debugging from listener level, but turn it on through DBCONTROL; if you turn on OPENTURBO debugging at listener level, the LTDBGOUT file will logs all clients' info. There is no way to isolate individual client trace. This feature is used only in the development environment; you can assign each programmer a listener, then he or she controls his/her own environment. One client per listener; this is the easy way to turn on OPENTURBO trace.

Start listener with configuration file:

\$/opt/imaxsoft/OPENTURBO3.7/oracle/bin/listner ^conf32601

Configuration conf32601 file format:

```
############################################################################
# Copyright (c) iMaxsoft Corp. 2006 All Rights Reserved.
#
# DEBUG MASK EXAMPLES:
# 0 3 4 7 8 11 12 15 16 19 20 23 24 27 28 31
# 0000 0000 0000 0000 0000 0000 0000 0000
#
# APP1 40000000 1
# APP2 20000000 2
     LAN 00004000 17
# SOCK 00002000 18
# NIPC 00001000 19
# SQLX2 00000010 27
# SQLX1 00000008 28
#
############################################################################
[ GLOBAL ]
   SERVICE = 32601
 HOME = /tmp DBGOUT = /tmp/ltdbgout32601
# DBGMASK = 60003000 APP1 + APP2 + NIPC + SOCK
   DBGMASK = 00000000
   SERVER = 207.0.0.1
   PARM =
   STANDBY = Q1
   NICE = /opt/imaxsoft/OPENTURBO3.7/oracle/config/mynice
[ Q1 ]
   SERVER = /opt/imaxsoft/OPENTURBO3.7/oracle/bin/mypgm1
  MTN = 2MAX = 10
```
The configuration has two parts: the GLOBAL and the QUEUE for standby processes.

#### **Global Area**

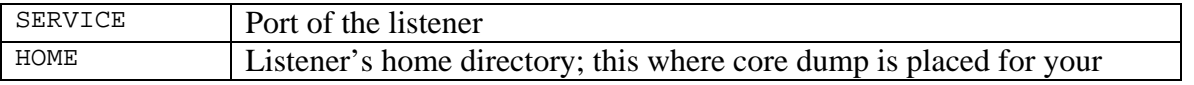

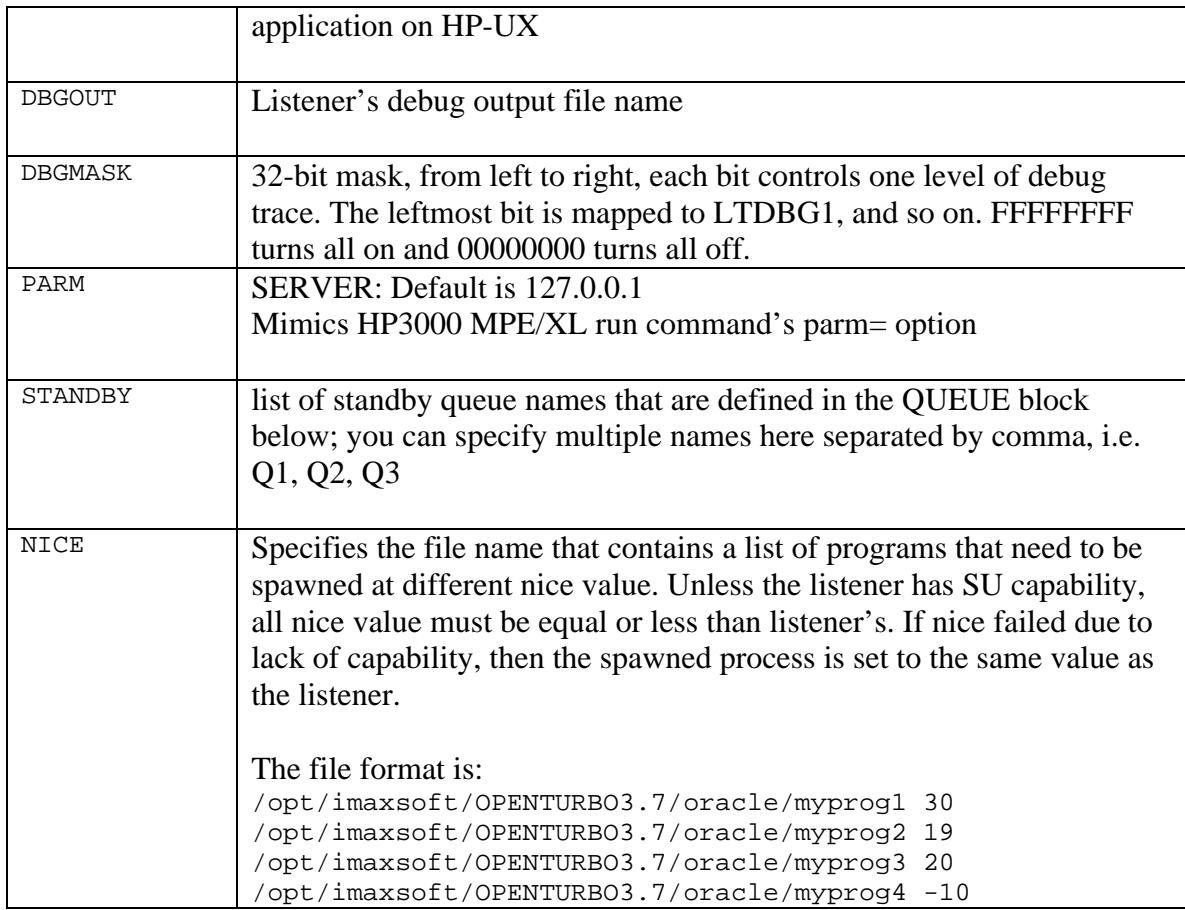

#### **Queue Area**

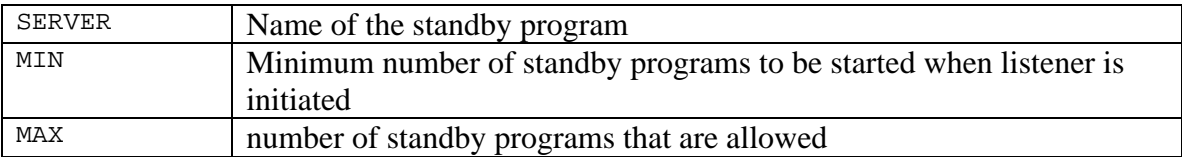

## *From HPe3000 to HP-UX*

- 1. Set the FILE equation to CONFIG file. For example:
- FILE CONFIG=MYCONFIG.GROUP.ACCT
- 2. Start the Listener on the HP-UX.<sup>1</sup>
- 3. Set values for CONFIG files.

OT\_TI\_DBNAME = DBNAME.GROUP.ACCOUNT

 1 Not applicable if running OPENTURBO only on local database.

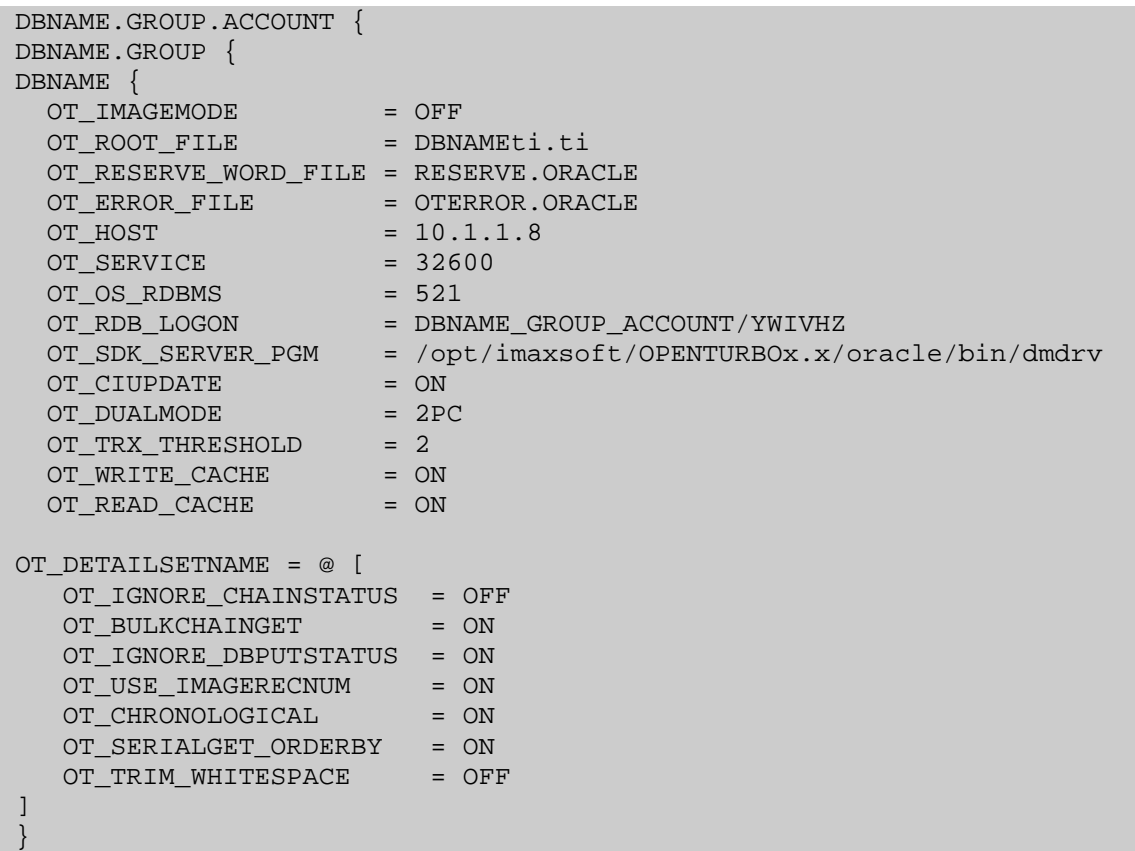

## *From HP-UX to HPe3000*

- 1. Make sure ORACLE and OPENTURBO is set in the \$SHLIB\_PATH library path
- 2. Set the OT\_CONFIG variable to point to the CONFIG
- 3. Start the Listener on the  $HPe3000^2$
- 4. Set values for the CONFIG files.

```
OT TI DBNAME = DBNAME.GROUP.ACCT
DBNAME.GROUP.ACCT {
DBNAME.GROUP {
DBNAME {
  OT_ROOT_FILE =
/opt/imaxsoft/OPENTURBO3.7/oracle/db/inventti.ti
  OT RESERVE WORD FILE =
/opt/imaxsoft/OPENTURBO3.7/oracle/conf/RESERVE.ORACLE
  OT_ERROR_FILE =
/opt/imaxsoft/OPENTURBO3.7/oracle/conf/OTERROR.ORACLE
  OT_HOST = 207.92.64.8<br>
OT SERVICE = 32601
  OT_SERVICE
```
 $\overline{a}$ 

 $2$  Not applicable if running OPENTURBO only on local database.

```
 OT_OS_RDBMS = 515
 OT_RDB_LOGON = DBNAME_GROUP_ACCOUNT/YWIVHZ
OT_RDB_OWNER = AMISYS
 OT_SDK_SERVER_PGM = 
/opt/imaxsoft/OPENTURBO3.7/oracle/lbin/dbsvrA02
  OT_CIUPDATE = ON<br>OT_DUALMODE = 2PO
OT_DUALMODE = 2PC
 TI_DUALMODE_HOST = 207.92.64.66
   TI_DUALMODE_SERVICE = 32602
  TI_DUALMODE_PGM = DMDRV.BIN.IMAXSOFT
  OT_LOCKWAIT_CYCLE = 60
   OT_TRX_THRESHOLD = 1
   OT_NETWORK_COMPRESS = ON
  OT_PRERELEASE = A0201
// For INSERT Caching
   OT_DBLOCK_CONTROL = 0
// 1 - ITEM Level and = Operator only, Unique constraint for DBLOCK2
// (DBASE, DSET, ITEM, VAL)
  OT_LOCKCOVERAGE = ON
  OT WRITE_CACHE = OFF
  OT_READ_CACHE = OFF<br>
OT NO SETCOUNT = OFF
  OT_NO_SETCOUNT
OT_DETAILSETNAME = @ [
   OT_IGNORE_CHAINSTATUS = OFF
  OT_BULKCHAINGET = ON
   OT_IGNORE_DBPUTSTATUS = ON
 OT_USE_IMAGERECNUM = ON
OT_CHRONOLOGICAL = ON
   OT_SERIALGET_ORDERBY = ON
  OT_TRIM_WHITESPACE = OFF
]
//
// For Detail Dataset MYSET Only
//
OT_DETAILSETNAME = MYSET [
   OT_IGNORE_CHAINSTATUS = OFF
  OT_BULKCHAINGET = ON
  OT IGNORE DBPUTSTATUS = ON
   OT_USE_IMAGERECNUM = ON
  OT CHRONOLOGICAL = ON
  OT SERIALGET ORDERBY = ON
  OT_TRIM_WHITESPACE = OFF
]
}
```
5. Set IMAGE passwords (for access to SUPRTOOL/Query3k). Since the listner on the HP3000 is not in the same group.acct as the IMAGE database, it is not possible to access the IMAGE DB without logging in. This can be done with the following code snippet:

export EQ\_DBPASSWORD=USER export EQ\_DBUSER=MYPASSWORD export EQ3K <dbname>=<dbname>.<qroup>.<account>

## *Troubleshooting*

Here is a list of some common issues:

#### *1. Did you set the correct library path in your environment?*

The correct library path must be set so that your application can find both the ORACLE and OPENTURBO libraries. In addition the OPENTURBO library path *MUST* come before the ORACLE path. For example:

export SHLIB\_PATH=/opt/imaxsoft/OPENTURBO3.7/lib:\$ORACLE\_HOME/lib32

#### *2. Did you specify an OT\_ERROR\_FILE?*

A valid OT\_ERROR\_FILE must exist prior to synchronization.

#### *3. Did you specify an OT\_RESERVE\_WORD\_FILE?*

A valid OT\_RESERVE\_WORD\_FILE must exist prior to synchronization.

#### *4. Did you start the listener on the remote server?*

Communication on the remote server is handled by the listener. If the listener has not been started then there will be errors communicating with the remote server.

#### *5. Do you have a valid license?*

#### HP-UX

Run /opt/leetech/bin/ltvalida Check product number 1006 and 1007

#### HPe3000

Run OTVALIDA.PUB.IMAXSOFT 2006 Check product number 2006 and 1688

## **OPENTURBO Utilities**

## *CROSSREF File*

The CROSSREF File is the Cross Reference File used to:

- 1. Change column name
- 2. Change type default override
- 3. Rename of default OPENTURBO internal key column name
- 4. Re-position OPENTURBO internal key columns.

CROSSREF also allows you to exclude records based on DATA SEARCH PATTERN exclusion rules and to convert fields from NULLs to BLANK or BLANKS to NULL.

#### **Special Notes**

iMaxsoft has the option of adding additional columns known IMAXSOFT13\_PATH\_nn and IMAXSOFT13 SEQ NO in migrated database to help preserve the IMAGE linked-list internal data structure. If needed (though not recommended), these fields can be used emulated the sequence in the IMAGE database if the sequence or traversal of data is important to your application. The prefix of IMAXSOFT13 was chosen as the default name for this field to avoid name conflicts but it is possible to choose a custom prefix by setting UKEY\_NAME and PATH\_PREFIX in the CROSSREF file.

#### **CROSSREF Syntax**

The CROSSREF syntax consists of 3 columns:

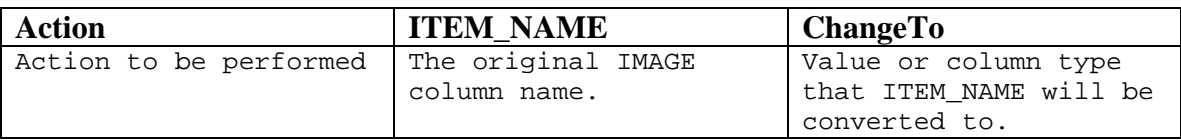

The values of ITEM\_NAME are in IMAGE format where the *usage of underscore is NOT allowed*. For example TOTAL-AMT is valid whereas TOTAL\_AMT not.

Types of CROSSREF actions that can be performed include:

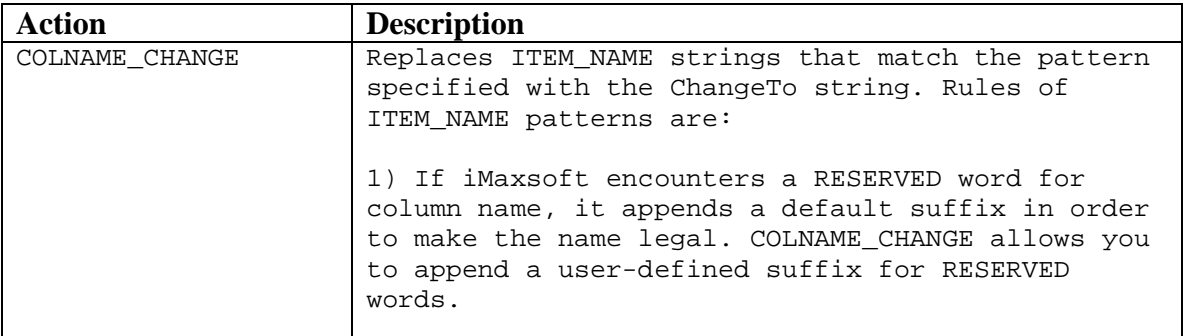

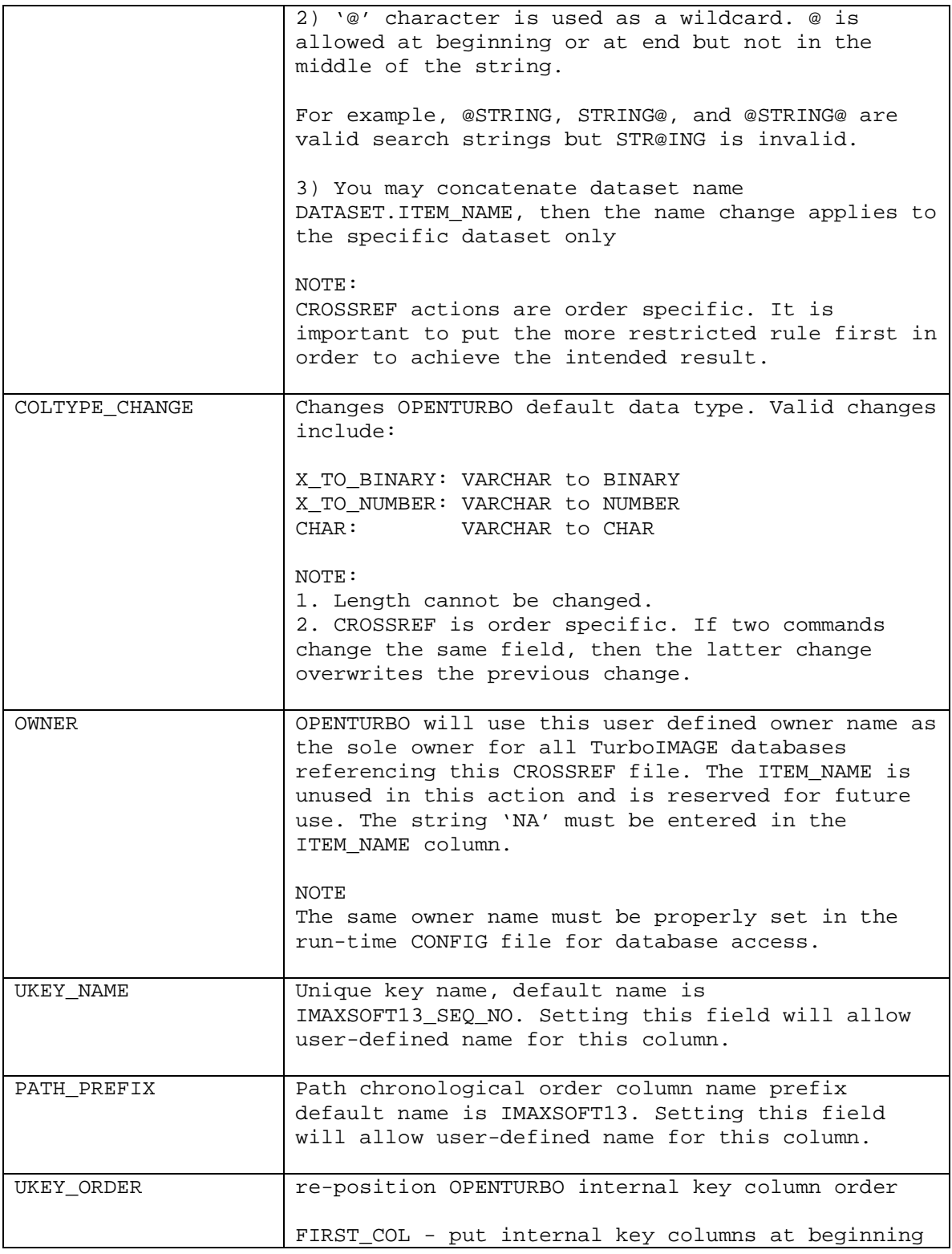

## **Sample CROSSREF Entries**

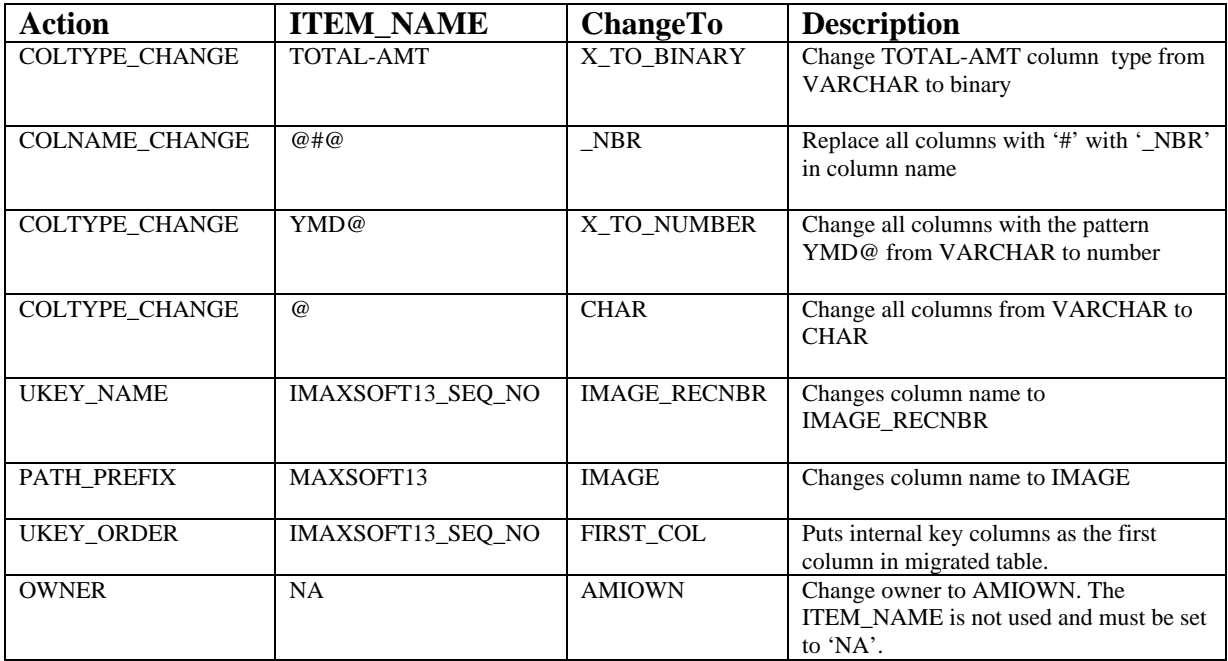

#### **HP3000 Sample Script**

You need to use **TILOADAM** to generating your TIFILE, if you need to use CROSSREF since TILOAD doesn't support –e option.

```
setvar ltdbg1 0
setvar ltdbg2 0
setvar ltdbg3 0
setvar ltdbg4 0
setvar ltdbg6 0
setvar ltdbgout '$stdlist'
echo
echo 1) use tiloadam, not tiload for TIFile creation, tiload doesn't
echo support -e CROSSREF file
echo 2) CROSSREF file is crossref.config
echo 3) Must use crossref.config CROSSREF for both tiloadam and otdrv60
echo
input NAME=ot_go;prompt="OK to proceed?"
echo
echo ---- create inventti.ti
echo
tiloadam.bin.ims0100;info='-d invent.data.sampledb -t inventti.ti &
-r reserve.oracle -e crossref.config'
echo
echo ---- unload and direct load invent18 (SI dataset)
echo
otdrv60.bin.ims0100;info=' &
-dinvent.data.sampledb -t20 &
-ti inventti.ti &
-v reserve.oracle &
-s si &
-recnum -b ORACLE -e crossref.config &
-g 207.92.64.9:32688:INVENT:INVENT:/opt/imaxsoft/oracle/otldr2:&
```
2000:/tmp/'

Use TILOADAM to generate your TIFILE instead of TILOAD. TILOADAM allows you to specify a CROSSREF file using the  $-e$  option. The proper loading script and data file will be created according to your CROSSREF using otdrv. Sample run result:

```
LT928A: MGR.IMS0100(81): gobdir
1) use tiloadam, not tiload for TIFile creation, tiload doesn't
   support -e CROSSREF file
2) CROSSREF file is crossref.config
3) Must use crossref.config CROSSREF for both tiloadam and otdrv60
OK to proceed?
---- create inventti.ti
OPENTURBO TILOAD <A.01.04> iMaxsoft Corp. Copyright 2002.
IMAXSOFT/CSF IMAXSOFT Corp. Copyright 2002-2004, All Rights Reserved.
License No. 000000 DEMO
Process Start: 2005-07-16 09:28:50
Process Stop: 2005-07-16 09:28:55
---- unload and direct load invent18 (SI dataset)
OPENTURBO*Pro OTDRVEZ <A.02.01> iMaxsoft Corp. Copyright 2003.
OPENTURBO IMAXSOFT Corp. Copyright 2002-2004, All Rights Reserved.
License No. 000000 DEMO DEMO [2005/08/05]
OPENTURBO TIUNLOAD Dataset [SI]
          UNLOAD Data File [invent18.OTDATA.IMS0100]
          UNLOAD Script File [invent18.OTSCRIPT.IMS0100]
          COPY of the Dataset [invent18.OTCOPY.IMS0100]
         WORKING File [invent18.OTWORK.IMS0100]
OPENTURBO OTDRV Parms:
           -dinvent.data.sampledb
           -tiinventti.ti
          -vreserve.oracle
          -t20 -rinvent18.OTDATA.IMS0100
           -linvent18.OTSCRIPT.IMS0100
           -oinvent18.OTCOPY.IMS0100
           -winvent18.OTWORK.IMS0100
           -sSI
           -bORACLE
           -ecrossref.config
           EXCEPTION REPORT = invent18.OTEXCEPT.IMS0100
           OTEDIT_OFF
           CHRONOLOGICAL_OFF
            ASCII_TRANSFER
           NON_EXCLUSIVE_MODE
            USE_TI_RECNUM and USE_FOR_DOOR
            ORACLE
           NORMAL_LOAD_SCRIPT
            KEEP_WHITESPACE
           GO_STRAIGHT_TO_ORACLE<br>ORACLE Host =20
                            =207.92.64.9OPENTURBO Port =32688<br>ORACLE User = INVENT
             ORACLE User
              ORACLE Password =INVENT
```
 OPENTURBO Loader=/opt/imaxsoft/oracle/otldr2 LOGFILE  $dir = /tmp/$ COMMIT Count =2000 ORACLE: TOTLen = 4076 ORACLE: RDBFileRecSize = 4076 ORACLE: MEDIARecSize = 508 RDBFileRecSize = 4076 MEDIARecSize = 1016 OTGenDetailOutFile: Set(18) HW(124487:1) Row(**47690**) Reject(0) Process Start: 2005-07-16 09:28:58 Process Stop: 2005-07-16 10:01:22 Process Elapse: **00:32:24** LT928A: MGR.IMS0100(82):

### *lanutil*

Lanutil allows you to view any process that is currently connected to your ORACLE database locally or remotely through OPENTURBO. This utility can be run on the net, as long as you specify the host name and service port number; it directs you all the way to the specific listener and reports the status.

Lanutil is also used to gracefully shut down the listener, command: STOPALL.

```
LANUTIL (A.06.00.00) iMAXSOFT Corp. Copyright 1993-2002, All Rights 
Reserved.
HOST:[127.0.0.1] APPLICATION:[32601]
Commands: LIST - shows all connected users.
          KILL id - kills the specified user.
          STOPALL - terminates listener and all users.
          HOST id - sets to new host node name.
          APPL id - sets to new application name.
          SETQ qname #servers
                 - sets # of standby servers for a queue
         EXIT - ends the LANUTIL.
LANUTIL>>
```
- 1. LIST command, shows all server processes that are spawned by the listener running on the HOST [127.0.0.1] and waiting on the SERVICE [32601].
- 2. KILL id command, kills the specific server process via the ID from the LIST command report.
- 3. STOPALL, is the best way to gracefully shut down this listener along with associated child processes.
- 4. HOST id command, reconnects Lanutil to another HOST via either an IP address or a DNS name.
- 5. APPL id command, reconnects Lanutil to another listener via either a SERVICE number or a SERVICE name.
- 6. SETQ qname command, OPENTURBO listener supports persistent and parallel stand-by modes. At current release of OPENTURBO, only persistent listener is supported; ignore this command.
- 7. EXIT command, ends Lanutil program.

### *listners*

The listner daemon process must be started on your HP9000 regardless if you access your database locally or remotely. The listener program accepts DBOPEN requests from your application programs, and then spawns the OPENTURBO server process DBSVR, which performs all subsequent database access calls. The listener is also responsible for OPENTURBO recovery; if DBSVR aborts abnormally, the listener will make sure all dangling database objects that are created by the DBSVR are clean-up properly.

You must provide an unused server port for listener to use, check /etc/services file and find an open number: the range is from 1 through 32768. It is highly recommended that you add the newly assigned entry into /etc/services file for ease of control. Here is an example entry:

OTB 32608/tcp otb # For OPENTURBO Listener

In the client, the listener connection control data is stored in the CONFIG file,  $OT$  host, OT\_SERVICE, OT\_OS\_RDBMS, OT\_RDB\_LOGON. OT\_SDK\_SERVER\_PRG are used to connect to the target host machine, to talk to the listener, to spawn the server program, and to connect to the proper database via proper database logon.

*Note: the OT\_RDB\_LOGON is used only when your program login is as the creator of the TurboIMAGE and use semicolon as the password. Otherwise, the DBOPEN password is mapped to its corresponding database user.*

Sample script to start a listener without a configuration file:

```
export LTDBG17=0
export LTDBG18=0
export LTDBG19=0
export LTDBG27=0
export LTDBG28=0
export LTDBGOUT=-
$/opt/imaxsoft/OPENTURBO3.7/oracle/listner 32601
```
You need to start the listener with super user capability and from the login with proper ORACLE and OPENTURBO setup, which means all environment variables, access paths, library paths, etc. must point to the proper places for ORACLE database and OPENTURBO, MF-COBOL, ORACLE dynamic libraries.

Do not turn on OPENTURBO debugging from listener level, but turn it on through DBCONTROL; if you turn on OPENTURBO debugging at listener level, the LTDBGOUT file will logs all clients' info. There is no way to isolate individual client trace. This feature is used only in the development environment; you can assign each programmer a listener, then he or she controls his/her own environment. One client per listener; this is the easy way to turn on OPENTURBO trace.

#### **HP-UX Special Features**

1. If you name your listner to listner*ND*, then the listener will turns itself into a Non Daemon mode.

2. The client process can pass program name with options. For example:

- If ;shlib=/imaxsoft/pub:/imaxsoft/a is part of your program name, then /imaxsoft/pub:/imaxsoft/a will be inserted by listener to the front of \$SHLIB\_PATH
- If  $i$  cwd=/imaxsoft/tmp is part of your program name, then listener will change your program home directory to /imaxsoft/tmp.

#### **listner Configuration File**

The configuration has two parts: the GLOBAL and the QUEUE for standby processes.

#### *Global Definition Area*

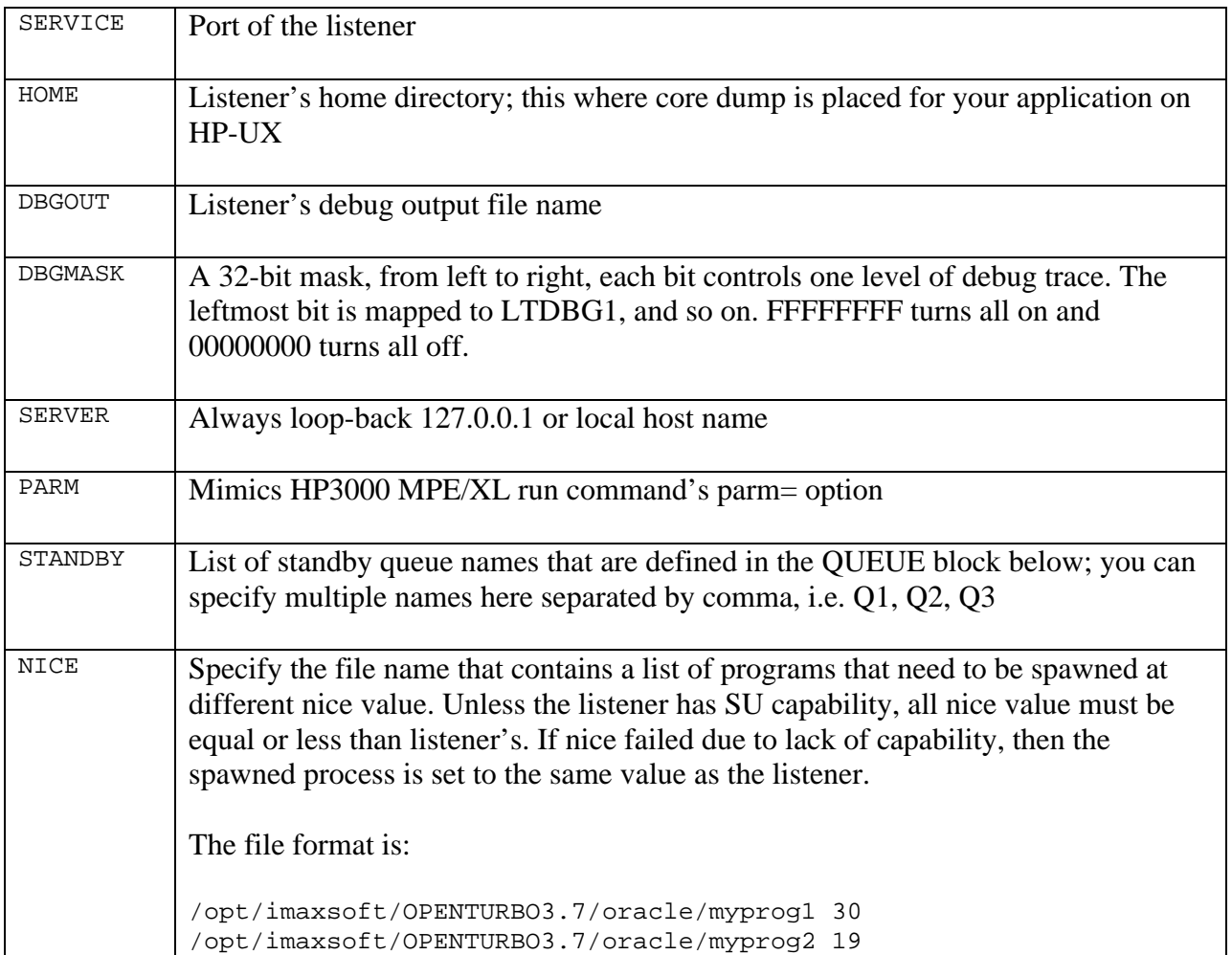

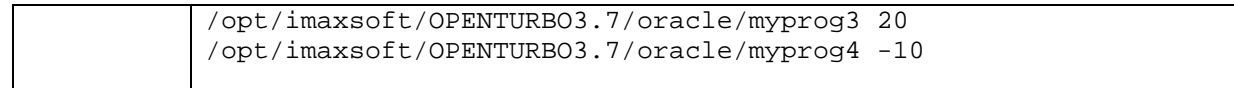

#### *Queue Definition Area*

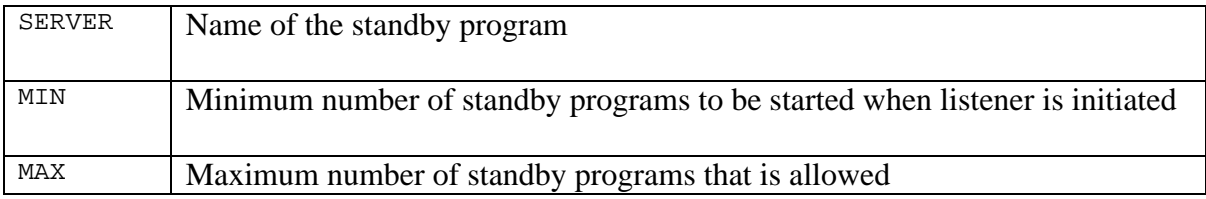

#### **Sample Configuration File**

```
############################################################################
# Copyright (c) iMaxsoft Corp. 2006 All Rights Reserved.
#
# DEBUG MASK EXAMPLES:
# 0 3 4 7 8 11 12 15 16 19 20 23 24 27 28 31
# 0000 0000 0000 0000 0000 0000 0000 0000
#
# APP1 40000000 1
# APP2 20000000 2
            00004000 17
# SOCK 00002000 18
# NIPC 00001000 19
      SQLX2 00000010 27
# SQLX1 00000008 28
#
############################################################################
[ GLOBAL ]
   SERVICE = 32601
  HOME = /tmp DBGOUT = /tmp/ltdbgout32601
# DBGMASK = 60003000 APP1 + APP2 + NIPC + SOCK
   DBGMASK = 00000000
   SERVER = 207.0.0.1
   PARM =
   STANDBY = Q1
   NICE = /opt/imaxsoft/OPENTURBO3.7/oracle/config/mynice
[ Q1 ]
   SERVER = /opt/imaxsoft/OPENTURBO3.7/oracle/bin/mypgm1
  MIN = 2MAX = 10
```
## *otANALYZER*

Produces a series of reports to validate the integrity of your ORACLE database, to analyze your ORACLE database for performance enhancements, and to check the accuracy of OPENTURBO ORACLE migration.

*NOTE: All passwords must be entered in their encrypted form.*

```
OPENTURBO otANALYZER <A.01.00> iMAXSOFT Corp. Copyright 2002
usage:otALANYZER -u -d -r -o
      -u ORACLE Login User/Password
      -d TurboIMAGE Fully Qualified Database Name
         DBName.GROUP.ACCOUNT
      -r Report ID, you may specify one or many separated
        by comma; such as -r1 or -r1,2,3 Report ID Report Description
         ========= ==========================================
             1 Detail Dataset Chain Length Analysis 
             2 ORACLE Tablespaces Allocation Analysis 
             3 Post-Migration Dataset Count Validation 
       -o Report Output Filename, Default = Report
```
#### **Example**

```
/opt/imaxsoft/OPENTURBO3.7/oracle/bin/otANALYZER -d MUSIC.TIDATA.IMAXSOFT \
                      -u ot/JO \
                       -r 1,2,3 \
 -o 
/opt/imaxsoft/OPENTURBO3.7/oracle/musicdemo/report/DBReport
```
This will produce the following output

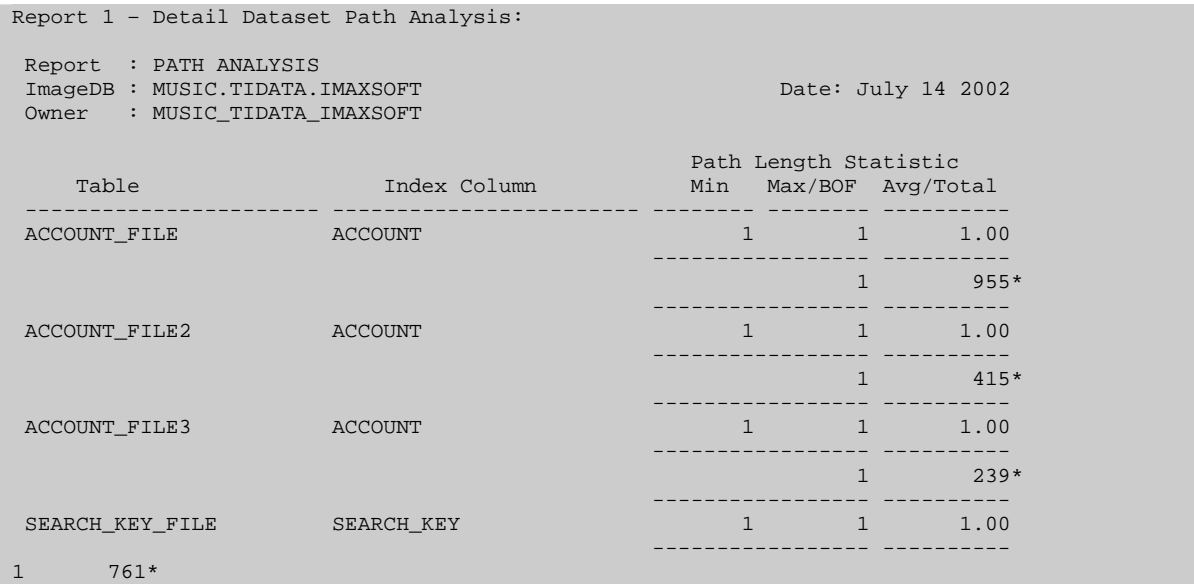

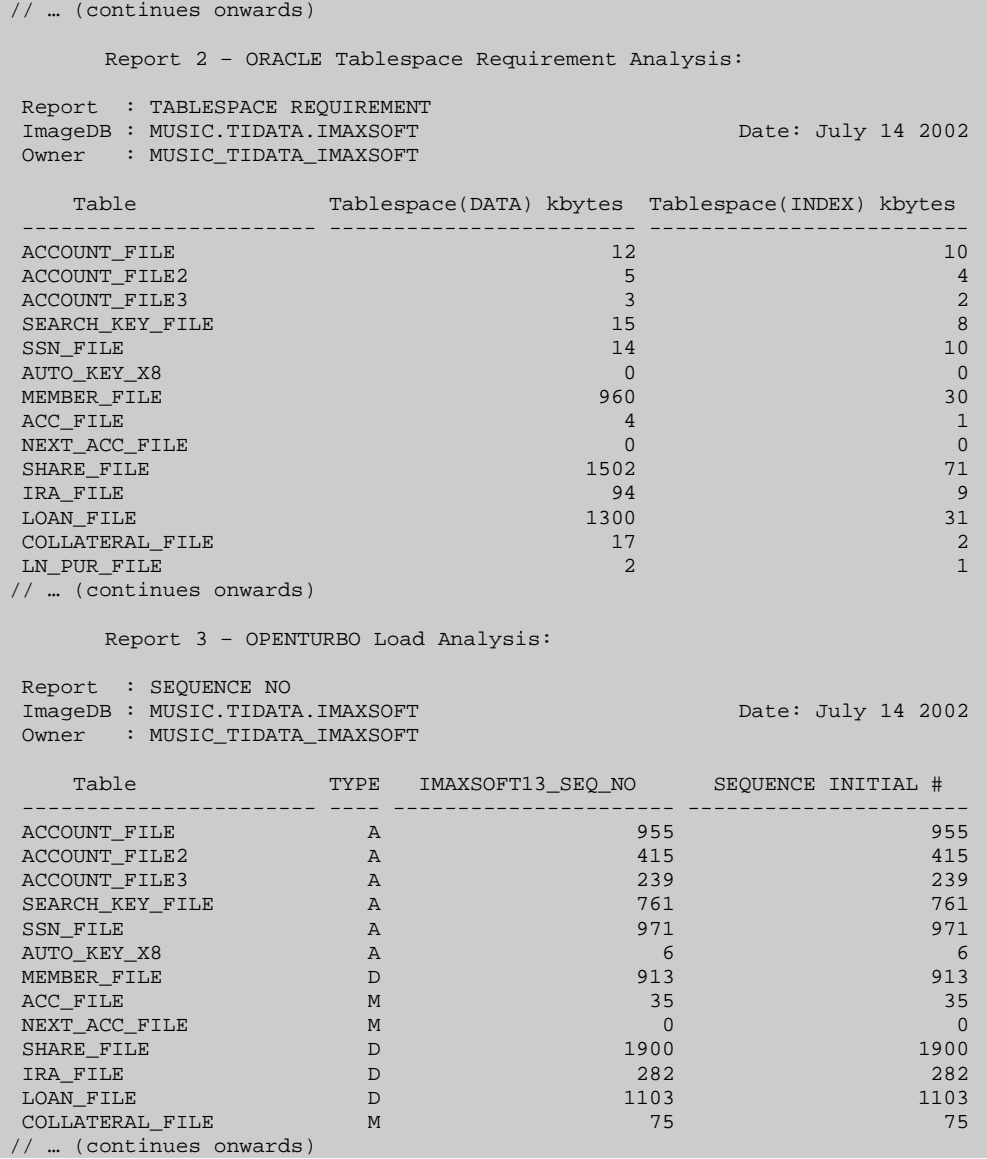

### *otCLEAN*

Deletes Automatic table entries that are not foreign to any Detail tables. OPENTURBO delete function doesn't delete keys without details automatically, so you must run this program periodically to clean-up any dangling keys from Automatic tables. The reason is performance.

TurboIMAGE Automatic dataset has absolutely no value in the ORACLE environment, OPENTURBO maps them into ORALCE indexes which serve the sole purpose of fast key search; unless you have application requires serial scan of those Automatic datasets, otherwise, do not migrate Automatic datasets.

```
OPENTURBO otCLEAN <A.01.03> iMaxsoft Corp. Copyright 2002
usage: otCLEAN -u -d -r -o
        -u ORACLE OPENTURBO Superuser Login OT/Password
       -d TurboIMAGE Fully Qualified Database Name
          DBName.GROUP.ACCOUNT - to be cleaned
        -r 1 = Clean Up Automatic Tables Only
          2 = Reserved
          3 = Reserved
        -o Execution Log File Name, Default = otCLEAN.log
```
*NOTE: All passwords must be entered in their encrypted form.*

#### **Example:**

```
: otCLEAN -d MUSIC.TIDATA.IMAXSOFT \
                    -u ot/JO \
                    -r1 \setminus -o 
/opt/imaxsoft/OPENTURBO3.7/oracle/musicdemo/log/MUSICClean.log
```
### *otCHECKChecksum*

Compares checksums in ORACLE database and the OPENTURBO TIFile to ensure data integrity between the IMAGE database and the migrated ORACLE database.

```
OPENTURBO otCHECKChecksum <A.01.03> iMaxsoft Corp. Copyright 2002
usage: otCHECKChecksum -u -d -t 
       -u ORACLE Login User/Password
       -d TurboIMAGE Fully Qualified Database Name
         DBName.GROUP.ACCOUNT.
       -t TIFile Name
```
#### **Example**

```
/opt/imaxsoft/OPENTURBO3.7/oracle/bin/otCHECKChecksum -u OT/JO \
                          -d MUSIC.TIDATA.IMAXSOFT \
                          -t ../tidb/ti
OPENTURBO otCHECKChecksum <A.01.03> iMaxsoft Corp. Copyright 2002
oracle_user - [OT/JO]
tibase_name - [MUSIC.TIDATA.IMAXSOFT]
tifile - [../tidb/ti]
Checksum Summary Report:
----------- ------- FROM DATABASE -------- --------- FROM TIFile --------
DBNAME : MUSIC.TIDATA.IMAXSOFT     MUSIC.TIDATA.IMAXSOFT
TIFILE : ../tidb/ti ../tidb/ti 
VERSION : A.01.04 A.01.04ITEM-CKSUM: 171 171 171
DSET-CKSUM: 305 305
PATH-CKSUM: 96 96 96
otCHECKChecksum Result = 1
                 1 = Matched
                 0 = Not Matched
                -1 = Error
```
### *otDBCOPY*

Makes a copy of a logical TurboIMAGE database in ORACLE environment. If -x is used, three script files will be generated, OTCopyDB\_test.EXECUTE, OTCopyDB\_test.SOL and OTCopyDB\_test.CLASS. You must manually start OTCopyDB\_text.EXECUTE to copy a database. If -x is omitted, the database will be copied in real-time.

```
OPENTURBO otDBCOPY <A.01.00> iMaxsoft Corp. Copyright 2002
usage: otDBCOPY -u -d -t -r -n -o -p -s -x
        -u ORACLE Login User/Password
        -d TurboIMAGE Fully Qualified Database Name
          DBName.GROUP.ACCOUNT
        -t Old TIFile Name
       -r ORACLE RESERVE WORD File Name
        -n New Database Name
        -o New TIFile Name
        -p New ORACLE User DBName_GROUP_ACCOUNT Password
        -s Default Tablespace for storing New ORACLE User
           Security Objects that are replicated from
           TurboIMAGE Access Class and Password
        -x Output ORACLE Script File Name
```
*Notes*

- All passwords must be entered in their encrypted form.
- Options –d and –t must contain database names that are MPE compliant, which is max of 6 characters for database name, max of 8 characters for group and max of 8 characters for account, all must lead with an alpha character.

#### **Example**

```
#export LTDBG1=1
#export LTDBG2=1
#export LTDBGOUT=-
otDBCOPY -u OT/JO \
         -d MUSIC.DATA.TICHG \
          -t MUSIC.TI \
          -r /opt/imaxsoft/OPENTURBO3.7/oracle/conf/RESERVE.ORACLE \
         -n MUSIC.COPY.TICHG \
         \sim O NEWTI
         -p HPNDX \qquad \qquad \backslash-s MUSIC TICHG \
          -x test
```
# *otDBPURGE*

Purges a logical TurboIMAGE database from an ORACLE instance. You must purge the old database before you can reuse the same database name, a fully qualified TurboIMAGE database name. If -x is used, two script files will be generated, OTPurgeDB\_test.EXECUTE and OTPurgeDB\_test.SQL, you must manually start OTPurgeDB\_text.EXECUTE to purge the database. If -x is omitted, the database will be purged in real-time.

```
OPENTURBO otDBPURGE <A.01.03> iMaxsoft Corp. Copyright 2002
usage: otDBPURGE -u -t -p -d -x
       -u ORACLE Login User/Password
       -d TurboIMAGE Fully Qualified Database Name
          DBName.GROUP.ACCOUNT
        -t TIFile Name
        -p New ORACLE User DBName_GROUP_ACCOUNT Password
        -x Output ORACLE Script File Name
```
*Note: All passwords must be entered in their encrypted form.*

### **Example**

```
otDBPURGE -u OT/JO \
           -d MUSIC.COPY.TICHG \
            -t /opt/imaxsoft/OPENTURBO3.7/oracle/otb/tdrv/MUSIC.COPY.TICHG \
           -p HPNDX \qquad \qquad \backslash -x test
```
## *otDBUTIL*

DBUTIL is subset of TurboIMAGE DBUTIL tool. It lists DBOPEN processes and DBLOCK requests from your ORACLE database to the same TurboIMAGE logical database. This utility can be run on the net and uses the same CONFIG file as other OPENTURBO libraries and utilities. The CONFIG can be re-directed via file equation or environment variable OT\_CONFIG.

Example:

```
:FILE CONFIG=CONFIG.LEE.IMAXSOFT
      :otDBUTIL
OPENTURBO DBUTIL <A.01.02> iMaxsoft Corp. Copyright 2002.
>>help
EXIT : Leave the program
SHOW (database-name) USERS: Display all current OPENTURBO users
SHOW (database-name) LOCKS: Display all current OPENTURBO locks
>>show invent users
For database INVENT.DATA.MOULTON
PIN PATH EXECUTING PROGRAM JOBNUM MODE
===== ==== =========================== ====== ====
2227 1 OPENTURBO DBOPEN 1
 2254 1 OPENTURBO DBOPEN 1
>>show invent locks 
For database INVENT.DATA.MOULTON 
LOCKED ENTITY Example 2 and the contract of the contract of the pin program
================================================ ===== ================= 
DATA SET ITMMAST . . . . . . . . . . . 2227 OPENTURBO DBLOCK
 ITMDTL: CC-PARTNO = MOXIMG14047 2254 OPENTURBO DBLOCK
```
 $>>$ 

# *otgenDB*

Converts the ORACLE schema file created from HP3000 into ORACLE sqlplus format and adds security.

```
OPENTURBO otgenDB <A.01.03> iMaxsoft Corp. Copyright 2002
usage: otgenDB -d -u -k -p -s -f -x
       -u ORACLE Login User/Password
       -d TurboIMAGE Fully Qualified Database Name
          DBName.GROUP.ACCOUNT
       -k Input ORACLE Schema File from HP/3000
        -p ORACLE User DBName_GROUP_ACCOUNT Password
        -s Default Tablespace for storing New ORACLE User
          Security Objects that are replicated from
          TurboIMAGE Access Class and Password
       -x Output ORACLE Script File Name
        -f Use this option when this is the very first time
           to create the specified TurboIMAGE database into
           target ORACLE instance, which means the TurboIMAGE
           database never exist in the target ORACLE.
```
*Note: All passwords must be entered in their encrypted form.*

#### **Example**

```
otgenDB -uOT/JO \
         -dMUSIC.TIDATA.IMAXSOFT \
         -k../data/SMUSIC2.OTSCHEMA \
         -pHPNDX \
         -sMUSIC
```
The above example will product an output file OTBuildDB.EXECUTE. This file will:

1. Drop all tables and MUSIC.TIDATA.IMS related objects from ORACLE database (OTBuildDB.DROP)

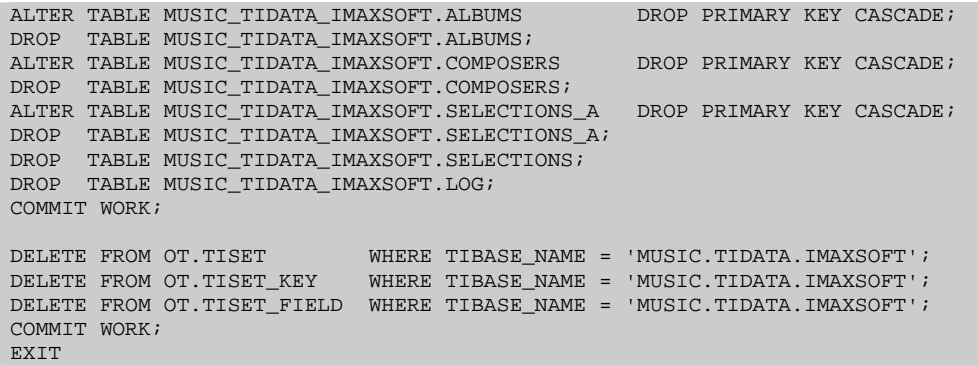

## 2. Create all MUSIC.TIDATA.IMS tables and objects in ORACLE database

(/opt/imaxsoft/OPENTURBO3.7/oracle/musicdemo/data/SMUSIC2.OTSCHEMA)

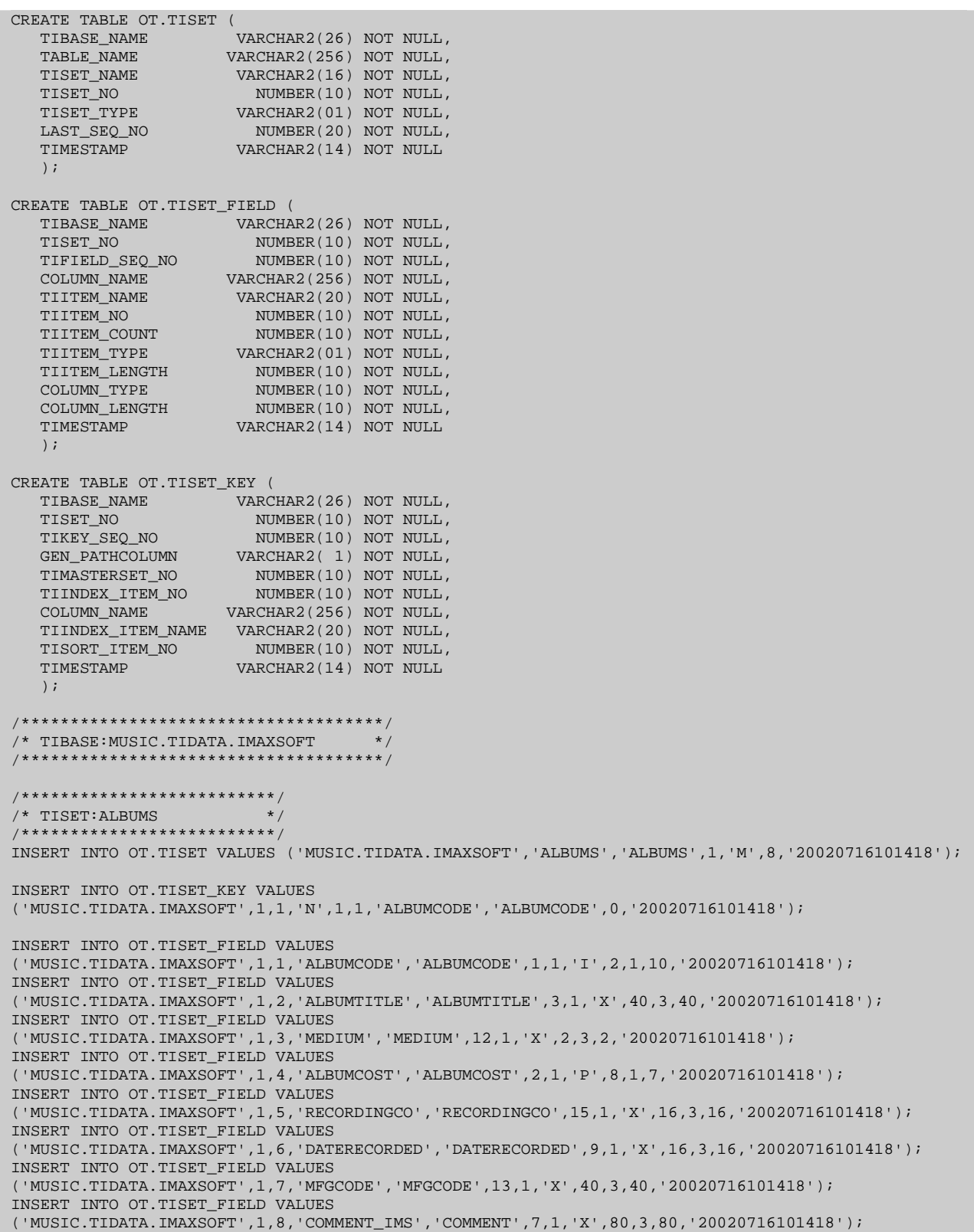

```
/**************************/
/* TISET:COMPOSERS */
    /**************************/
INSERT INTO OT.TISET VALUES 
('MUSIC.TIDATA.IMAXSOFT','COMPOSERS','COMPOSERS',2,'M',4,'20020716101418');
INSERT INTO OT.TISET_KEY VALUES 
('MUSIC.TIDATA.IMAXSOFT',2,1,'N',2,8,'COMPOSERNAME','COMPOSERNAME',0,'20020716101418');
INSERT INTO OT.TISET_FIELD VALUES 
('MUSIC.TIDATA.IMAXSOFT',2,1,'COMPOSERNAME','COMPOSERNAME',8,1,'X',16,3,16,'20020716101418');
INSERT INTO OT.TISET_FIELD VALUES 
('MUSIC.TIDATA.IMAXSOFT',2,2,'BIRTH','BIRTH',5,1,'X',16,3,16,'20020716101418');
INSERT INTO OT.TISET_FIELD VALUES 
('MUSIC.TIDATA.IMAXSOFT',2,3,'DEATH','DEATH',10,1,'X',16,3,16,'20020716101418');
INSERT INTO OT.TISET_FIELD VALUES 
('MUSIC.TIDATA.IMAXSOFT',2,4,'BIRTHPLACE','BIRTHPLACE',6,1,'X',40,3,40,'20020716101418');
INSERT INTO OT.TISET_FIELD VALUES 
('MUSIC.TIDATA.IMAXSOFT',2,5,'COMMENT_IMS','COMMENT',7,1,'X',80,3,80,'20020716101418');
/**************************/
/* TISET:SELECTIONS-A */
/**************************/
INSERT INTO OT.TISET VALUES ('MUSIC.TIDATA.IMAXSOFT','SELECTIONS_A','SELECTIONS-
A',3,'A',8,'20020716101418');
INSERT INTO OT.TISET_KEY VALUES 
('MUSIC.TIDATA.IMAXSOFT',3,1,'N',3,16,'SELECTIONNAME','SELECTIONNAME',0,'20020716101418');
INSERT INTO OT.TISET_FIELD VALUES 
('MUSIC.TIDATA.IMAXSOFT',3,1,'SELECTIONNAME','SELECTIONNAME',16,1,'X',40,3,40,'20020716101418');
/**************************/
/* TISET:SELECTIONS */
/**************************/
INSERT INTO OT.TISET VALUES 
('MUSIC.TIDATA.IMAXSOFT','SELECTIONS','SELECTIONS',4,'D',8,'20020716101418');
INSERT INTO OT.TISET_KEY VALUES 
('MUSIC.TIDATA.IMAXSOFT',4,1,'Y',1,1,'ALBUMCODE','ALBUMCODE',0,'20020716101418');
INSERT INTO OT.TISET_KEY VALUES 
('MUSIC.TIDATA.IMAXSOFT',4,2,'Y',3,16,'SELECTIONNAME','SELECTIONNAME',0,'20020716101418');
INSERT INTO OT.TISET_KEY VALUES 
('MUSIC.TIDATA.IMAXSOFT',4,3,'Y',2,8,'COMPOSERNAME','COMPOSERNAME',0,'20020716101418');
INSERT INTO OT.TISET_FIELD VALUES 
('MUSIC.TIDATA.IMAXSOFT',4,1,'ALBUMCODE','ALBUMCODE',1,1,'I',2,1,10,'20020716101418');
INSERT INTO OT.TISET_FIELD VALUES 
('MUSIC.TIDATA.IMAXSOFT',4,2,'SELECTIONNAME','SELECTIONNAME',16,1,'X',40,3,40,'20020716101418');
INSERT INTO OT.TISET_FIELD VALUES 
('MUSIC.TIDATA.IMAXSOFT',4,3,'COMPOSERNAME','COMPOSERNAME',8,1,'X',16,3,16,'20020716101418');
INSERT INTO OT.TISET_FIELD VALUES 
('MUSIC.TIDATA.IMAXSOFT',4,4,'TIMING','TIMING',18,1,'X',16,3,16,'20020716101418');
INSERT INTO OT.TISET_FIELD VALUES 
('MUSIC.TIDATA.IMAXSOFT',4,5,'PERFORMERS','PERFORMERS',14,1,'X',40,3,40,'20020716101418');
INSERT INTO OT.TISET_FIELD VALUES 
('MUSIC.TIDATA.IMAXSOFT',4,6,'COMMENT_IMS','COMMENT',7,1,'X',80,3,80,'20020716101418');
/**************************/
/* TISET:LOG
/**************************/
INSERT INTO OT.TISET VALUES ('MUSIC.TIDATA.IMAXSOFT','LOG','LOG',5,'D',6,'20020716101418');
INSERT INTO OT.TISET_KEY VALUES 
('MUSIC.TIDATA.IMAXSOFT',5,1,'Y',1,1,'ALBUMCODE','ALBUMCODE',0,'20020716101418');
INSERT INTO OT.TISET_KEY VALUES 
('MUSIC.TIDATA.IMAXSOFT',5,2,'Y',3,16,'SELECTIONNAME','SELECTIONNAME',0,'20020716101418');
INSERT INTO OT.TISET_FIELD VALUES 
('MUSIC.TIDATA.IMAXSOFT',5,1,'ALBUMCODE','ALBUMCODE',1,1,'I',2,1,10,'20020716101418');
```

```
INSERT INTO OT.TISET_FIELD VALUES 
('MUSIC.TIDATA.IMAXSOFT',5,2,'SELECTIONNAME','SELECTIONNAME',16,1,'X',40,3,40,'20020716101418');
INSERT INTO OT.TISET_FIELD VALUES 
('MUSIC.TIDATA.IMAXSOFT',5,3,'STARTTIME','STARTTIME',17,1,'X',16,3,16,'20020716101418');
INSERT INTO OT.TISET_FIELD VALUES 
('MUSIC.TIDATA.IMAXSOFT',5,4,'ENDTIME','ENDTIME',11,1,'X',16,3,16,'20020716101418');
INSERT INTO OT.TISET_FIELD VALUES 
('MUSIC.TIDATA.IMAXSOFT',5,5,'ANNOUNCER','ANNOUNCER',4,1,'X',40,3,40,'20020716101418');
/*************************************/
/* TIBASE:MUSIC_TIDATA_IMAXSOFT */
/*************************************/
CREATE TABLE MUSIC_TIDATA_IMAXSOFT.ALBUMS (
   ALBUMCODE NUMBER( 10) NOT NULL, /* I[2] */<br>ALBUMTITLE VARCHAR2( 40) NOT NULL, /* X[40] *
   ALBUMTITLE VARCHAR2( 40) NOT NULL, /* X[40] */<br>MEDIUM VARCHAR2( 2) NOT NULL, /* X[2] */MEDIUM VARCHAR2( 2) NOT NULL, /* X[2] */<br>ALBUMCOST NUMBER( 7) NOT NULL, /* P[8] */NUMBER( 7) NOT NULL, /* P[8] */ RECORDINGCO VARCHAR2( 16) NOT NULL, /* X[16] */
DATERECORDED VARCHAR2( 16) NOT NULL, /* X[16] */
MFGCODE VARCHAR2( 40) NOT NULL, /* X[40] */
   \begin{tabular}{lllllllllll} \multicolumn{2}{c}{\text{COMMENT\_INS}} & \multicolumn{2}{c}{\text{VARCHAR2}} (\hspace{1em}80) &\text{NOT NULL}, & \text{/* X[80]} & \text{*}\text{/} \\ \multicolumn{2}{c}{\text{IMAXSOFT13\_SEQ\_NO}} & \multicolumn{2}{c}{\text{NUMBER}} (\hspace{1em}20) &\text{NOT NULL} & \end{tabular}NUMBER( 20) NOT NULL
    );
   /* 8 ROWS */CREATE UNIQUE INDEX MUSIC TIDATA IMAXSOFT.I01 ALBUMS ON MUSIC TIDATA IMAXSOFT.ALBUMS (ALBUMCODE);
CREATE UNIQUE INDEX MUSIC_TIDATA_IMAXSOFT.I02_ALBUMS ON MUSIC_TIDATA_IMAXSOFT.ALBUMS 
(IMAXSOFT13_SEQ_NO);
CREATE TABLE MUSIC_TIDATA_IMAXSOFT.COMPOSERS (
  COMPOSERNAME VARCHAR2( 16) NOT NULL, /* X[16] */
BIRTH VARCHAR2( 16) NOT NULL, /* X[16] */
 DEATH VARCHAR2( 16) NOT NULL, /* X[16] */
  BIRTHPLACE VARCHAR2( 40) NOT NULL, /* X[40] */<br>COMMENT_IMS VARCHAR2( 80) NOT NULL, /* X[80] */<br>IMAXSOFT13_SEQ_NO NUMBER( 20) NOT NULL
 COMMENT_IMS VARCHAR2( 80) NOT NULL, /* X[80] */
 IMAXSOFT13_SEQ_NO NUMBER( 20) NOT NULL
    );
   /* 4 ROWS */CREATE UNIQUE INDEX MUSIC_TIDATA_IMAXSOFT.I01_COMPOSERS ON MUSIC_TIDATA_IMAXSOFT.COMPOSERS 
(COMPOSERNAME);
CREATE UNIQUE INDEX MUSIC_TIDATA_IMAXSOFT.I02_COMPOSERS ON MUSIC_TIDATA_IMAXSOFT.COMPOSERS 
(IMAXSOFT13_SEQ_NO);
CREATE TABLE MUSIC_TIDATA_IMAXSOFT.SELECTIONS_A (
 SELECTIONNAME VARCHAR2( 40) NOT NULL, /* X[40] */
IMAXSOFT13_SEQ_NO NUMBER( 20) NOT NULL
    );
    /* 8 ROWS */
CREATE UNIQUE INDEX MUSIC_TIDATA_IMAXSOFT.I01_SELECTIONS_A ON MUSIC_TIDATA_IMAXSOFT.SELECTIONS_A 
(SELECTIONNAME);
CREATE UNIQUE INDEX MUSIC_TIDATA_IMAXSOFT.I02_SELECTIONS_A ON MUSIC_TIDATA_IMAXSOFT.SELECTIONS_A 
(IMAXSOFT13_SEQ_NO);
CREATE TABLE MUSIC_TIDATA_IMAXSOFT.SELECTIONS (
ALBUMCODE NUMBER( 10) NOT NULL, \frac{1}{2} i(2) */
SELECTIONNAME VARCHAR2( 40) NOT NULL, /* X[40] */
   SELECTIONNAME VARCHAR2( 40) NOT NULL, /* X[40] */<br>COMPOSERNAME VARCHAR2( 16) NOT NULL, /* X[16] */<br>TIMING VARCHAR2( 16) NOT NULL, /* X[16] */
                                  VARCHAR2( 16) NOT NULL, /* X[16] * /\begin{tabular}{lllllllllll} \multicolumn{3}{c}{\textbf{PERFORMERS}} & \multicolumn{3}{c}{\textbf{VARCHAR2}} (\hspace{3mm}40) & \textbf{NOT NULL}, & \textit{/*} & \textbf{X[40]} & \textit{*}\textit{/} \\ \multicolumn{3}{c}{\textbf{COMMENT\_IMS}} & \multicolumn{3}{c}{\textbf{VARCHAR2}} (\hspace{3mm}80) & \textbf{NOT NULL}, & \textit{/*} & \textbf{X[80]} & \textit{*}\textit{/} \\ \multicolumn{3}{c}{\textbf{IMAXSOFT13\_PATH\_01}} & \multicolumn{3}{c}{\textbf{NUMBER}} COMMENT_IMS VARCHAR2( 80) NOT NULL, /* X[80] */
 IMAXSOFT13_PATH_01 NUMBER( 10) NOT NULL,
 IMAXSOFT13_PATH_02 NUMBER( 10) NOT NULL,
 IMAXSOFT13_PATH_03 NUMBER( 10) NOT NULL,
IMAXSOFT13_SEQ_NO NUMBER( 20) NOT NULL
);
```

```
/* 8 ROWS */CREATE UNIQUE INDEX MUSIC_TIDATA_IMAXSOFT.I01_SELECTIONS ON MUSIC_TIDATA_IMAXSOFT.SELECTIONS 
(ALBUMCODE, IMAXSOFT13_PATH_01);
CREATE UNIQUE INDEX MUSIC_TIDATA_IMAXSOFT.I02_SELECTIONS ON MUSIC_TIDATA_IMAXSOFT.SELECTIONS 
(SELECTIONNAME, IMAXSOFT13_PATH_02);
CREATE UNIQUE INDEX MUSIC_TIDATA_IMAXSOFT.I03_SELECTIONS ON MUSIC_TIDATA_IMAXSOFT.SELECTIONS 
(COMPOSERNAME, IMAXSOFT13_PATH_03);
CREATE UNIQUE INDEX MUSIC_TIDATA_IMAXSOFT.I04_SELECTIONS ON MUSIC_TIDATA_IMAXSOFT.SELECTIONS 
(IMAXSOFT13_SEQ_NO);
CREATE TABLE MUSIC_TIDATA_IMAXSOFT.LOG (
ALBUMCODE NUMBER( 10) NOT NULL, \frac{1}{2} i(2) */
 SELECTIONNAME VARCHAR2( 40) NOT NULL, /* X[40] */
   \begin{tabular}{lllllllllll} \multicolumn{2}{c}{\texttt{STRRTTIME}} & \multicolumn{2}{c}{\texttt{VARCHAR2}} & \multicolumn{2}{c}{\texttt{16}} & \multicolumn{2}{c}{\texttt{NOT NULL}}, & \texttt{/* X[16]} & \multicolumn{2}{c}{\texttt{\ast}}/\\ \multicolumn{2}{c}{\texttt{ENDTIME}} & \multicolumn{2}{c}{\texttt{VARCHAR2}} & \multicolumn{2}{c}{\texttt{16}} & \multicolumn{2}{c}{\texttt{NOT NULL}}, & \texttt{/* X[16]} & \multicolumn{2}{c}{\texttt{\ast}}/\\ \multicolumn{2}{c}{ENDTIME VARCHAR2( 16) NOT NULL, /* X[16] * /ANNOUNCER VARCHAR2( 40) NOT NULL, /* X[40] */
 IMAXSOFT13_PATH_01 NUMBER( 10) NOT NULL,
 IMAXSOFT13_PATH_02 NUMBER( 10) NOT NULL,
IMAXSOFT13_SEQ_NO NUMBER( 20) NOT NULL
    );
   /* 6 ROWS */CREATE UNIQUE INDEX MUSIC_TIDATA_IMAXSOFT.I01_LOG ON MUSIC_TIDATA_IMAXSOFT.LOG (ALBUMCODE, 
IMAXSOFT13_PATH_01);
CREATE UNIQUE INDEX MUSIC_TIDATA_IMAXSOFT.I02_LOG ON MUSIC_TIDATA_IMAXSOFT.LOG (SELECTIONNAME, 
IMAXSOFT13_PATH_02);
CREATE UNIQUE INDEX MUSIC_TIDATA_IMAXSOFT.I03_LOG ON MUSIC_TIDATA_IMAXSOFT.LOG 
(IMAXSOFT13_SEQ_NO);
CREATE TABLE MUSIC_TIDATA_IMAXSOFT.DOOR_SYNC (
DBNAME CHAR(30) NOT NULL,
 LOGRECNUM INTEGER NOT NULL,
   LOGFILENAME CHAR(30) NOT NULL
    );
INSERT INTO MUSIC_TIDATA_IMAXSOFT.DOOR_SYNC VALUES ('-',0,' ');
COMMIT WORK;
EXIT;
```
## *otgenDDL*

Given an owner and table, the utility will generates SQL scripts for creation and/or drop SQLPlus scripts from an Oracle database.

*NOTE: All passwords must be entered in their encrypted form.*

```
OPENTURBO otgenDDL <A.02.01> iMaxsoft Corp. Copyright 2003
usage: otgenDDL -u -x -o -t -s
   -u ORACLE Login User/Encrypted Password
   -x <COMMAND>
   -o Owner Name (wildcard % is allowed)
  -t Table Name (wildcard % is allowed)
  -s Output Script Filename
```
Valid –x commands include:

```
genCreateTABLE, genCreateINDEX, genCreateTRIGGER,
genCreateSEQ, genCreatePRIV, genCreateCONSTRAINT,
genDropTABLE, genDropINDEX, genDropTRIGGER,
genDropSEQ, genDropPRIV, genDropCONSTRAINT,
genALL,
```
Only one –x command can be used per invocation of otgenDDL. Command functionalities are indicated by the command name. For example  $-x$  genCreateTABLE will generate the table creation scripts.

#### **Example**

```
: otgenDDL -u ot/JO \
            -x genCreateTABLE \
            -o EMPLOYEE \
            -t @ \
            -s migration
```
This will generate the SQL CreateTABLE script for the all tables under the EMPLOYEE database owners.

# *otgenLOAD*

Converts table load script file created into ORACLE sqlldr and sqlplus format. It adjusts steps for performance and adds security provisions. otgenLOAD will create four files: OTLoadDB.EXECUTE, OTLoadDB.DROP, OTLoadDB.SQLLDR, and OTLoadDB.GEN. Use OTLoadDB.EXECUTE script to run the load script.

#### *NOTE:*

*1. All passwords must be entered in their encrypted form. 2. Use* NOCACHE *in all cases, unless there is a performance degradation*

```
OPENTURBO OTGenLOAD <A.01.00> iMaxsoft Corp. Copyright 2002.
usage: otgenLOAD -u -d -t -c -x
        -u ORACLE Login User/Password
        -d TurboIMAGE Fully Qualified Database Name
           DBName.GROUP.ACCOUNT
        -t A TABLE_NAME or @ for ALL_TABLES of the
           specified TurboIMAGE database
        -c (Optional) CACHE or NOCACHE
           CACHE (default): ORACLE will get multiple sequence numbers per request
           NOCACHE: ORACLE will get single sequence number at a time
        -x (Optional) ORACLE Loader Script Output Filename
           Default = OTLoadDB.EXECUTE - executes all following scripts
                      OTLoadDB.DROP - drops all table objects for
                                       performance
                      OTLoadDB.SQLLDR - loads data into ORACLE
                                        database
                      OTLoadDB.GEN - generates all table objects
                                         after successful loading
```
#### **Example**

```
:otgenLOAD -u ot/JO \
           -d MUSIC.TIDATA.IMAXSOFT \
-t @ \qquad \qquad \setminus -c NOCACHE
```
# *otgenrpt*

Generates database access plan report using the OPENTURBO Profiler Control File.

OPENTURBO<A.03.00> IMAXSOFT Corp. Copyright 2005. otgenrpt: produce DB Access Plan report via .ctl file. -iCTLFile OPENTURBO Profiler Control File

Output report name will be <CTLFile>.rpt

### **Example**

:otgenrpt –I SQLD02.ctl

# *otgenSQL*

Generates embedded SQL for MF-COBOL to access ORACLE database environments. Code generated from iMaxsoft's TIfile is for manual datasets and detail datasets only.

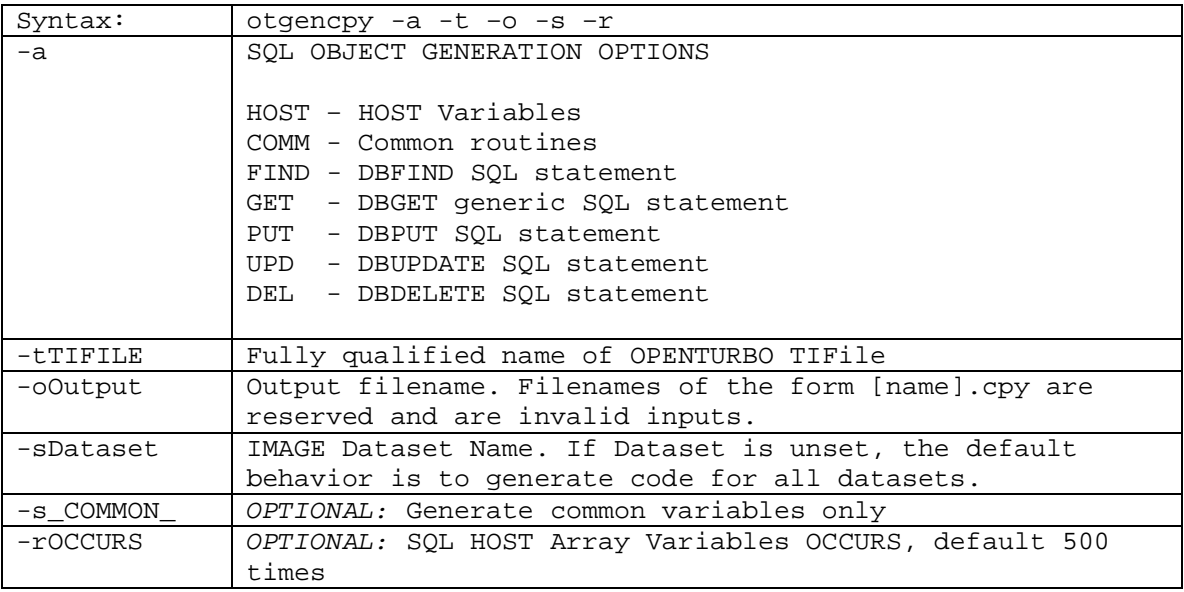

### **Examples**

```
export TI="my_ti"
export DBSet="my_dbset"
#genCOMM
#Generates common routines (i.e. host connection, error reporting)
 export LTDBG1=0
 export LTDBG2=0
 export LTDBGOUT=-
 otgenSQL -a COMM -t /users/home/db/$TI.ti -o $DBSet -s $DBSet
#genHOSTset
# Creates file containing host variables
 export LTDBG1=0
 export LTDBG2=0
 export LTDBGOUT=-
 otgenSQL -a HOST -t /users/home/db/$TI.ti -o $DBSet -s $DBSet
otgenSQL -a HOST -t /users/home/db/consdbti.ti -o membermstr -s 
membermstr
#genHOSTcom
# Builds Common Host Variable File
 export LTDBG1=0
 export LTDBG2=0
 export LTDBGOUT=-
 otgenSQL -a HOST -t /users/home/db/$TI.ti -o common -s _COMMON_
```
#genPUTset # Generates SQL for DBPUT export LTDBG1=0 export LTDBG2=0 export LTDBGOUT= otgenSQL -a PUT -t /users/home/db/\$TI.ti -o \$DBSet -s \$DBSet #genUPDset # Generates SQL for DBPUPDATE export LTDBG1=0 export LTDBG2=0 export LTDBGOUT= otgenSQL -a UPD -t /users/home/db/\$TI.ti -o \$DBSet -s \$DBSet #genDELset # Generates SQL for DBDELETE export LTDBG1=0 export LTDBG2=0 #genFINDset # Generates SQL for DBFIND export LTDBG2=0 export LTDBGOUT= otgenSQL -a FIND -t /users/home/db/\$TI.ti -o \$DBSet -s \$DBSet #genGETset # Generates SQL for DBGET export LTDBG1=0 export LTDBG1=0 export LTDBG2=0 export LTDBGOUT= otgenSQL -a GET -t /users/home/db/\$TI.ti -o \$DBSet -s \$DBSet

# *otINTEGRITY*

otINTEGRITY scans and checks ORACLE database objects created by OPENTURBO at TurboIMAGE level to ensure the integrity of your ORACLE database and TIFile. otINTEGRITY reports any integrity related discrepancies and errors, you must shutdown the database and fix all errors to prevent any further damages to your ORACLE database. All passwords must be entered in their encrypted form.

```
OPENTURBO otINTEGRITY <A.01.04> iMaxsoft Corp. Copyright 2002
usage: otINTEGRITY -u -d -t -r -p
       -u ORACLE Login User/Encrypted Password
        -d TurboIMAGE Fully Qualified Database Name
         DBName.GROUP.ACCOUNT.
        -t TI File Name
       -r ORACLE RESERVE WORD File Name
        -p ORACLE Encrypted Password.for User
           DBName_GROUP_ACCOUNT.
```
otINTEGRITY will check the following areas:

#### **Database Integrity**

#### *Database Structure*

- Table: table name, table type (logical type, Automatic, Manual master, and Detailed), and table columns which includes column name, column position, column type, column length and NULL indicator.
- Index: index name, index type (unique, non-unique, cluster, etc.) and key columns which includes column name and column position.
- Constraints: primary keys and foreign keys, which is mainly used for maintaining A and M to D relationships.

#### *Database Unique Number*

• Sequence: compare the maximum value of all OPENTURBO internal control columns IMAXSOFT13\_PATH\_nn and IMAXSOFT13\_SEQ\_NO to the next\_val of table sequence object and to ensure there is no unique constrain violation.

#### *Database Triggers*

Trigger: trigger name, trigger type (insert, update or delete), and trigger contents.

#### *Database Securities*

 Authority: access authorities for OPENTURBO control tables DBACCESS, DBLOCK, DBLOCK1, DBLOCK2, and DOOR\_SYNC. ORACLE users and passwords (TurboIMAGE classes and passwords), and ORACLE user's database objects access authorities, objects are tables, columns, sequences, synonym (name domain), session, DBA, and DDL.

#### *Database Checksums*

 otCHECKChecksum - verifies checksums in ORACLE OT.TIBASE and OPENTURBO TIFile.

#### **otINTEGRITY views**

You must create OPENTURBO system views first in order to use the otINTEGRITY views. For example:

```
$cd /opt/imaxsoft/OPENTURBO3.7/oracle/admin/view
$sqlplus
. . .
. . . <login in ot/ot>
. . .
SQL> @all_view.sql;
SQL> commit work;
SQL> exit;
// Script - all_view.sql:
@own_tbl
@tbl_col
@tbl_con
@tbl_con_col
@tbl_idx
@tbl_idx_col
@tbl_role
@tbl_role_dba
@tbl_sec
@tbl_sec_col
@tbl_seq
@tbl_synonyms
@tbl_system_priv
@tbl_trigger
// Script - drop_view.sql:
drop view OT.OT_TABLE;
drop view OT.OT_COLUMN;
drop view OT.OT_CONSTRAINT;
drop view OT.OT_CON_COLUMN;
drop view OT.OT_INDEX;
drop view OT.OT_IND_COLUMN;
drop view OT.OT_ROLE;
drop view OT.OT_ROLE_DBA;
drop view OT.OT_TBL_SECURITY;
drop view OT.OT_COL_SECURITY;
drop view OT.OT_SEQUENCE;
drop view OT.OT SYNONYM;
drop view OT.OT_SYS_PRIVILEGE;
drop view OT.OT_TRIGGER;
// Script - own_tbl.sql:
rem View Name :OT.OT_TABLE 
rem Definition :To Get All The OPENTURBO Table Names
rem
```

```
rem Author :Steven Tsung
rem Date :10/23/2002
rem
rem Certified :2002-11-06 Lee Tsai
rem
create or replace view OT.OT_TABLE as
select u.name AS OWNER, o.name AS TABLE_NAME
 from sys.user$ u, sys.obj$ o, sys.tab$ t 
where o.owner# = u.user# 
  and o.obj# = t.obj# 
/
// Script - tbl_col.sql:
rem View Name :OT.OT_COLUMN
rem Definition :To Get All The OPENTURBO Column Names 
rem 
rem Author :Steven Tsung
rem Date :10/23/2002 
rem 
create or replace view OT.OT_COLUMN as
select u.name AS OWNER_NAME, o.name AS TABLE_NAME, c.name AS COLUMN_NAME, 
       decode(c.type#, 1, decode(c.charsetform, 2, 'NVARCHAR2', 'VARCHAR2'),
                       2, decode(c.scale, null,
                                decode(c.precision#, null, 'NUMBER', 'FLOAT')
                                  , 'NUMBER'),
                       8, 'LONG', 9, decode(c.charsetform,
                                          2, 'NCHAR VARYING', 'VARCHAR'),
                       12, 'DATE', 23, 'RAW', 24, 'LONG RAW', 
                       69, 'ROWID',
                       96, decode(c.charsetform, 2, 'NCHAR', 'CHAR'),
                       105, 'MLSLABEL',
                       106, 'MLSLABEL',
                       111, o.name,
                       112, decode(c.charsetform, 2, 'NCLOB', 'CLOB'),
                       113, 'BLOB', 114, 'BFILE', 115, 'CFILE',
                       121, o.name,
                       122, o.name,
                       123, o.name,
 178, 'TIME(' ||c.scale|| ')',
179, 'TIME(' |\,| c.scale|\,| ')' |\,| ' WITH TIME ZONE', \, 180, 'TIME(' ||c.scale|| ')',
                      181, 'TIME(' \left| \begin{array}{cc} |c \text{.scale} | & | \end{array} \right|'' || ' WITH TIME ZONE',
                       231, 'TIME(' ||c.scale|| ')' || ' WITH TIME ZONE', 
 182, 'INTERVAL YEAR(' ||c.precision#|| ') TO MONTH',
 183, 'INTERVAL DAY(' ||c.precision#|| ') TO SECOND(' ||
                            c.scale || ')',
 208, 'UROWID',
 'UNDEFINED') AS DATA_TYPE,
       c.length AS DATA_LENGTH, c.precision# AS DATA_PRECISION, 
       c.scale AS DATA_SCALE,
       decode(sign(c.null$), -1, 'D', 0, 'NULL', 'NOT NULL') AS ISNULL, 
       c.col# AS COLUMN_ID
  from sys.col$ c, sys.user$ u, sys.obj$ o
  where o.owner# = u.user# 
   and o.obj\# = c.obj\#/
//Script - tbl_con.sql:
rem View Name :OT.OT_CONSTRAINT
rem Definition :To Get All The OPENTURBO Constraint Names 
rem<br>rem Author
            referen Tsung
rem Date :10/23/2002 
rem 
create or replace view OT.OT_CONSTRAINT as
select ou.name as OWNER , oc.name as CONSTRAINT_NAME,
 decode(c.type#, 1, 'C', 2, 'P', 3, 'U',
4, 'R', 5, 'V', 6, 'O', 7, 'C', '?') as C_TYPE,o.name as TABLE_NAME , ru.name as R_OWNER,
```

```
 rc.name as R_CONSTRAINT_NAME
   from sys.con$ oc, sys.con$ rc, sys.user$ ou, sys.user$ ru,
       sys.obj$ o, sys.cdef$ c 
  where oc.owner# = ou.user#
   and oc.con# = c.con#
  and c.obj# = o.obj# and c.type# != 8
and c.rcon# = rc.com# (+)and rc. owner# = ru. user#(+)/
//Script - tbl_con_col.sql:
rem View Name :OT.OT_CON_COLUMN
rem Definition :To Get All The OPENTURBO Constrain Column Names 
rem<br>rem Author
               :Steven Tsung
rem Date :10/23/2002 
rem 
create or replace view OT.OT_CON_COLUMN as
select u.name as OWNER , c.name CONSTRAINT_NAME,
        o.name as TABLE_NAME,
        decode(bitand(col.property, 524289), 1, ac.name, 524288, ac.name,
              col.name) as COLUMN_NAME, cc.pos# as POSITION
   from sys.user$ u, sys.con$ c, sys.col$ col, sys.ccol$ cc, sys.cdef$ cd,
       sys.obj$ o, sys.attrcol$ ac 
 where c. owner# = u. user#<br>and c. con# = cd. con#
  and c.con#<br>and cd.con#
                = cc.con#
   and cc.obj# = col.obj#
    and cc.intcol# = col.intcol#
 and cc.obj# = o.obj#
and col.obj# = ac.obj#(+)and col.intcoll# = ac.intcoll#(+)/
//Script - tbl_idx.sql:
rem View Name :OT.OT_INDEX
rem Definition :To Get All The OPENTURBO INDEX Names 
rem 
rem Author :Steven Tsung
rem Date :10/23/2002 
rem 
create or replace view OT.OT_INDEX as<br>select u.name as OWNER , o.name as INDEX_NAME,
select u.name as OWNER
        iu.name as TABLE_OWNER , io.name as TABLE_NAME, 
        decode(bitand(i.property, 16), 0, '', 'FUNCTION-BASED ') ||
         decode(i.type#, 1, 'NORMAL' ||
                           decode(bitand(i.property, 4), 0, '', 4, '/REV'),
                         2, 'BITMAP', 3, 'CLUSTER', 4, 'IOT - TOP',
                         5, 'IOT - NESTED', 6, 'SECONDARY', 7, 'ANSI', 8, 'LOB',
                         9, 'DOMAIN') as INDEX_TYPE
   from sys.user$ u, sys.obj$ o, sys.user$ iu, sys.obj$ io, sys.ind$ i 
 where o.owner# = u.user# 
 and o.obj# = i.obj# 
 and i.bo# = io.obj#
    and io.owner# = iu.user#
/
//Script - tbl_idx_col.sql:
rem View Name :OT.OT_IND_COLUMN
rem Definition :To Get All The OPENTURBO Index Column Names 
rem 
rem Author :Steven Tsung 
rem Date :10/23/2002 
rem 
create or replace view OT.OT_IND_COLUMN as
select io.name as OWNER , idx.name as INDEX_NAME,
 decode(bitand(i.property, 16), 0, '', 'FUNCTION-BASED ') ||
```

```
 decode(i.type#, 1, 'NORMAL' ||
 decode(bitand(i.property, 4), 0, '', 4, '/REV'),
2, 'BITMAP', 3, 'CLUSTER', 4, 'IOT - TOP',
                         5, 'IOT - NESTED', 6, 'SECONDARY', 7, 'ANSI',
                         8, 'LOB',
                         9, 'DOMAIN') INDEX_TYPE,
        bo.name as TABLE_OWNER , base.name as TABLE_NAME, 
        decode(bitand(c.property, 524289), 1, ac.name, 524288, ac.name,
                      c.name) as COLUMN_NAME,
        decode(bitand(c.property, 131072), 131072, 'DESC', 'ASC') as COL_ORDER
   from sys.col$ c, sys.obj$ idx, sys.obj$ base, sys.icol$ ic,
      sys.user$ io, sys.user$ bo, sys.ind$ i, sys.attrcol$ ac
  where ic.b<sup>\#</sup> = c.b\exists#
    and ic.intcol# = c.intcol#
    and ic.bo# = base.obj#
 and io.user# = idx.owner#
 and bo.user# = base.owner#
    and ic.obj# = idx.obj#
    and idx.obj# = i.obj#
    and i.type# in (1, 2, 3, 4, 6, 7, 9)
    and c.obj# = ac.obj#(+)and c.intcoll# = ac.intcoll#(+)/
//Script - tbl_role.sql:
rem View Name :OT.OT_ROLE
rem Definition :To Get All The OPENTURBO Role Names 
rem 
rem Author :Steven Tsung<br>rem Date :10/23/2002
               :10/23/2002rem 
create or replace view OT.OT_ROLE as
select decode(sa.grantee#, 1, 'PUBLIC', u1.name) as GRANTEE, 
        u2.name as GRANTED_ROLE
  from sys.sysauth$ sa, sys.user$ u1, sys.user$ u2, sys.defrole$ ud
 where sa.grantee# =ud.user#(+) 
 and sa.privilege# =ud.role#(+) and u1.user#=sa.grantee#
 and u2.user# =sa.privilege#
  group by decode(sa.grantee#,1,'PUBLIC',u1.name), u2.name
/
//Script - tbl_role_dba.sql:
rem View Name :OT.OT_ROLE_DBA
rem Definition :To Get All The DBA Role Names 
rem<br>rem Author
              Steven Tsung
rem Date :10/23/2002 
rem 
create or replace view OT.OT_ROLE_DBA as
select decode(sa.grantee#, 1, 'PUBLIC', u1.name) as GRANTEE, 
       u2.name as GRANTED_ROLE
 from sys.sysauth$ sa, sys.user$ u1, sys.user$ u2, sys.defrole$ ud
 where sa.grantee#
   nere sa.grantee# =ud.user#(+)<br>and sa.privilege# =ud.role#(+) and u1.user#=sa.grantee#
   and u2.user# =sa.privilege#<br>and u2.name = 'DBA'
   and u2.name
  group by decode(sa.grantee#,1,'PUBLIC',u1.name), u2.name
/
//Script - tbl_sec.sql:
rem View Name :OT.OT_TBL_SECURITY
rem Definition :To Get All The OPENTURBO Table Granted Security
rem 
rem Author : Steven Tsung
rem Date :10/23/2002 
rem 
create or replace view ot.OT_TBL_SECURITY as
select ue.name as GRANTEE , u.name as OWNER,
```

```
 o.name as TABLE_NAME , ur.name as GRANTOR,
       tpm.name as PRIVILEGE
   from sys.objauth$ oa, sys.obj$ o, sys.user$ u, sys.user$ ur, sys.user$ ue,
      table_privilege_map tpm<br>oa.obj# = o.obj#
 where oa.obj#<br>and oa.grantor#
 and oa.grantor# = ur.user#
 and oa.grantee# = ue.user#
   and oa.col# is null
   and oa.privilege# = tpm.privilege
   and u u = 0. owner#
/
//Script - tbl_sec_col.sql:
rem View Name :OT.OT_COL_SECURITY
rem Definition :To Get All The OPENTURBO Column Granted Security 
rem 
rem Author :Steven Tsung
rem Date :10/23/2002 
rem 
create or replace view OT.OT_COL_SECURITY as
select ue.name as GRANTEE , u.name as OWNER,
       o.name as TABLE_NAME , c.name as COLUMN_NAME,
       ur.name as GRANTOR,
       tpm.name as PRIVILEGE
  from sys.objauth$ oa, sys.obj$ o, sys.user$ u, sys.user$ ur, sys.user$ ue,
sys.col$ c, table_privilege_map tpm
where oa. obj# = o. obj# and oa.grantor# = ur.user#
   and oa.grantee# = ue.user#
and oa. obj# = c. obj# and oa.col# = c.col#
  and bitand(c.property, 32) = 0
   and oa.col# is null
   and oa.privilege# = tpm.privilege
  and u.user#= 0.owner#
/
//Script - tbl_seq.sql:
rem View Name :OT.OT_SEQUENCE
rem Definition :To Get All The OPENTURBO Sequence Names 
rem 
rem Author :Steven Tsung<br>rem Date :10/23/2002
              :10/23/2002rem 
rem Certified :2002-11-06 Lee Tsai
rem
create or replace view OT.OT_SEQUENCE as
select u.name as OWNER , o.name as SEQUENCE_NAME,
s.minvalue as MIN , s.maxvalue as MAX,
      s.increment$ as INC
       decode(s.cycle#, 0, 'N', 1, 'Y') as CYCLE,
       decode(s.order$, 0, 'N', 1, 'Y') as ORDER_NO,
       s.cache as ISCACHE, s.highwater as LAST_NUMBER
  from sys.seq$ s, sys.obj$ o, sys.user$ u
  where u.user# = o.owner# 
    and o.obj# = s.obj#
/
//Script - tbl_synonyms.sql:
rem View Name :OT.OT_SYNONYM
rem Definition :To Get All The OPENTURBO Synonym Names 
rem 
rem Author :Steven Tsung
rem Date :10/23/2002 
rem 
create or replace view OT.OT_SYNONYM as
select u.name as OWNER , o.name as SYNONYM_NAME,
 s.owner as TABLE_OWNER, s.name as TABLE_NAME
```

```
 from sys.user$ u, sys.syn$ s, sys.obj$ o 
 where o.obj# = s.obj#
  and o.type# = 5and o. owner# = u. user#
/
//Script - tbl_system_priv.sql:
rem View Name :OT.OT_SYS_PRIVILEGE
rem Definition :To Get All The OPENTURBO System Privilege 
rem 
rem Author : Steven Tsung
rem Date :10/23/2002 
rem 
create or replace view ot.ot_sys_privilege as
select u.name as GRANTEE , spm.name as PRIVILEGE
 from sys.system_privilege_map spm, sys.sysauth$ sa, sys.user$ u
 where sa.grantee# = u.user#
   and sa.privilege# = spm.privilege
/
//Script - tbl_trigger.sql:
rem View Name :OT.OT_TRIGGER
rem Definition :To Get All The OPENTURBO Trigger Names 
rem<br>rem Author
              Steven Tsung
rem Date :10/23/2002 
rem 
create or replace view OT.OT_TRIGGER as
select trigusr.name as OWNER , trigobj.name as TRIGGER_NAME,
 tabusr.name as TABLE_OWNER, tabobj.name as TABLE_NAME,
       decode(t.insert$*100 + t.update$*10 + t.delete$,
 100, 'INSERT',
 010, 'UPDATE',
              001, 'DELETE',
              110, 'INSERT OR UPDATE',
              101, 'INSERT OR DELETE',
             011, 'UPDATE OR DELETE',
              111, 'INSERT OR UPDATE OR DELETE', 'ERROR') as TRIGGER_EVENT,
       t.definition as TRIGGER_CONTENT
   from sys.obj$ trigobj, sys.obj$ tabobj, sys.trigger$ t, 
      sys.user$ tabusr, sys.user$ trigusr
  where trigobj.obj# = t.obj#
 and tabobj.obj# = t.baseobject
 and tabobj.owner# = tabusr.user#
   and trigobj.owner# = trigusr.user#
/
```
#### **Running otINTEGRITY:**

An example of running otINTEGRITY is shown below:

```
$/opt/imaxsoft/OPENTURBO3.7/oracle/otINTEGRITY -u OT/JO \
                       -d MUSIC.TIDATA.IMAXSOFT \
-\mathbf{r}/opt/imaxsoft/OPENTURBO3.7/oracle/conf/RESERVE.ORACLE \
                       -t /opt/imaxsoft/OPENTURBO3.7/oracle/musicdemo/tidb/ti 
\setminus -p HPNDX > output_music
```
This will give you the following summary report:

OPENTURBO otINTEGRITY <A.01.04> iMaxsoft Corp. Copyright 2002

ORACLE\_USER - [OT/JO] TIBASE\_NAME - [MUSIC.TIDATA.IMAXSOFT] [MUSIC\_TIDATA\_IMAXSOFT] TIFile - [/opt/imaxsoft/OPENTURBO3.7/oracle/musicdemo/tidb/ti] RWFile - [/opt/imaxsoft/OPENTURBO3.7/oracle/conf/RESERVE.ORACLE] OWNER\_PASSWD - [HPNDX] ----- ORACLE TABLES of TurboIMAGE[MUSIC.TIDATA.IMAXSOFT]: DBIntegrity - [ALBUMS ] OT\_SETS\_NUM=[0] DBIntegrity - [COMPOSERS ] OT\_SETS\_NUM=[1] DBIntegrity - [DBACCESS ] OT\_SETS\_NUM=[2] DBIntegrity - [DBLOCK ] OT\_SETS\_NUM=[3] DBIntegrity - [DBLOCK1 ] OT\_SETS\_NUM=[4] DBIntegrity - [DBLOCK2 ] OT\_SETS\_NUM=[5] DBIntegrity - [DOOR\_SYNC ] OT\_SETS\_NUM=[6] DBIntegrity - [LOG ] OT\_SETS\_NUM=[7] DBIntegrity - [SELECTIONS ] OT\_SETS\_NUM=[8] DBIntegrity - [SELECTIONS\_A ] OT\_SETS\_NUM=[9] ----- ORACLE TABLE Count = [10], TurboIMAGE Set Count = [5] \*\*\*\*\* TurboIMAGE Dataset=[ALBUMS][M ][1] Table=[ALBUMS]: OT\_GetSetInfo - [ALBUMCODE ] COLUMNSCnt=[0] OT\_GetSetInfo - [ALBUMTITLE ] COLUMNSCnt=[1] OT\_GetSetInfo - [MEDIUM ] COLUMNSCnt=[2] OT\_GetSetInfo - [ALBUMCOST ] COLUMNSCnt=[3] OT\_GetSetInfo - [RECORDINGCO ] COLUMNSCnt=[4] OT\_GetSetInfo - [DATERECORDED ] COLUMNSCnt=[5] OT\_GetSetInfo - [MFGCODE ] COLUMNSCnt=[6] OT\_GetSetInfo - [COMMENT\_IMS ] COLUMNSCnt=[7] OT\_GetSetInfo - [IMAXSOFT13\_SEQ\_NO ] COLUMNSCnt=[8] ===== TABLE[ALBUMS] Column Summary: WARN [OT\_GetSetInfo] Column[IMAXSOFT13\_SEQ\_NO ] has no name match. ===== SEQUENCE=S01\_ALBUMS CurrValue=18 \*\*\*\*\* TurboIMAGE Dataset=[COMPOSERS][M ][2] Table=[COMPOSERS]: OT\_GetSetInfo - [COMPOSERNAME ] COLUMNSCnt=[0] OT\_GetSetInfo - [BIRTH ] COLUMNSCnt=[1] OT\_GetSetInfo - [DEATH ] COLUMNSCnt=[2] OT\_GetSetInfo - [BIRTHPLACE ] COLUMNSCnt=[3] OT\_GetSetInfo - [COMMENT\_IMS ] COLUMNSCnt=[4] OT\_GetSetInfo - [IMAXSOFT13\_SEQ\_NO ] COLUMNSCnt=[5] ===== TABLE[COMPOSERS] Column Summary: WARN [OT\_GetSetInfo] Column[IMAXSOFT13\_SEQ\_NO ] has no name match. ===== SEQUENCE=S01\_COMPOSERS CurrValue=11 \*\*\*\*\* TurboIMAGE Dataset=[SELECTIONS-A][A ][3] Table=[SELECTIONS\_A]: OT\_GetSetInfo - [SELECTIONNAME ] COLUMNSCnt=[0] OT\_GetSetInfo - [IMAXSOFT13\_SEQ\_NO ] COLUMNSCnt=[1] ===== TABLE[SELECTIONS\_A] Column Summary: WARN [OT\_GetSetInfo] Column[IMAXSOFT13\_SEQ\_NO ] has no name match. ===== SEQUENCE=S01\_SELECTIONS\_A CurrValue=14 \*\*\*\*\* TurboIMAGE Dataset=[SELECTIONS][D ][4] Table=[SELECTIONS]: OT\_GetSetInfo - [ALBUMCODE ] COLUMNSCnt=[0] OT\_GetSetInfo - [SELECTIONNAME ] COLUMNSCnt=[1] OT\_GetSetInfo - [COMPOSERNAME ] COLUMNSCnt=[2]

```
OT_GetSetInfo - [TIMING ] COLUMNSCnt=[3]
OT_GetSetInfo - [PERFORMERS ] COLUMNSCnt=[4]
OT_GetSetInfo - [COMMENT_IMS ] COLUMNSCnt=[5]
OT_GetSetInfo - [IMAXSOFT13_PATH_01 ] COLUMNSCnt=[6]
OT_GetSetInfo - [IMAXSOFT13_PATH_02 ] COLUMNSCnt=[7]
OT_GetSetInfo - [IMAXSOFT13_PATH_03 ] COLUMNSCnt=[8]
OT_GetSetInfo - [IMAXSOFT13_SEQ_NO ] COLUMNSCnt=[9]
===== TABLE[SELECTIONS] Column Summary:<br>WARN [OT_GetSetInfo] Column[IMAXSOFT13_PATH_01
WARN [OT_GetSetInfo] Column[IMAXSOFT13_PATH_01 ] has no name match.
WARN [OT_GetSetInfo] Column[IMAXSOFT13_PATH_02 ] has no name match.
WARN [OT_GetSetInfo] Column[IMAXSOFT13_PATH_03 ] has no name match.
WARN [OT_GetSetInfo] Column[IMAXSOFT13_SEQ_NO ] has no name match.
===== SEQUENCE=S01_SELECTIONS CurrValue=12
***** TurboIMAGE Dataset=[LOG][D ][5] Table=[LOG]:
OT_GetSetInfo - [ALBUMCODE ] COLUMNSCnt=[0]
OT_GetSetInfo - [SELECTIONNAME ] COLUMNSCnt=[1]
OT_GetSetInfo - [STARTTIME ] COLUMNSCnt=[2]
OT_GetSetInfo - [ENDTIME ] COLUMNSCnt=[3]
OT_GetSetInfo - [ANNOUNCER ] COLUMNSCnt=[4]
OT_GetSetInfo - [IMAXSOFT13_PATH_01 ] COLUMNSCnt=[5]
OT_GetSetInfo - [IMAXSOFT13_PATH_02 ] COLUMNSCnt=[6]
OT_GetSetInfo - [IMAXSOFT13_SEQ_NO ] COLUMNSCnt=[7]
===== TABLE[LOG] Column Summary:
WARN [OT_GetSetInfo] Column[IMAXSOFT13_PATH_01 ] has no name match.
WARN [OT_GetSetInfo] Column[IMAXSOFT13_PATH_02 ] has no name match.
WARN [OT_GetSetInfo] Column[IMAXSOFT13_SEQ_NO ] has no name match.
===== SEQUENCE=S01_LOG CurrValue=12
----- Database Integrity Checking Summary:
WARN [DBIntegrity] Table[DBACCESS ] has no name match.
WARN [DBIntegrity] Table[DBLOCK ] has no name match.
WARN [DBIntegrity] Table[DBLOCK1 ] has no name match.
WARN [DBIntegrity] Table[DBLOCK2 ] has no name match.
WARN [DBIntegrity] Table[DOOR_SYNC ] has no name match.
----- Checksum Verification:
<< otCHECKChecksum ORACLE_USER = [OT/JO] >>
<< otCHECKChecksum TIBASE_NAME = [MUSIC.TIDATA.IMAXSOFT] >>
<< otCHECKChecksum TIFile = [/opt/imaxsoft/OPENTURBO3.7/oracle/musicdemo/tidb/ti] 
>>
Checksum Summary Report:
----------- ------- FROM DATABASE -------- --------- FROM TIFile --------
DBNAME : MUSIC.TIDATA.IMAXSOFT     MUSIC.TIDATA.IMAXSOFT
TIFILE : ../tidb/ti 
/opt/imaxsoft/OPENTURBO3.7/oracle/musicdemo/tidb/ti 
VERSION : A.01.04 A.01.04
ITEM-CKSUM: 171 171 
DSET-CKSUM: 305
PATH-CKSUM: 96 96
otCHECKChecksum Result = 0
                  1 = Mactched
                   0 = Not Mactched
                 -1 = Error
```
Process Start: 2002-11-11 16:58:30 Process Stop: 2002-11-11 16:58:37

# *otSETChecksum*

Sets the checksum into ORACLE database and to ensure that your ORACLE database structure is in sync with the OPENTURBO TIFile. *You must run this program to sync ORACLE and TIFile, whenever there is a change to TIFile.*

```
OPENTURBO otSETChecksum <A.01.00> iMaxsoft Corp. Copyright 2002
usage: otSETChecksum -u -d -t -v
       -u ORACLE Login User/Password
       -d TurboIMAGE Fully Qualified Database Name
          DBName.GROUP.ACCOUNT.
       -t TIFile Name
        -v View Checksum Summary
```
#### **Example**

```
: otSETChecksum -u OT/JO \
             -d MUSIC.DATA.TICHG \
             -t MUSIC.DATA.TICHG \
            -v
```
#### This will return

```
OPENTURBO otSETChecksum <A.01.00> iMaxsoft Corp. Copyright 2002
ORACLE_USER - [OT/JO]
TIBASE NAME - [MUSIC.DATA.TICHG]
TIFile - [MUSIC.DATA.TICHG]
View - [1] ====================== ========================== ==========================
            TIBASE TIBASE TIFile
---------------------- -------------------------- --------------------------
 TIBASE_NAME MUSIC.DATA.TICHG MUSIC.DATA.TICHG 
 TIFILE_NAME MUSIC.DATA.TICHG MUSIC.DATA.TICHG 
TIFILE_VERSION A.01.03 A.01.03
CHECKSUM_ITEMNO 253 253
CHECKSUM_SETNO 518 518 518
CHECKSUM_PATHNO 204 204 204
 TIMESTAMP 20020910105145 20020910105145
```
# *otsyncSEQ*

Scans and checks all datasets of a specific or all databases in OT.TISET and OT.TIBASE for the integrity of next available number of SEQUENCE object versus the maximum value of IMAXSOFT13\_SEQ\_NO. This program detects, reports and fixes any SEQUENCE that is equal to or smaller than the maximum value of IMAXSOFT13\_SEQ\_NO. This program also creates new SEQUENCE objects and their associated ACCESS AUTHORITIES, if they are missing.

```
otsyncSEQ <A.03.00> IMAXSOFT Corp. Copyright 2004.
usage: otsyncSEQ -d -u -r -v -x
       otsyncSEQ processes tables in OT.TISET for all or the
        specific TurboIMAGE database(s) and uses TIFILE_NAME
        in OT.TIBASE, so always keep OT tables up-to-date.
       This program will validate and reset table SEQUENCE to
       MAX(IMAXSOFT13_SEQ_NO)+1; create new SEQUENCE and its
       ACCESS AUTHORITIES for all users, if it doesn't exist.
    -d TurboIMAGE Database Name; skip -d option means for all
       TurboIMAGE databases.
    -u ORACLE Login User/Password
    -r ORACLE RESERVE WORD File Name
    -v Validate the next available SEQUENCE vs MAX(IMAXSOFT13_SEQ_NO)
       only, no re-setting of SEQUENCE.
```
-x Reset SEQUENCE to MAX(IMAXSOFT13\_SEQ\_NO)+1

### *recover, reader*

OPENTURBO provides a set of recovery tools for disaster recovery. At the core is the recover utility that will read a cache log file and roll back the migration back to the original source database. Any additional transactions that have occurred since the original migration point will be applied to the recovered database.

OPENTURBO recover<A.03.07> iMaxsoft Corp. Copyright 2005

usage: prerecov LogfileName Host Port Pgm DBpwdFile LogfileName - \* for all files from current dir DBpwdFile record format - DATABASE, PASSWORD, RealBASE

 \* RealBASE is the actual server DBname: HP3000 recover to HP9000, it is the Eloquence DBname; HP9000 recover to HP3000, it is the IMAGE DBname

OPENTURBO also provides a utility, reader, to read the Log Files used for disaster recovery.

OPENTURBO reader<A.03.07> iMaxsoft Corp. Copyright 2005 usage: reader LogfileName

## *tidrv*

TIDRV is OPENTURBO testing driver program. TIDRV is the best tool used to verify data migration results, to perform progressive test, and to conduct performance benchmarking analysis. You can enter TurboIMAGE API calls using its straight-forward syntax and verify the formatted results.

TIDRV can be run in silent mode, which takes inputs from a command file and reports output to an output file or in interactive mode which uses SDTIN and STDOUT as the input and output files.

TIDRV can be run in OPENTURBO mode as well as in TurboIMAGE mode. In OPENTURBO mode, it accesses ORACLE database either locally or remotely. In TurboIMAGE mode, it can be configured to access TurboIMAGE database locally or remotely. The result formats are identical in both modes and you can 'diff' them easily.

### **Running TIDRV**

```
OPENTURBO TIDRV <A.01.04> iMaxsoft Corp. Copyright 2002.
run tidrv.bin;info='-r -i -o -map -turboimage'
   -rRWFile OPENTURBO Reserve Word File Name
   -iINPUT TurboIMAGE Command Input File Name
 -oOUTPUT Output File Name
 -map Print TurboIMAGE Schema
   -turboimage Access TurboIMAGE Directly via OPENTURBO Library
```
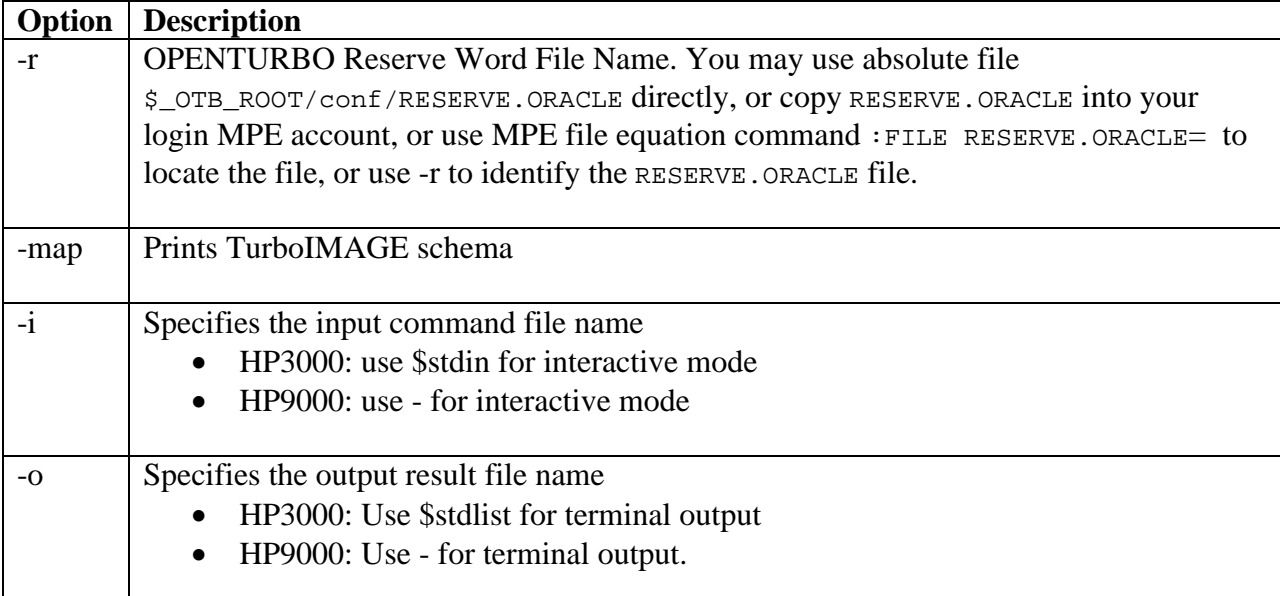

*On HP e3000*

- Running TIDRV; XL="OTXL.A. IMAXSOFT" accesses remote ORACLE database on HP9000.
- Running TIDRV;XL="XL.PUB.SYS" accesses local TurboIMAGE database.
- Running TIDRV; XL="OTXL.A. IMAXSOFT"; INFO="-turboimage" accesses local TurboIMAGE database via OPENTURBO MPE/XL library

#### *On HP9000*

- Running TIDRV with libot.sl accesses local ORACLE database
- Running TIDRV -turboimage with libot.sl accesses remote TurboIMAGE database on HP e3000 via OPENTURBO HP-UX library

#### **TIDRV Rules and Syntax**

- Use // or /\* for comment line
- Use COMMENT ON and COMMENT OFF for comment block
- Use & at end of each command line for denoting command continuation
- All value must be embedded in single quote ''
- Use \ for de-reference special character, such as \
- Use , for parameters separator
- PRINT ON and PRINT OFF to turn on and off print-result-to-file option
- DEFINE is used to declare variables, currently we only support short and int, which are 16-bit and 32-bit interger
- REPEAT n, executes the immediate followed DBCall n times, one call only
- DEBUGOUT filename, specifies the remote debugging file name (on HP9000)
- DEBUGn ON and DEBUGn OFF to turn on and off debugging level from 0 through 31; currently supported levels are:

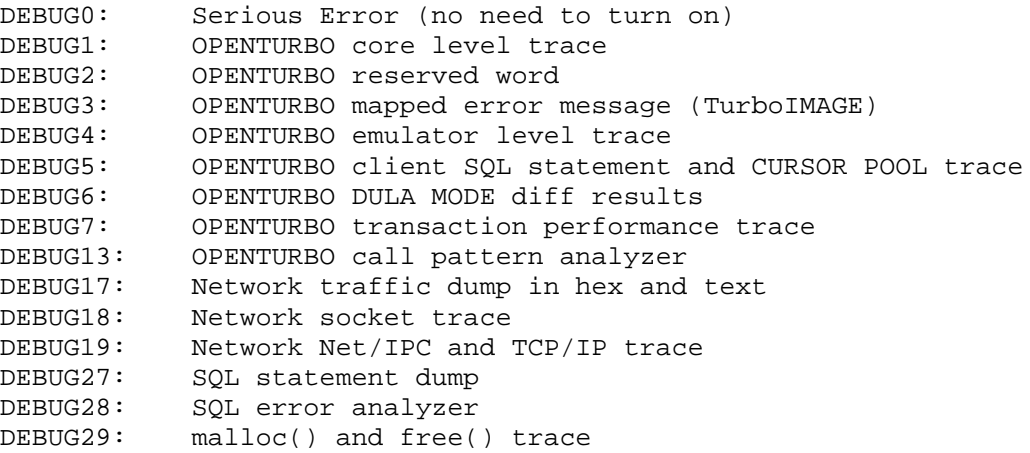

- LOADTI,ti-filename and UNLOADTI (obsolete); loads the OPENTURBO rootfile into memory for DBCalls syntax and semantic checking
- USETI,tifile-id; sets the active OPENTURBO root-file (tifile) for subsequent DBCalls syntax and semantic checking; the first LOADTI gets 0 for tifile-id, the second LOADTI gets 1 for tifile-id, and so on till 63
- EXIT ends TIDRV program

#### **TIDRV TurboIMAGE Calls**

```
1) DBOPEN, TurboIMAGE Database Name; , Password; , Mode
    o The first DBOPEN's baseID = 0
    o The second DBOPEN's baseID = 1
    o The third DBOPEN's baseID = 2
    o . . . and so on
2) DBCLOSE , baseID , Dataset-Name | Dataset-Number | None , Mode
    o The baseID is the number associated to the DBOPEN
    o None means nothing in between two commas, such as ,,
    o The Dataset-Name is 16 characters long or terminated by either 
       blank or semi-colon, such as MEMBERDETL;
    o The Dataset-Number is number only, such as 24
3) DBFIND , baseID , Dataset-Name | Dataset-Number , Mode ,
    ITEM='Item-Name | Item-Number' , ARG=Defined-Variable | 'Value'
    o The ITEM= is TIDRV's key word and is part of comamnd syntax
    o The Item-Name is the key item, it can be 16 characters long or 
       terminated by either blank or semi-colon, such as MBRNO
    o The Item-Number is number only, such as 5
    o The ARG= is TIDRV's key word and is part of command syntax
    o The Defined-Variable is declared via TIDRV DEFINE command
    o The Value can be a true value, value with wildcard, or the standard 
       argument as specified in TurboIMAGE manual page 180
    o OPENTURBO version A.01.00 and above support all modes but 10, which 
       has been implemented but has not been certified by TPI vendors yet.
4) DBGET , baseID , Dataset-Name | Dataset-Number , Mode ,
    LIST='Item-Name List | Item-Number List | Special List' , ARG=Defined-
    Variable | 'Value'
    o The LIST= is TIDRV's key word and is part of command syntax
    o Item-Name List is a list of item names separated by comma, such as 
       MBRNO, MBRNAME, . . .
    o Item-Number List is a list of item numbers separated by comma, such 
      as 24, 5, . . .
    o Special List has specific meaning, such as @; means all items, *; 
       means same as previous DBCall List, and so on
    o ARG= is used for Manual Master calculated get by key value or 
       direct get by record number
```
- 5) DBERROR is part of DBEXPLAIN, use DBEXPLAIN instead
- 6) DBEXPLAIN , baseID
- 7) DBCONTROL , baseID , QUALIFIER='' , Mode
	- o The QUALIFIER= is TIDRV's key word and is part of command syntax o Supported modes:
		- Mode 5: Enables the critical item update option Mode 6: Disables the critical item update option Mode 7: Allows Dynamic Multiple Database Transaction Mode 88: Turns ON/OFF a remote debugger level, use the first half-word of QUALIFIER= for the debugging level (0 through 31) and the second half-word of QUALIFIER= for the ON(1) and OFF(0) switch Mode 89: Sets the remote debugger file name, such as QUALIFIER='debugger file name'
- 8) DBINFO , baseID , QUALIFIER='' , Mode
	- o Refer to TurboIMAGE manual for QUALIFIER=, page 190
- 9) DBLOCK , baseID , QUALIFIER='' , Mode
	- o Refer to TurboIMAGE manual for QUALIFIER=, page 207 shows the detail format of the lock descriptor
	- o CLIENT-LOCK-MANAGER is responsible for checking and enforcing process related lock rules
	- o SERVER-LOCK-MANAGER is responsible for checking and enforcing cross-process lock rules
- 10) DBUNLOCK , baseID , None , Mode
- 11) DBPUT , baseID , Dataset-Name | Dataset-Number , Mode , LIST='' , DATA=''
- 12) DBDELETE , baseID , Dataset-Name | Dataset-Number , Mode
- 13) DBUPDATE , baseID , Dataset-Name | Dataset-Number , Mode , LIST='' , DATA=''
- 14) DBXBEGIN , baseID | baseID:baseID:baseID:. . , Mode
- 15) DBXEND , baseID | baseID:baseID:baseID:. . , Mode
- 16) DBXUNDO , baseID | baseID:baseID:baseID:. . , Mode

#### **Examples**

#### **// HP3000 Run script**

```
parm xl='NOOT'
setvar xlflag '!xl'
setvar ltdbg1 0
setvar ltdbg2 0
setvar ltdbg3 0
setvar ltdbg4 1
```

```
setvar ltdbg5 1
       setvar ltdbg6 1
       setvar ltdbg17 0
       setvar ltdbg18 0
       setvar ltdbg19 0
       setvar ltdbgout '$stdlist'
       purge outtrx1.output
       if (xlflag = 'OT') then
           file config=config.lee.ims
           run tidrv.bin;xl='otxldbg.a,tidrv.a,ltxl.pub.imaxsoft'; &
           info='-iintrx1.lee -oouttrx1.output'
       else
           run tidrv.bin;xl='tidrv.a,ltxl.pub.imaxsoft'; &
           info='-iintrx1.lee -oouttrx1.output'
        endif
// 1. OT triggers TIDRV to run in OPENTURBO emulator mode
// 2. NOOT triggers TIDRV to run in normal TurboIMAGE mode
// 3. The input command file name is intrx1
// 4. The output result file name is outtrx1
// HP3000 Input command file:
LOADTI,ti1.ti
// ** DBPUT to Detail Dataset - PURCHASE
DBOPEN, INVENT.DATA.MOULTON; , FAVOR; , 3
// DBOPEN,INVENT.DATA.MOULTON;,;,1
//
COMMENT ON
DEBUGOUT /opt/imaxsoft/OPENTURBO3.7/oracle/tmp/lee.dbg
DEBUG19 ON
DEBUG18 ON
DEBUG17 ON
DEBUG27 ON
DEBUG28 ON
COMMENT OFF
//
DBCONTROL,0,,7
//
// ==========>> Only for OPENTURBO <<===============
// ==>> TIDRV doesn't suppoty mutiple DBOPEN in TurboIMAGE Mode <<==
//
//*** DBXDBGIN Syntax = DBXBEGIN,BASE=id/BASELIST=id:id:id,Mode ***
//*** DBXEND Syntax = DBXEND,BASE=id/BASELIST=id:id:id,Mode ***
//*** DBXUNDO Syntax = DBXUNDO,BASE=id/BASELIST=id:id:id,Mode ***
//
DBXBEGIN,BASE=0,1
//
// Dataitem Level LOCK +++++ CC_PNLC_PO = X[36]
// --------------    EQUAL Confition
DBLOCK, 0, ARG='1,36, PURCHASE;, CC-PNLC-PO, =, & CC_PNLC_PO_88 ', 5
CC\_PNLC\_PO\_88DBPUT,0,PURCHASE;,1,LIST='@;',DATA='CC_PNLC_PO_88,POR_KEY_88,88,88,88,&
88,88,88,REV_LOT,REQ_NO,COMMENT_IMS,88,USER_IMS,20020526,888888'
DBUNLOCK,0,,1
// ------------ <= and >= No ERROR when DBPUT ------------------
DBLOCK,0,ARG='2,36,PURCHASE;,CC-PNLC-PO,<=,&
CC_PNLC_PO_95 ,36, PURCHASE;, CC-PNLC-PO, > = , & CC_PNLC_PO_70 , , 5
CC_PNLC_PO_70
DBPUT,0,PURCHASE;,1,LIST='@;',DATA='CC_PNLC_PO_89,POR_KEY_89,89,89,89,&
89,89,89,REV_LOT,REQ_NO,COMMENT_IMS,89,USER_IMS,20020526,999999'
DBUNLOCK,0,,1
//
// Rewind Dataset PURCHASE
// ** Backward Serial DBGET 1 Records from PURCHASE and DBDELETE it
//
// Rewind Dataset PURCHASE and DBGET the Last 4 Records
//
DBCLOSE,0,PURCHASE,2
DBGET,0,PURCHASE;,3,LIST='@;',ARG=''
DBGET,0,PURCHASE;,3,LIST='@;',ARG=''
```

```
//
// DBXEND,BASE=0,1
DBXUNDO, BASE=0, 1
//
DBCLOSE,0,,1
UNLOADTI
//
// HP3000 Output result file:
=>> Repeat[1] TICommand[LOADTI,ti1.ti]
=>> Repeat[1] TICommand[DBOPEN,INVENT.DATA.MOULTON;,FAVOR;,3]
DBOPEN, INVENT.DATA.MOULTON;, FAVOR;, 3, status[1]=0, status[2]=1
=>> Repeat[1] TICommand[DBCONTROL,0,,7]
DBCONTROL: -
mode=[7]status[1] = [0]status[2] = [1]status[3-4] =[0]
status[5-6] =[0]
status[7-8] =[0]
status[9-10]=[0]
=>> Repeat[1] TICommand[DBXBEGIN,BASE=0,1]
DBXBEGIN: --
mode=[1]status[1] = [0]<br>status[2] = [1]status[2]
status[3-4] = [0]status[5-6] =[0]
status[7-8] =[0]
status[9-10]=[0]
=>> Repeat[1] TICommand[DBLOCK,0,ARG='1,36,PURCHASE;,CC-PNLC-PO,=,CC_PNLC_PO_88 
                    \left[ \begin{array}{cc} 1 & 5 \end{array} \right]DBLOCK: --------------------
base=[INVENT.DATA.MOULTON;]
mode=[5]\begin{array}{cc}\n\text{status}[1] & = [0] \\
\text{status}[2] & = [1]\n\end{array}status[2]
status[3] = [0]status[4] = [0]status[5-6] = [0]status[7-8] =[0]
status[9-10]=[0]
=>> Repeat[1] TICommand[DBPUT,0,PURCHASE;,1,LIST='@;',DATA='CC_PNLC_PO_88,POR_KE
Y_88,88,88,88,88,88,88,REV_LOT,REQ_NO,COMMENT_IMS,88,USER_IMS,20020526,888888']
DBPUT: --
base=[INVENT.DATA.MOULTON;]
dset=PURCHASE;[15]
mode=[1]
list=@;
DATA BUFFER Begin ====================
CC-PNLC-PO 1X36 =>CC_PNLC_PO_88
POR-KEY 1X20 =>POR_KEY_88
VEND-NO 112 =>+0000000088<br>QTY-ORD 112 =>+0000000088
\begin{array}{cccc} \texttt{QTY-ORD} & & & 112 & =&\texttt{>>+0000000088} \\ \texttt{DATE-ORD} & & & 112 & =&\texttt{>>+0000000088} \end{array}112 =>+0000000088
DATE-PROM 1I2 =>+0000000088<br>DATE-LAST 1I2 =>+0000000088
DATE-LAST 1I2 =>+0000000088
REV-LOT 1X10 =>REV_LOT
REQ-NO 1X16 =>REQ_NO<br>COMMENT 1X30 =>COMMENT
COMMENT 1X30 =>COMMENT_IMS<br>
UNIT-COST 1I4 =>+00000000000
UNIT-COST 1I4 =>+000000000000000088
USER 1X8 =>USER_IMS
DATE-UPDT 112 =>+0020020526<br>TIME-UPDT 112 =>+00008888888
TIME-UPDT 1I2 =>+0000888888<br>DATA BUFFER End ====================
                   DATA BUFFER End ====================
status[1] = [0]status[2] =[80]
status[3-4] =[500]
status[5-6] =[0]
status[7-8] =[0]
```

```
status[9-10]=[0]
=>> Repeat[1] TICommand[DBUNLOCK,0,,1]
DBUNLOCK: --------------------
base=[INVENT.DATA.MOULTON;]
mode=[1]status[1] = [0]status[2] = [1]status[3-4] =[500]
status[5-6] =[0]
status[7-8] =[0]
status[9-10]=[0]
=>> Repeat[1] TICommand[DBLOCK,0,ARG='2,36,PURCHASE;,CC-PNLC-PO,<=,CC_PNLC_PO_95
                      ,36,PURCHASE;,CC-PNLC-PO,>=,CC_PNLC_PO_70 
        ',5]
DBLOCK: --------------------
base=[INVENT.DATA.MOULTON;]
mode=[5]
status[1] = [0]status[2] = [1]status[3] =[0]
status[4] =[500]
status[5-6] = [0]status[7-8] =[0]
status[9-10]=[0]
=>> Repeat[1] TICommand[DBPUT,0,PURCHASE;,1,LIST='@;',DATA='CC_PNLC_PO_89,POR_KE
Y_89,89,89,89,89,89,89,REV_LOT,REQ_NO,COMMENT_IMS,89,USER_IMS,20020526,999999']
DBPUT: -
base=[INVENT.DATA.MOULTON;]
dset=PURCHASE;[15]
mode=[1]
list=@;
DATA BUFFER Begin ====================
CC-PNLC-PO 1X36 = > CC\_PNLC\_PO\_89POR-KEY 1X20 =>POR_KEY_89
VEND-NO 1I2 =>+0000000089
(93/193) Continue? 
QTY-ORD 112 =>+0000000089<br>DATE-ORD 112 =>+0000000089
DATE-ORD 1I2 =>+0000000089
DATE-PROM 1I2 =>+0000000089
QTY-RECD 1I2 =>+0000000089
DATE-LAST 1I2 =>+0000000089
REV-LOT 1X10 =>REV_LOT
REQ-NO 1X16 =>REQ_NO
COMMENT 1X30 =>COMMENT_IMS
UNIT-COST 1I4 =>+0000000000000000089
USER 1X8 =>USER_IMS<br>DATE-UPDT 1I2 =>+00200201<br>1T2 =>+00000999
DATE-UPDT 112 =>+0020020526<br>TIME-UPDT 112 =>+00009999999
                 112 =>+0000999999
DATA BUFFER End ====================
status[1] = [0]status[2] =[80]
status[3-4] =[502]
status[5-6] = [0]status[7-8] =[0]
status[9-10]=[0]
=>> Repeat[1] TICommand[DBUNLOCK,0,,1]
DBUNLOCK: --------------------
base=[INVENT.DATA.MOULTON;]
mode=[1]
status[1] = [0]status[2] = [0]status[3-4] =[502]
status[5-6] =[0]
status[7-8] =[0]
status[9-10]=[0]
=>> Repeat[1] TICommand[DBCLOSE,0,PURCHASE,2]
DBCLOSE,INVENT.DATA.MOULTON;[0],PURCHASE[15],2,db_status[1]=0
=>> Repeat[1] TICommand[DBGET,0,PURCHASE;,3,LIST='@;',ARG='']
DBGET: -base=[INVENT.DATA.MOULTON;]
dset=PURCHASE;[15]
```

```
mode=[3]
list=@;
DATA BUFFER Begin =======================<br>CC-PNLC-PO 1X36 =>CC_PNLC_PO_<br>POR-KEY 1X20 =>POR_KEY_89<br>1I2 =>+00000000089
CC-PNLC-PO 1X36 = > CC\_PNLC_PO_891X20 =>POR_KEY_89
VEND-NO 1I2 =>+0000000089
QTY-ORD 1I2 =>+0000000089
DATE-ORD 1I2 =>+0000000089
DATE-PROM 1I2 =>+0000000089
QTY-RECD 1I2 =>+0000000089
DATE-LAST 1I2 =>+0000000089
REV-LOT 1X10 =>REV_LOT
REQ-NO 1X16 =>REQ_NO
COMMENT 1X30 =>COMMENT_IMS
UNIT-COST 1I4 =>+000000000000000089
USER 1X8 = > USER\_IMS<br>112 = > +0020020526DATE-UPDT 1I2 =>+0020020526
TIME-UPDT 1I2 =>+0000999999
DATA BUFFER End ====================
status[1] =[0]
status[2] =[80]
status[3-4] =[502]
status[5-6] = [0]status[7-8] =[0]
status[9-10]=[0]=>> Repeat[1] TICommand[DBGET,0,PURCHASE;,3,LIST='@;',ARG='']
DBGET: --base=[INVENT.DATA.MOULTON;]
dset=PURCHASE;[15]
mode=[3]
list=@;
DATA BUFFER Begin ====================
CC-PNLC-PO 1X36 = > CC\_PNLC\_PO\_88POR-KEY 1X20 =>POR_KEY_88
VEND-NO 1I2 =>+0000000088
QTY-ORD 1I2 =>+0000000088
DATE-ORD 1I2 =>+0000000088
DATE-PROM 1I2 =>+0000000088
QTY-RECD 1I2 =>+0000000088
DATE-LAST 1I2 =>+0000000088
REV-LOT 1X10 =>REV_LOT
REQ-NO 1X16 =>REQ_NO
COMMENT 1X30 =>COMMENT_IMS
UNIT-COST 1I4 =>+000000000000000088
USER 1X8 =>USER_IMS
DATE-UPDT 1I2 =>+0020020526
TIME-UPDT 1I2 =>+0000888888
DATA BUFFER End ====================
status[1] =[0]
status[2] =[80]
status[3-4] =[500]
status[5-6] = [0]status[7-8] = [0]status[9-10]=[0]
=>> Repeat[1] TICommand[DBXUNDO,BASE=0,1]
DBXUNDO: --
mode=[1]
status[1] = [0]status[2] =[80]
status[3-4] =[500]
status[5-6] =[0]
status[7-8] =[0]
status[9-10]=[0]
=>> Repeat[1] TICommand[DBCLOSE,0,,1]
DBCLOSE,INVENT.DATA.MOULTON;[8224],[-1],1,db_status[1]=0
=>> Repeat[1] TICommand[UNLOADTI]
// HP9000 Run script:
```
export LTDBGOUT=- \$/opt/imaxsoft/OPENTURBO3.7/oracle/tidrv –iintrx1 –oouttrx1

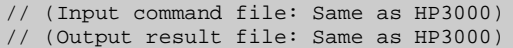

# *ticopy*

Makes a copy of OPENTURBO TIFILE with a different TurboIMAGE name or to upgrade/migrate an older TIFILE to the TICOPY version.

OPENTURBO TICOPY <A.01.03> iMaxsoft Corp. Copyright 2002. run ticopy.bin;info='-d -t -r -n -o' -dDBName : CopyFrom Fully Qualified TurboIMAGE DBName -tTIFILE : CopyFrom Fully Qualified TIFILE Name -rRWFile : Reserve Word File Name -nDBName : CopyTo Fully Qualified TurboIMAGE DBName Ignore means NO Change of TurboIMAGE DBName -oTIFILE : CopyTo Fully Qualified TIFILE Name Ignore means TIFILE Version Migration

#### **Examples**

// TIFILE Duplication

```
ticopy.bin; info='-dMUSIC.TIDATA.IMAXSOFT -tti.otcmd -rreserve.oracle -
nMUSIC.TEST.IMAXSOFT -oMUSICTI.otcmd'
```
// TIFILE Version Upgrade

ticopy.bin;info='-dMUSIC.TIDATA.IMAXSOFT -tti.otcmd -rreserve.oracle'

# *tiload, tiloadam*

Generates the OPENTURBO TurboIMAGE (TI) File for the target database. tiloadam is identical to tiload, except that it *requires* a Cross Reference File.

#### **Syntax**

```
tiloadam.bin;info='-d -t -r -v -m -s -g –n -i'
tiloadam.bin;info='-d -t -r -v -m -s -g –n –i -e '
```
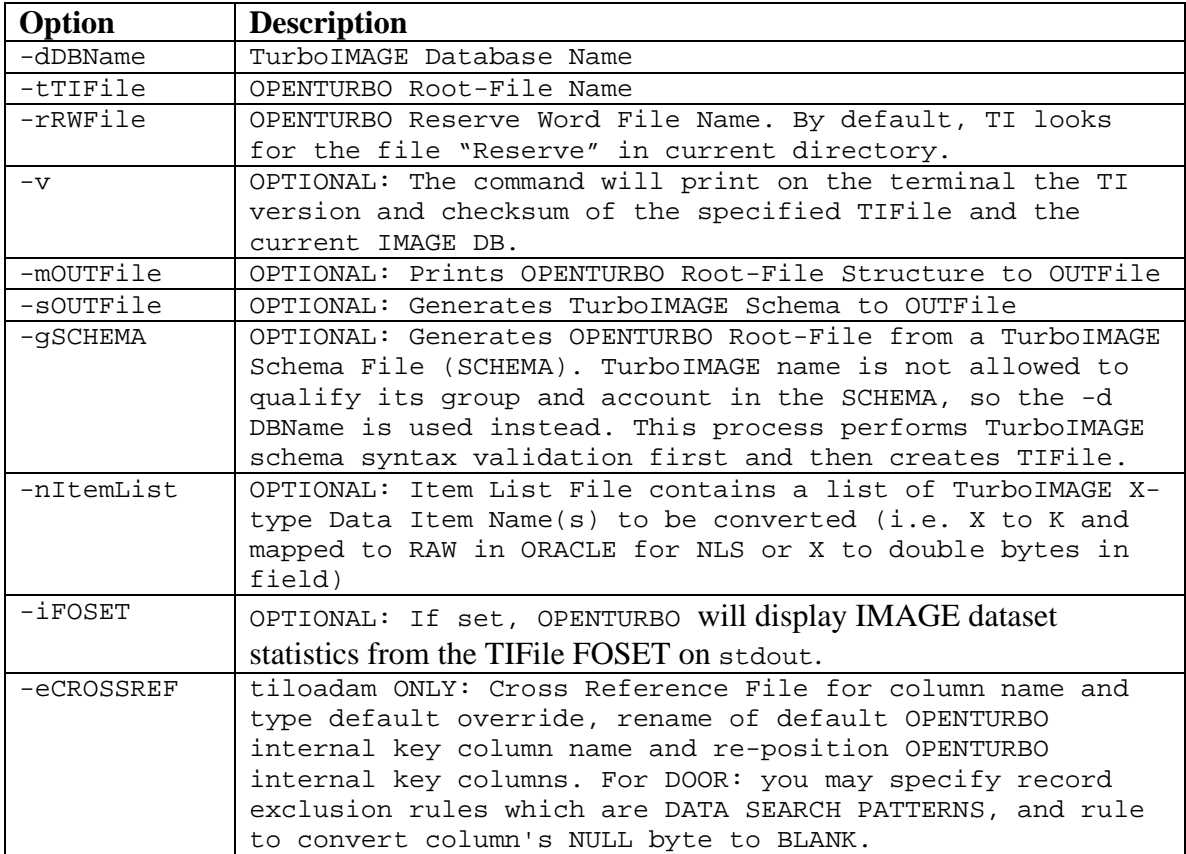

#### **NOTES**

1. Use –m option to get a TurboIMAGE and RDBMS mapping

2. Use –s option to regenerate your original TurboIMAGE database schema from an existing TIFILE.

3. Use –g option to recreate TIFILE directly from TurboIMAGE database schema.

4. Use –v to check version of the TIFILE

5. The database name is stored in the TIFILE for reference and internal use only. It is mainly used for our tool to cross-check the integrity of a TIFILE.

6. OWNER name is not stored since it is a run-time setting in RDBMS. Tables with the same name are differentiated by OWNER at runtime depending on the supplied UNIX login and schema name to the application using OPENTURBO.
### **Examples**

1. Generating TI FILE

#### tiloadam.bin.imaxsoft;info='-dINVENT.DATAE.MOULTON -tINVENTTI & -rRESERVE.ORACLE.IMAX'

#### 2. Comparing Version of TI File to IMAGE DB

tiloadam.bin.imaxsoft;info='-v -tINVENTTI -rRESERVE.ORACLE.IMAX'

### 3. Outputting IMAGE DB to File

tiloadam.bin.imaxsoft;info='-tINVENTTI –mOUT1 -rRESERVE.ORACLE.IMAX'

# **Debugging Capabilities**

OPENTURBO supports 32 debugging levels starting from 0 through 31. Currently the following levels are defined:

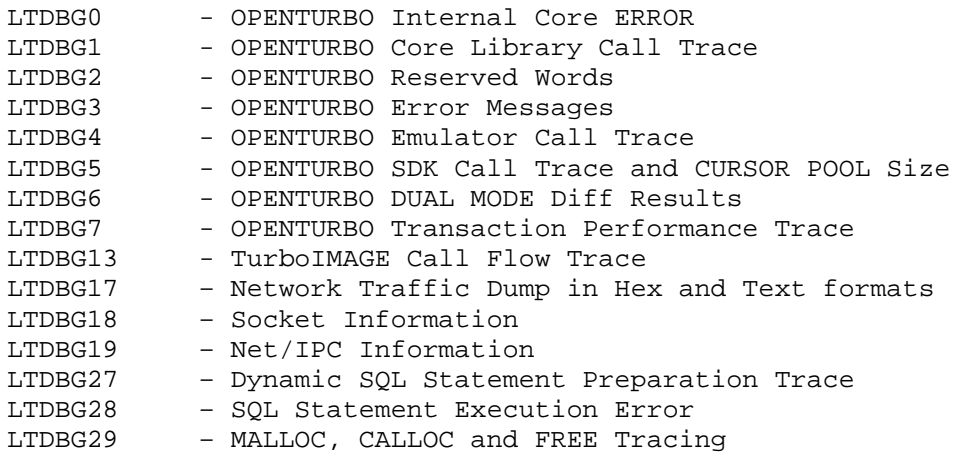

#### *Example: Setup debugging from Server LISTENER Process.*

The following setup will trigger all server DBSVR processes share the same debugging output file /tmp/2002-07-16.dbg with same debugging levels, 4, 17, 18, 19, 27, 28, and 29.

export LTDBG4=1 export LTDBG17=1 export LTDBG18=1 export LTDBG19=1 export LTDBG27=1 export LTDBG28=1 export LTDBG29=1 export LTDBGOUT=/tmp/2002-07-16.dbg ./listner OTB

*Example: Setting up HP e3000 DUAL-MODE Differ Option to Validate Database migration.*

Your can turn on internal DUAL-MODE option from OPENTURBO HP3000 emulator library by setting  $OT$  DUALMODE = ON in the CONFIG file, and you must set the followings environment variables in order to view diff results:

```
SETVAR LTDBG6 1
SETVAR LTDBGOUT "difffile.group.account"
RUN yourpgm
```
*Example: Setting up HP-UX DUAL-MODE Differ Option to Validate Application migration.*

DMDRV.PUB.IMAXSOFT is the HP3000 DUAL-MODE driver program that connects to your HP9000 programs for handling TurboIMAGE native APIs remotely.

On HP3000, you must stream the listener job first, JLISTNER.PUB.IMAXSOFT, which spawn child process DMDRV.PUB.IMAXSOFT to handle all remote TurboIMAGE calls from your HP9000 program.

JLISTNER File

```
!job listener,mgr.imaxsoft
!COMMENT
!COMMENT **************************************************
!COMMENT * IMAXSOFT LISTENER - for DUAL-MODE from HPUX *
!COMMENT **************************************************
!COMMENT
!file hosts.net.sys=hosts.pub.imaxsoft
!file services.net.sys=services.pub.imaxsoft
!purge DMDIFF.LEE > $NULL
!build DMDIFF.LEE; rec = - 80,, f, ascii;disc=100000; msg
!setvar ltdbg6 1
!setvar ltdbgout "DMDIFF.LEE"
!run listner.bin.imaxsoft;info="DBA"
!eoj
```
On HP9000, you must set the followings in the CONFIG file:

… OT\_DUALMODE = ON TI\_DUALMODE\_HOST = 207.92.64.66 TI\_DUALMODE\_SERVICE = 32600 TI\_DUALMODE\_PGM = DMDRV.BIN.IMAXSOFT …

## **APPENDIX**

### *Appendix A: OPENTURBO Error Messages*

400:: GENERAL 0 = SUCCESSFUL EXECUTION - NO ERROR  $-1$  = NO SUCH DATABASE -11 = BAD DATABASE NAME OR PRECEDING BLANKS MISSING -12 = DATABASE MUST BE IN LOGON GROUP AND ACCOUNT -13 = NOT ALLOWED; MUST BE CREATOR OF ROOT FILE OR DATABASE -21 = BAD PASSWORD -22 = MAINTENANCE WORD REQUIRED -23 = USER (CLASS) LACKS WRITE ACCESS TO DATA SET -31 = DBGET MODE ILLEGAL FOR DETAIL DATA SET -32 = UNOBTAINABLE ACCESS MODE -33 = MODE 7 DIAGNOSIS NOT ALLOWED -34 = DATABASE MUST BE RECOVERED BEFORE ACCESS IS ALLOWED<br>-51 = LIST TOO LONG OR NOT PROPERLY TERMINATED = LIST TOO LONG OR NOT PROPERLY TERMINATED -52 = ITEM SPECIFIED IS NOT AN ACCESSIBLE SEARCH ITEM IN THE SPECIFIED SET -53 = DBPUT LIST IS MISSING A SEARCH OR SORT ITEM -82 = CIUPDATE IS SET TO DISALLOWED; CANNOT USE CRITICAL ITEM UPDATE<br>-90 = ROOT FILE BAD = ROOT FILE BAD -99 = UNSUPPORTED FEATURE -121 = ILLEGAL LOCK DESCRIPTOR COUNT -123 = ILLEGAL RELATIONAL OPERATOR -124 = DESCRIPTOR LENGTH ERROR; MUST BE 9 OR MORE -125 = ILLEGAL SET NAME OR NUMBER IN DESCRIPTOR -126 = ILLEGAL ITEM NAME OR NUMBER IN DESCRIPTOR -127 = ILLEGAL ATTEMPT TO LOCK ON A COMPOUND ITEM -128 = VALUE FIELD TOO SHORT FOR THE ITEM SPECIFIED -129 = P28 IS LONGEST P-TYPE ITEM THAT CAN BE LOCKED -130 = ILLEGAL DECIMAL DIGIT IN TYPE 'P' DATA VALUE -131 = LOWERCASE CHARACTER IN TYPE 'U' DATA VALUE -132 = ILLEGAL DIGIT IN TYPE 'Z' DATA VALUE -133 = ILLEGAL SIGN CHARACTER IN TYPE 'Z' DATA VALUE -134 = TWO LOCK DESCRIPTORS CONFLICT IN SAME REQUEST -135 = DBLOCK CALLED WITH LOCKS ALREADY IN EFFECT IN THIS JOB/SESSION -136 = DESCRIPTOR LIST LENGTH EXCEEDS 4094 BYTES -137 = USER ABOUT To WAIT FOR SELF -139 = INVALID NUMBER OF BASE IDs -140 = BAD BASE ID LIST -151 = TEXT LENGTH GREATER THAN 512 BYTES -198 = TOTAL DBOPEN COUNT PER USER EXCEEDS LIMIT -212 = DATABASE CORRUPTION DETECTED -229 = CANNOT DELETE MANUAL MASTER WITH EMPTY CHAINS -258 = INVALID ARGUMENT FOR INDEX -259 = INVALID MODE FOR INDEX -260 = NO PREVIOUS LIST OF QUALIFIED DATA ENTRIES -305 = INVALID DATA SET NUMBER -306 = INVALID DATA SET TYPE<br>-307 = INVALID RECORD NUMBER = INVALID RECORD NUMBER FOUND -420 = FEATURE NOT IMPLEMENTED -421 = BTE: UNKNOWN QUALIFIER VALUE FOR DBCONTROL MODE 13 -422 = BTE: DATE SET # NOT IN VALID RANGE -423 = BTE: B-TREE ALREADY EXISTS -424 = BTE: FAILED TO CREATE B-TREE -425 = BTE: DB NOT OPENED EXCLUSIVELY -426 = BTE: B-TREE DOESN'T EXIST<br>-429 = BTE: DREIND ARGUMENT VERS = BTE: DBFIND ARGUMENT VERSION IS BAD  $-430$  = BTE: DBFIND (mode  $4/24$ ) ARGUMENT TYPE IS BAD

 $-431$  = BTE: DBFIND (mode  $4/24$ ) ARGUMENT #1 LENGTH IS BAD -432 = BTE: WILDCARD NOT ASCII  $-433$  = BTE: DBFIND (mode  $4/24$ ) ARGUMENT #2 LENGTH IS BAD -434 = DATASET DETAIL INSTEAD OF MASTER -436 = BTE: FAILED TO EXTRACT DATA FROM ROOT FILE -437 = BTE: FAILED TO CONVERT @c TO [] DBFIND -439 = BTE: CONVERSION OF KEY FROM EXTERNAL TO INTERNAL FORMAT FAILED -444 = BTE: DBFIND ON NON-KEY FAILED OF MASTER  $-446$  = BTE: ARGUMENT 2 SPECIFIED FOR RELOP OF  $\left(\frac{\angle}{\angle\left(\frac{\angle}{\angle}\right)}$ -452 = BTE: KEY LENGTH GREATER THAN 252 BYTES (MAXIMUM INDEX KEY SIZE) -458 = DBOPEN FAILED. OUT OF DISK SPACE 10 = BEGINNING OF FILE 11 = END OF FILE 12 = DIRECTED BEGINNING OF FILE 13 = DIRECTED END OF FILE 14 = BEGINNING OF CHAIN  $15 =$  END OF CHAIN 16 = THE DATA SET IS FULL 17 = THERE IS NO CHAIN FOR THE SPECIFIED SEARCH ITEM VALUE 18 = BROKEN CHAIN - FORWARD AND BACKWARD POINTERS NOT CONSISTENT 20 = DATABASE CURRENTLY LOCKED SETS OR ENTRIES LOCKED WITHIN DATABASE 22 = DATA SET ALREADY LOCKED 23 = CANNOT LOCK SET DUE TO LOCKED ENTRIES WITHIN IT 24 = ENTRIES CURRENTLY LOCKED USING DIFFERENT ITEM 25 = CONFLICTING DATA ENTRY LOCK ALREADY IN EFFECT 26 = IMMINENT DEADLOCK 41 = DBUPDATE ATTEMPTED TO MODIFY VALUE OF CRITICAL ITEM: KEY/SEARCH/SORT 42 = DBUPDATE WILL NOT ALTER A READ-ONLY DATA ITEM 43 = DUPLICATE KEY VALUE N MASTER 44 = CAN'T DELETE A MASTER ENTRY WITH NON-EMPTY DETAIL CHAINS 49 = ILLEGAL BUFFER ADDRESS 50 = USER'S BUFFER IS TOO SMALL FOR REQUESTED DATA 60 = DATABASE ACCESS DISABLED 61 = PROCESS HAS THE DATABASE OPEN 63 TIMES; NO MORE ALLOWED  $69 =$  BAD DATABASE 401:: DBOPEN 0 = SUCCESSFUL EXECUTION - NO ERROR -11 = BAD DATABASE REFERENCE. -13 = MUST BE CREATOR OF ROOT FILE OR DATABASE. -21 = BAD PASSWORD. -22 = MAINTENANCE WORD REQUIRED.  $-31 =$  BAD MODE.  $-32 = IINORTATNABIF MODF.$ -34 = DATABASE MUST BE RECOVERED BEFORE ACCESS IS ALLOWED.  $-90$  = ROOTFILE BAD.  $-94$  = DATABASE BAD. 60 = DATABASE ACCESS DISABLED. 61 = THIS DATABASE OPENED MORE THAN 63 TIMES BY THE SAME PROCESS. 402:: DBINFO 0 = SUCCESSFUL EXECUTION - NO ERROR -11 = BAD DATABASE REFERENCE. -21 = BAD DATA SET REFERENCE.  $-31$  = BAD MODE. -222 = ONLY DBXUNDO ALLOWED WHEN A DYNAMIC TRANSACTION ENCOUNTERS AN ERROR. 49 = ILLEGAL BUFFER ADDRESS. 50 = BUFFER IS TOO SMALL. 403:: DBCLOSE 0 = SUCCESSFUL EXECUTION - NO ERROR -11 = BAD DATABASE REFERENCE. -21 = BAD DATA SET REFERENCE.  $-31$  = BAD MODE. -222 = ONLY DBXUNDO ALLOWED WHEN A DYNAMIC TRANSACTION ENCOUNTERS AN ERROR. -232 = ILLEGAL DBCLOSE MODE 2 USED DURING AN ACTIVE DYNAMIC TRANSACTION.

-235 = DYNAMIC TRANSACTION ABORTED DUE TO DBCLOSE MODE 1; DATABASE CLOSED. -420 = FEATURE NO IMPLEMENTED. 404:: DBFIND 0 = SUCCESSFUL EXECUTION - NO ERROR -11 = BAD DATABASE REFERENCE.  $-21$  = BAD DATA SET REFERENCE.  $-31$  = BAD MODE. -51 = BAD LIST LENGTH.  $-52 = BAD ITEM.$ -222 = ONLY DBXUNDO ALLOWED WHEN A DYNAMIC TRANSACTION ENCOUNTERS AN ERROR. -258 = INVALID ARGUMENT FOR INDEX. -259 = INVALID MODE FOR INDEX. -260 = NO PREVIOUS LIST OF QUALIFIED DATA ENTRIES. 17 = NO MASTER ENTRY. 405:: DBGET 0 = SUCCESSFUL EXECUTION - NO ERROR -11 = BAD DATABASE REFERENCE. -21 = BAD DATA SET REFERENCE.  $-31$  = BAD MODE. -51 = BAD LIST LENGTH. -52 = BAD LIST OR BAD ITEM. -222 = ONLY DBXUNDO ALLOWED WHEN A DYNAMIC TRANSACTION ENCOUNTERS AN ERROR. 10 = BEGINNING OF FILE. 11 = END OF FILE. 12 = DIRECTED BEGINNING OF FILE. 13 = DIRECTED END OF FILE. 14 = BEGINNING OF CHAIN/QUALIFIER ENTRIES. 15 = END OF CHAIN/QUALIFIER ENTRIES.<br>17 = NO ENTRY.  $=$  NO ENTRY. 18 = BROKEN CHAIN. 49 = ILLEGAL BUFFER ADDRESS. 50 = BUFFER IS TOO SMALL. 406:: DBUPDATE 0 = SUCCESSFUL EXECUTION - NO ERROR -11 = BAD DATABASE REFERENCE. -12 = NO LOCK COVERS THE DATA ENTRY TO BE ADDED. -14 = ILLEGAL INTRINSIC IN CURRENT ACCESS MODE. -21 = BAD DATA SET REFERENCE.  $-31$  = BAD MODE. -51 = BAD LIST LENGTH. -82 = CIUPDATE IS SET TO DISALLOWED; CANNOT USE CRITICAL ITEM UPDATE.  $-222$  = ONLY DBXUNDO ALLOWED WHEN A DYNAMIC TRANSACTION ENCOUNTERS AN ERROR.<br>17 = NO ENTRY.  $=$  NO ENTRY. 41 = DBUPDATE ATTEMPTED TO MODIFY VALUE OF CRITICAL ITEM: KEY/SEARCH/SORT. 42 = READ ONLY ITEM. 49 = ILLEGAL BUFFER ADDRESS. 50 = BUFFER TOO SMALL. 407:: DBPUT 0 = SUCCESSFUL EXECUTION - NO ERROR -11 = BAD DATABASE REFERENCE. -12 = NO LOCK COVERS THE DATA ENTRY TO BE ADDED. -14 = ILLEGAL INTRINSIC IN CURRENT ACCESS MODE. -21 = BAD DATA SET REFERENCE. -23 = DATA SET NOT WRITABLE.  $-24$  = OPERATION NOT ALLOWED ON AUTOMATIC MASTER DATA SET.<br> $-31$  = BAD MODE. = BAD MODE. -51 = BAD LIST LENGTH. -52 = BAD LIST OR BAD ITEM. -53 = MISSING SEARCH OR SORT ITEM. -222 = ONLY DBXUNDO ALLOWED WHEN A DYNAMIC TRANSACTION ENCOUNTERS AN ERROR. 16 = DATA SET FULL. 18 = BROKEN CHAIN. 43 = DUPLICATE KEY ITEM VALUE.

408:: DBDELETE 0 = SUCCESSFUL EXECUTION - NO ERROR -11 = BAD DATABASE REFERENCE. -12 = NO LOCK COVERS THE DATA ENTRY TO BE DELETED. -14 = ILLEGAL INTRINSIC IN CURRENT ACCESS MODE. -21 = BAD DATA SET REFERENCE. -24 = DBDELETE NOT ALLOWED ON AUTO MASTER.  $-31$  = BAD MODE. -222 = ONLY DBXUNDO ALLOWED WHEN A DYNAMIC TRANSACTION ENCOUNTERS AN ERROR.  $17 = NO ENTER.$ 44 = CANNOT DELETE MASTER ENTRY WITH NON-EMPTY DETAIL CHAINS. 409:: DBLOCK 0 = SUCCESSFUL EXECUTION - NO ERROR -11 = BAD DATABASE REFERENCE. -31 = BAD MODE VALUE. -121 = DESCRIPTOR COUNT ERROR. -123 = ILLEGAL RELOP IN A DESCRIPTOR. -124 = DESCRIPTOR TOO SHORT. MUST BE GREATER THAN OR EQUAL TO 9.  $-125$  = BAD SET NAME/NUMBER. -126 = BAD ITEM NAME/NUMBER. -127 = ATTEMPT TO LOCK USING A COMPOUND ITEM. -128 = VALUE FIELD TOO SHORT IN A DESCRIPTOR. -129 = P-TYPE ITEM LONGER THAN P28 SPECIFIED. -130 = ILLEGAL DIGIT IN A P-TYPE VALUE. -131 = LOWERCASE CHARACTERS IN TYPE U VALUE. -132 = ILLEGAL DIGIT IN TYPE Z VALUE. -133 = ILLEGAL SIGN IN TYPE Z VALUE. -134 = TWO DESCRIPTORS CONFLICT. -135 = DBLOCK CALLED WHEN LOCKS ALREADY IN EFFECT. -136 = DESCRIPTOR LIST EXCEEDS 4094 BYTES. -222 = ONLY DBXUNDO ALLOWED WHEN A DYNAMIC TRANSACTION ENCOUNTERS AN ERROR. 20 = DATABASE LOCKED OR CONTAINS LOCKS. 22 = DATA SET LOCKED BY ANOTHER PROCESS. 23 = ENTRIES LOCKED WITHIN SET. 24 = ITEM CONFLICTS WITH CURRENT LOCKS.<br>25 = ENTRY OR ENTRIES ALREADY LOCKED = ENTRY OR ENTRIES ALREADY LOCKED. 26 = LOCK NOT PERFORMED SINCE DEADLOCK WOULD OCCUR. 410:: DBUNLOCK 0 = SUCCESSFUL EXECUTION - NO ERROR -11 = BAD DATABASE REFERENCE.  $-31$  = BAD MODE. -222 = ONLY DBXUNDO ALLOWED WHEN A DYNAMIC TRANSACTION ENCOUNTERS AN ERROR. 411:: DBCONTROL 0 = SUCCESSFUL EXECUTION - NO ERROR -11 = BAD DATABASE REFERENCE. -14 = ILLEGAL INTRINSIC IN CURRENT ACCESS MODE.  $-31$  = BAD MODE. -222 = ONLY DBXUNDO ALLOWED WHEN A DYNAMIC TRANSACTION ENCOUNTERS AN ERROR. -224 = DBCONTROL MODE 1 NOT ALLOWED INSIDE A DYNAMIC TRANSACTION. 412:: DBBEGIN 413:: DBEND 414:: DBMEMO 418:: DBEXPLAIN 419:: DBERROR 420:: DBXBEGIN 0 = SUCCESSFUL EXECUTION - NO ERROR -11 = BAD DATABASE REFERENCE. -31 = BAD (UNRECOGNIZED) DBXBEGIN MODE. -139 = INVALID NUMBER OF BASE IDS. -140 = BAD BASE ID LIST. -151 = TEXT LENGTH GREATER THAN 512 BYTES. -152 = DBXBEGIN CALLED WHILE A TRANSACTION IS IN PROGRESS. -217 = DBOPEN MODE INCOMPATIBLE WITH DYNAMIC ROLLBACK.

-221 = CANNOT BEGIN TRANSACTION WHEN A DYNAMIC TRANSACTION IS ACTIVE. -222 = ONLY DBXUNDO ALLOWED WHEN A DYNAMIC TRANSACTION ENCOUNTERS AN ERROR. 421:: DBXEND 0 = SUCCESSFUL EXECUTION - NO ERROR -11 = BAD DATABASE REFERENCE. -31 = BAD (UNRECOGNIZED) DBXBEGIN MODE. -140 = BAD BASE ID LIST. -151 = TEXT LENGTH GREATER THAN 512 BYTES. -217 = DBOPEN MODE INCOMPATIBLE WITH DYNAMIC ROLLBACK. -222 = ONLY DBXUNDO ALLOWED WHEN A DYNAMIC TRANSACTION ENCOUNTERS AN ERROR. -223 = CANNOT DBXEND OR DBXUNDO A TRANSACTION WHICH WAS NOT ACTIVE. -238 = MDBX DBXBEGIN, DBXEND MODE MISMATCH. 422:: DBXUNDO 0 = SUCCESSFUL EXECUTION - NO ERROR -11 = BAD DATABASE REFERENCE. -31 = BAD (UNRECOGNIZED) DBXBEGIN MODE. -140 = BAD BASE ID LIST. -151 = TEXT LENGTH GREATER THAN 512 BYTES. -223 = CANNOT DBXEND OR DBXUNDO A TRANSACTION WHICH WAS NOT ACTIVE. -238 = MDBX DBXBEGIN, DBXEND MODE MISMATCH.

- 
- -240 = MDBX MODE MISMATCH.

## *Appendix B: TurboIMAGE Data Conversion Reference*

### **TurboIMAGE Data Types**

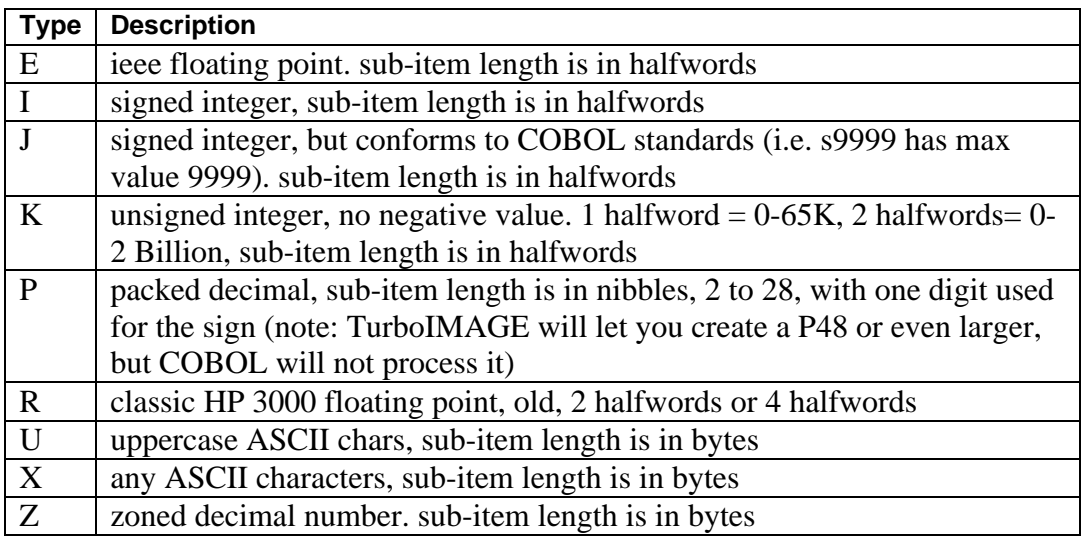

*NOTES: The size of the entire data item must be a multiple of halfwords (16 bits). Therefore, P types normally come in multiples of 4 and U/X/Z types come in multiples of 2.*

## **TurboIMAGE Conversion Types**

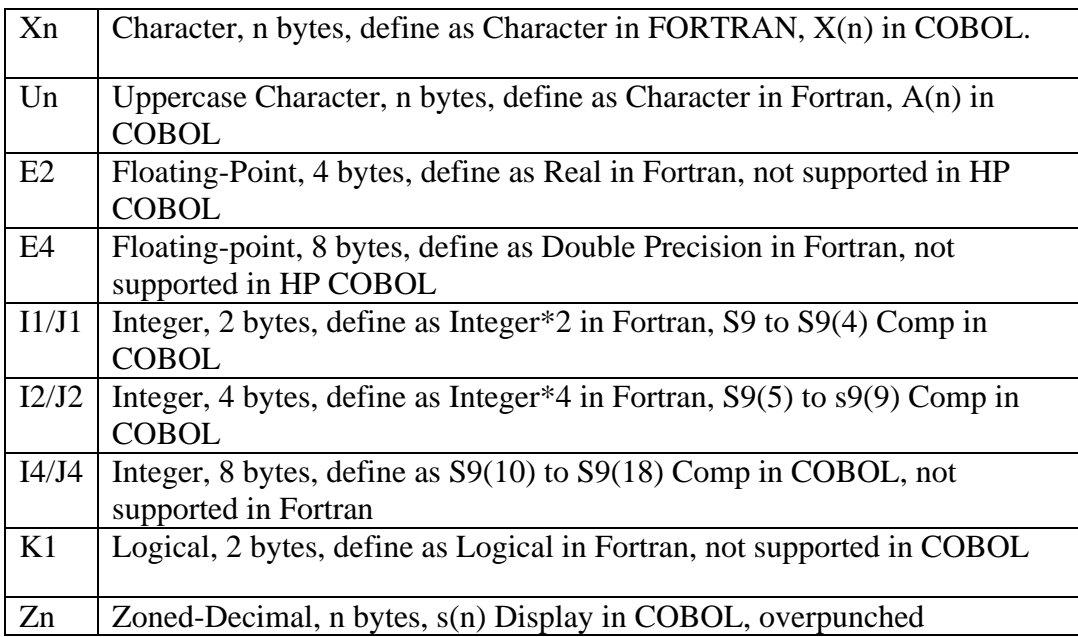

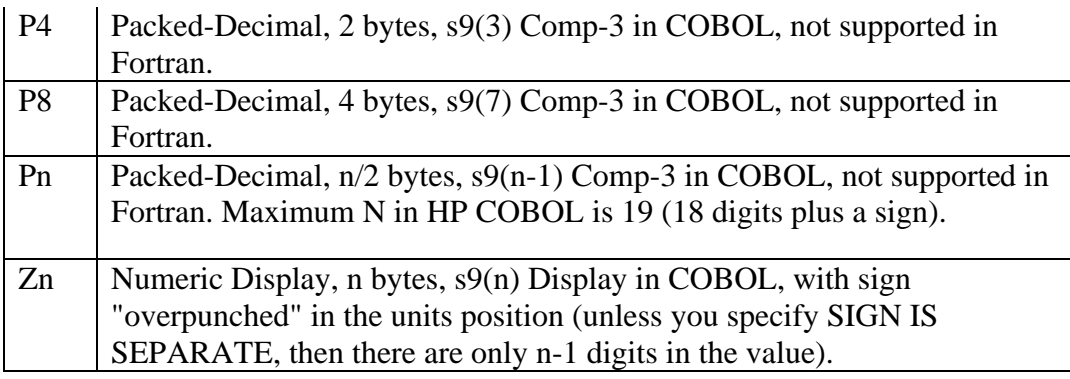

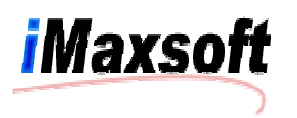

- 3 easy ways to reach us for support:
- Visit us on the Web
- E-mail us: support@imaxsoft.com
- Call us: 408.253.1987 (24/7, 365)

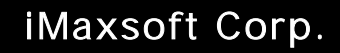

20410 Town Center Lane, Ste. 295 Cupertino, CA 95014

Corp.

Phone (408) 253-8808 Fax (408) 253-4008

www.imaxsoft.com